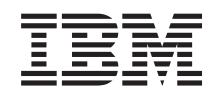

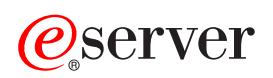

iSeries

Klastry

*Verze 5, vydání 3*

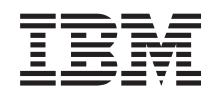

# ERserver

iSeries

Klastry

*Verze 5, vydání 3*

### **Poznámka**

Před použitím těchto informací a před použitím produktu, který podporují, si přečtěte informace uvedené v části ["Poznámky",](#page-76-0) na stránce 71.

#### **Šesté vydání (srpen 2005)**

Toto vydání se vztahuje na verzi 5, vydání 3, modifikaci 0 licencovaného programu IBM Operating System/400 (číslo produktu 5722-SS1) a na všechna následná vydání a modifikace, dokud nebude v nových vydáních uvedeno jinak. Toto vydání nefunguje na žádných modelech RISC (Reduced instruction set computer) ani na modelech CISC.

**© Copyright International Business Machines Corporation 1998, 2005. Všechna práva vyhrazena.**

# **Obsah**

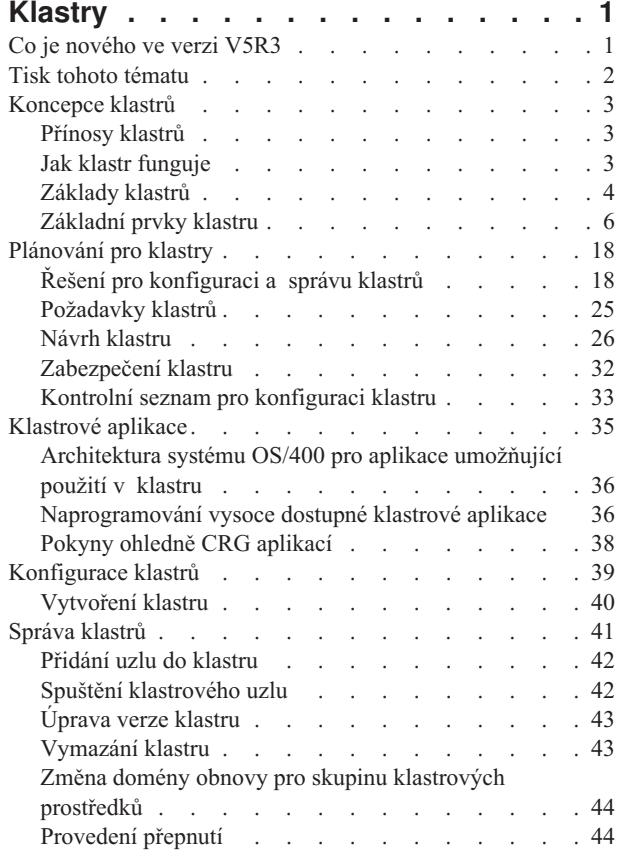

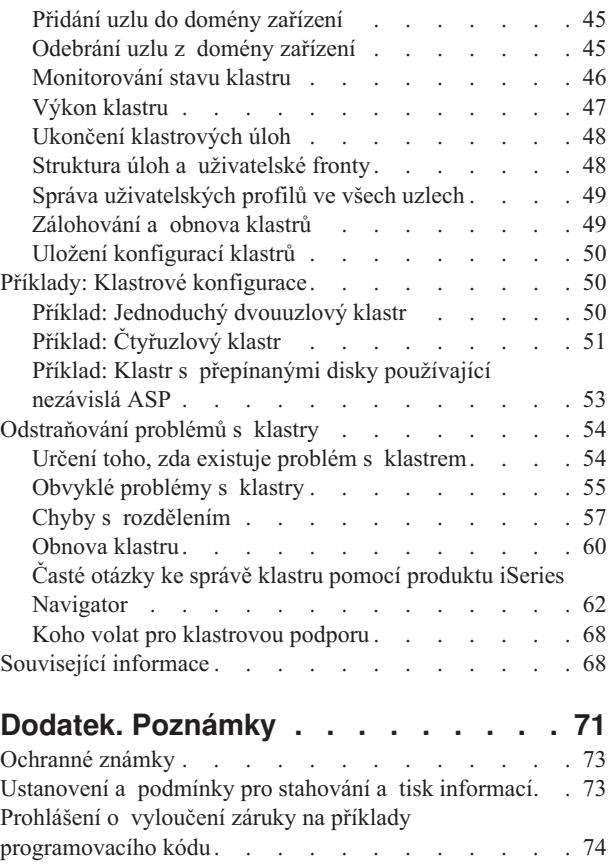

## <span id="page-6-0"></span>**Klastry**

Klastry umožňují účinně seskupovat servery iSeries<sup>(TM)</sup> a vytvářet prostředí zajišťující téměř stoprocentní dostupnost důležitých aplikací, zařízení a dat. Klastry rovněž poskytují funkce zjednodušené správy systémů a vysoké přizpůsobivosti, které při růstu potřeb firmy umožňují bez problémů přidávat nové komponenty.

### **Co je [nového](rzaigwhatsnew.htm) ve verzi V5R3**

Podívejte se, co je v tomto vydání nového.

#### **Tisk tohoto [tématu](rzaigprint.htm)**

Zobrazte nebo stáhněte PDF verzi tohoto tématu Klastry k prohlížení nebo tisku.

#### **[Koncepce](rzaigconcepts.htm) klastrů**

Pochopte důkladně, jak klastry fungují. Přečtěte si o výhodách a významu klastrů, o důležitých principech klastrů a jejich vzájemných souvislostech.

#### **[Plánování](rzaigplan.htm) klastrů**

Zjistěte, co potřebujete před vytvořením klastrů na serverech iSeries. Zjistěte předpoklady pro vytvoření klastrů a seznamte se s pokyny k návrhu klastru. Přečtěte si také rady k nastavení sítě a některé pokyny týkající se výkonnosti klastrů.

#### **[Klastrové](rzaigapplications.htm) aplikace**

Přečtěte si pokyny, jak psát a implementovat vysoce dostupné klastrové aplikace.

#### **[Konfigurace](rzaigconfigure.htm) klastrů**

Pochopte postup vytváření klastru.

#### **[Správa](rzaigmanage.htm) klastrů**

Přečtěte si postupy pro správu klastrů, které vám pomohou při údržbě klastru.

### **Příklady: [Konfigurace](rzaigscenarios.htm) klastrů**

Tyto příklady typických implementací klastrů vám pomohou porozumět, kdy a za jakých podmínek může být implementace klastrů výhodná.

#### **[Odstraňování](rzaigtroubleshoot.htm) problémů s klastry**

Vyhledejte řešení týkající se nápravy chyb u problémů, které jsou specifické pro klastry.

#### **[Související](rzaigrelatedinformation.htm) informace**

Související informace IBM<sup>(R)</sup> obsahují technické informace, znalosti a dovednosti.

**Pozn.:** Přečtěte si důležité právní informace v tématu [Informace](rzaigcodedisclaimer.htm) o odmítnutí záruky ke kódu.

### **Co je nového ve verzi V5R3**

Ve verzi V5R3 bylo zdokonaleno klastrování tak, aby poskytovalo podporu pro:

### **Geografické zrcadlení**

Geografické zrcadlení je podfunkcí zrcadlení XSM (cross-site mirroring), které je součástí OS/400<sup>(R)</sup> Option 41, High Availability Switchable Resources. Geografické zrcadlení umožňuje udržovat ve vzdálených fyzických umístěních repliky nezávislých ASP.

<span id="page-7-0"></span>v Geografické zrcadlení

#### **Jak poznám, co je nové nebo změněné**

Informace, ve kterých byly provedeny technické změny, používají:

• Značku

### $\ddot{\mathbf{v}}$

, která označuje začátek nové nebo změněné informace.

• Značku

### ≪

, která označuje konec nové nebo změněné informace.

### ≫

Další informace o změnách a novinkách v tomto vydání najdete v tématu Sdělení pro uživatele.

### ≪

## **Tisk tohoto tématu**

Chcete-li si prohlížet nebo stáhnout toto téma ve formátu PDF, vyberte téma [Klastry](rzaig.pdf) (asi 938 KB).

### **Jak ukládat soubory ve formátu PDF**

Chcete-li uložit PDF na vaší pracovní stanici za účelem prohlížení nebo tisku, postupujte takto:

1. Pravým tlačítkem myši klepněte na soubor PDF ve svém prohlížeči (klepněte na výše uvedený odkaz).

### 2.

### $\ddot{\mathbf{z}}$

Klepněte n **Uložit jako...**, pokud používáte Internet Explorer. Klepněte na **Save Link As...**, jestliže používáte Netscape Communicator.

### 《

- 3. Navigujte do adresáře, do kterého chcete uložit soubor ve formátu PDF.
- 4. Klepněte na **Uložit**.

### **Jak stáhnout program Adobe Acrobat Reader**

### ≫

Program Adobe Acrobat potřebujete k prohlížení a tisku souborů PDF. Kopii programu si můžete stáhnout na adrese [Webová](http://www.adobe.com/products/acrobat/readstep.html) stanice Adobe (www.adobe.com/products/acrobat/readstep.html)

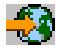

### ≪

.

## <span id="page-8-0"></span>**Koncepce klastrů**

Klastr iSeries(TM) je souborem či skupinou jednoho nebo více serverů nebo logických částí, které pracují společně jako jediný server. Servery v klastru, zvané uzly [klastru,](rzaigconceptsclusternode.htm) pracují ve spolupráci, a poskytují tak jednotné výpočetní prostředí. Klastry iSeries podporují až 128 uzlů v jednom klastru. To vám umožňuje servery iSeries efektivně seskupit a vytvořit prostředí, které zajistí vašim kritickým aplikacím a datům dostupnost dosahující téměř 100%. Přispěje to k tomu, aby vaše kritické servery a aplikace byly dostupné 24 hodin denně, sedm dnů v týdnu. Klastry také poskytují zjednodušenou správu systému a vyšší výkonovou přizpůsobivost, neboť s růstem vašeho podniku je možno do systému hladce přidávat nové komponenty.

Další informace o koncepci klastrů najdete v tématech:

- [Přínosy](rzaigconceptsclusterbenefits.htm) klastrů
- [Základy](rzaigconceptsbasiccluster.htm) klastrů
- [Základní](rzaigconceptselements.htm) prvky klastru
- Jak klastr [funguje](rzaigconceptshowclusterworks.htm)

## **Přínosy klastrů**

Vyžaduje-li vaše podnikání mít zajištěn provoz systémů 24 hodin denně, 7 dnů v týdnu, nabízí se klastry jako řešení pro nepřetržitou dostupnost. Díky implementaci klastrů můžete značně snížit počet a délku trvání neplánovaných výpadků, což umožní, aby servery, data a aplikace byly nepřetržitě dostupné.

Hlavní přínosy, které mohou klastry přinést vašemu podnikání, jsou tyto:

#### **Nepřetržitá dostupnost**

Mechanismy [přepnutí](rzaigconceptsswitchover.htm) a [přepnutí](rzaigconceptsfailover.htm) při selhání, které poskytují klastry, umožňují, aby byly servery, data a aplikace nepřetržitě dostupné.

#### **Zjednodušená administrace**

Skupinu systémů můžete řídit jako jeden server nebo jednu databázi, aniž by bylo nutno se na jednotlivé servery přihlašovat.

### **Zvýšená výkonová přizpůsobivost**

Do systému lze hladce přidávat nové komponenty v souladu s tím, jak to vyžaduje růst vašeho podniku.

## **Jak klastr funguje**

Klastrová infrastruktura dodávaná jako součást systému OS/400<sup>(R)</sup>, nazývaná služby klastrových prostředků, poskytuje zejména schopnost [přepnutí](rzaigconceptsfailover.htm) při selhání a [přepnutí](rzaigconceptsswitchover.htm) serverů používaných jako databázové nebo aplikační servery v prostředí klient/server. Jestliže dojde k výpadku nebo ztrátě serveru, mohou se funkce poskytované klastrovým databázovým serverem přepnout na jiný nebo jiné určené systémy, které:

- v obsahují aktuální kopii, kterou získaly prostřednictvím [replikace](rzaigconceptsreplication.htm) vašich kritických aplikačních dat; nebo
- v stanou se primárním přístupovým bodem [odolného](rzaigconceptsresilientdevices.htm) zařízení, které obsahuje tato kritická data.

Při obou scénářích je zachována dostupnost dat a aplikací. Přepnutí přístupového bodu může být automatické, v případě selhání systému, nebo můžete sami řídit, jak a kdy se přenos provede, a to pomocí manuálního spuštění přepnutí.

Přepnutí (manuální) ani přepnutí při selhání neovlivňuje ani vás jako uživatele systému ani aplikace, které jsou spuštěny na aplikačním serveru. Požadavky na data lze automaticky přesměrovat na nový primární uzel. Můžete snadněji udržovat vícenásobné replikace stejných dat nebo ukládat data na odolné zařízení. Jestliže klastry obsahují více než dva uzly, můžete [odolná](rzaigconceptsresilientdata.htm) data (replikovaná data) systému sdružit dohromady a umožnit, aby různé uzly fungovaly jako záložní uzly pro odolná data jednotlivých skupin. Lze nadefinovat více záložních uzlů. Když je uzel po selhání restartován, služby klastrových prostředků umožní uzly [opětovně](rzaigconceptsrejoin.htm) připojit do klastru a obnovit jejich funkční schopnosti.

V tématu Porovnání [replikování](rzaigconceptsreplicationvsswitchable.htm) a přepínání prostředků najdete srovnání těchto technologií.

## <span id="page-9-0"></span>**Základy klastrů**

Než začnete navrhovat a přizpůsobovat klastr, který bude vyhovovat vašim potřebám, měli byste chápat základní koncepce tvorby klastrů. Na níže uvedeném příkladu jsou ilustrovány dva základní prvky klastru: **uzly [klastru](rzaigconceptsclusternode.htm)** a **skupiny [klastrových](rzaigconceptscrg.htm) prostředků (CRG)**.

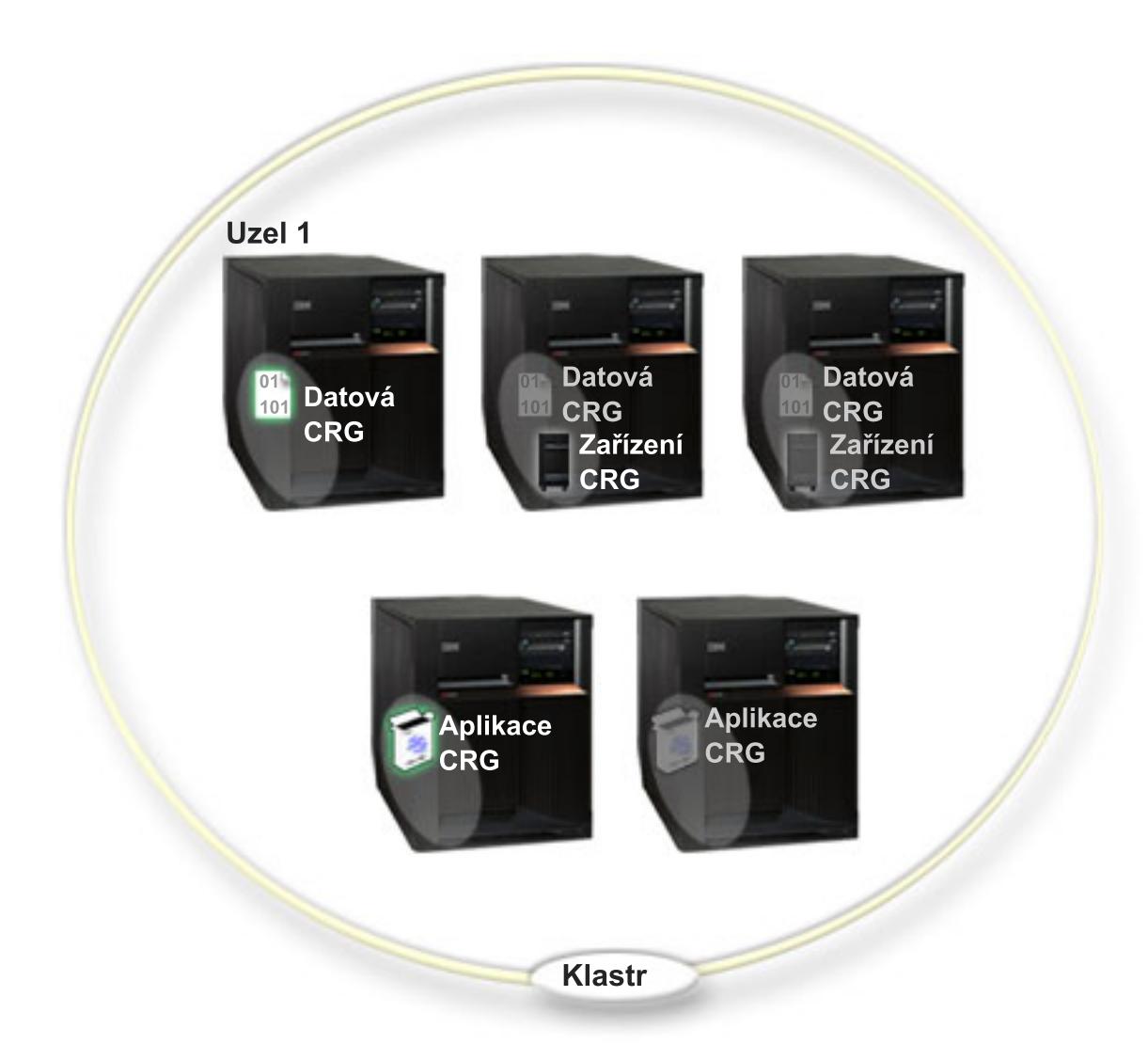

Tento klastr obsahuje pět uzlů klastru. Uzly jsou servery iSeries<sup>(TM)</sup> nebo logické části, které jsou členy klastru. **Když tvoříte klastr, specifikujete servery, které chcete zahrnout do klastru jako uzly.**

V tomto příkladu máme tři **skupiny klastrových prostředků** (cluster resource group, CRG). Skupina klastrových prostředků slouží jako řídicí objekt při sdružování odolných prostředků. CRG definuje akce, které se provedou během přepnutí nebo přepnutí při selhání. Pro každou CRG se za tímto účelem definují tyto prvky:

- v [Doména](rzaigconceptsrecoverydomain.htm) obnovy uvádí roli každého uzlu v CRG:
	- **Primární** uzel je uzel klastru, který je primárním přístupovým bodem pro odolný klastrový prostředek.
	- **Záložní** uzel je uzel klastru, který přebírá roli primárního přístupového bodu v případě, že dojde k selhání současného primárního uzlu nebo je provedeno manuální přepnutí.
	- **Replikační** uzel je uzel klastru, který má kopie klastrových prostředků, ale není schopen převzít roli primárního nebo záložního uzlu.

v [Ukončovací](rzaigconceptsexitprograms.htm) program - řídí události týkající se klastru pro tuto skupinu; příkladem takové události je přesun přístupového bodu z jednoho uzlu na jiný uzel.

Když tvoříte v klastru skupinu klastrových prostředků (CRG), vytvoří se objekt CRG na všech uzlech, které jsou specifikovány jako součásti domény obnovy. Avšak systémový obraz objektu CRG, na který lze přistupovat z kteréhokoliv aktivního uzlu v doméně obnovy CRG, je pouze jeden. To znamená, že veškeré změny provedené u CRG se provedou na všech uzlech dané domény obnovy.

Klastr iSeries podporuje tři typy CRG: CRG aplikace, CRG dat a CRG zařízení. Ve výše uvedeném příkladu se objevují všechny tři typy CRG:

- v **CRG dat**: CRG dat se nachází na uzlu 1, uzlu 2 a uzlu 3. To znamená, že doména obnovy pro CRG dat zadala roli pro uzel 1 (primární uzel), uzel 2 (první záložní uzel) a uzel 3 (druhý záložní uzel). V tomto příkladě slouží uzel 1 aktuálně jako primární přístupový bod. Uzel 2 je definovaný v doméně obnovy jako první záložní uzel. To znamená, že uzel 2 obsahuje kopii prostředku, která se udržuje aktuální prostřednictvím replikace. Pokud by došlo k přepnutí při selhání nebo přepnutí, uzel 2 převezme funkci primárního přístupového bodu.
- v **CRG aplikace**: CRG aplikace se nachází na uzlu 4 a uzlu 5. To znamená, že doména obnovy pro CRG aplikace zadala uzel 4 a uzel 5. V tomto příkladě slouží aktuálně jako primární přístupový bod uzel 4. Pokud by došlo k přepnutí při selhání nebo přepnutí, převezme funkci primárního přístupového bodu aplikace uzel 5. Vyžaduje IP adresu převzetí.
- v **CRG zařízení**: CRG zařízení se nachází na uzlu 2 a uzlu 3. To znamená, že doména obnovy pro CRG zařízení zadala uzel 2 a uzel 3. V tomto příkladě slouží aktuálně jako primární přístupový bod uzel 2. To znamená, že na odolné zařízení, které je součástí CRG zařízení, lze aktuálně přistupovat z uzlu 2. Pokud by došlo k přepnutí při selhání nebo přepnutí, převezme funkci přístupového bodu zařízení uzel 3.

CRG zařízení vyžaduje, aby bylo na externím zařízení, rozšiřující jednotce (věž) nebo procesoru IOP v logické části nakonfigurováno odolné zařízení zvané nezávislé ASP. Podrobnější dokumentaci o přepínatelných ASP najdete v tématu Nezávislá ASP.

Uzly v doméně obnovy pro CRG zařízení musí být také členy stejné domény zařízení. Na níže uvedeném příkladu je znázorněno CRG zařízení, které má ve své doméně obnovy uzel L a uzel R. Oba uzly jsou zároveň členy téže domény zařízení. Další informace najdete v tématu [domény](rzaigconceptsdevicedomain.htm) zařízení.

<span id="page-11-0"></span>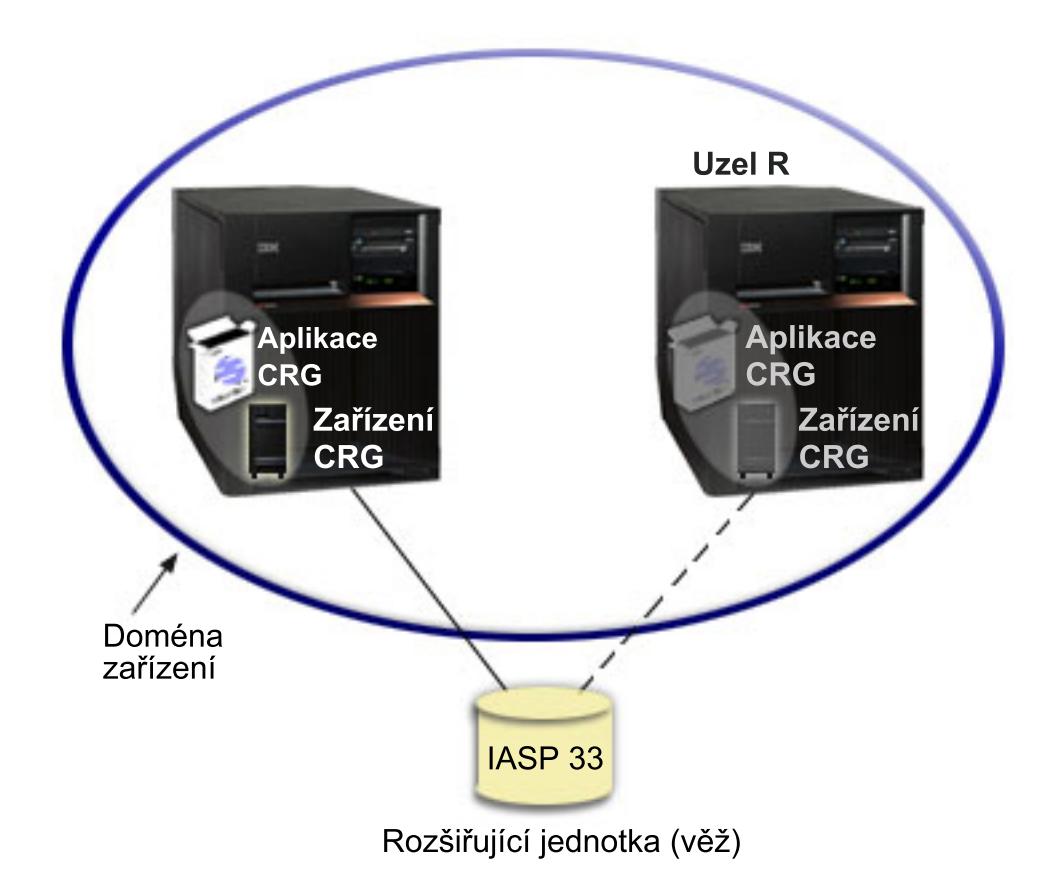

## **Základní prvky klastru**

V následující části jsou uvedeny základní prvky, události, akce a termíny související s klastry iSeries(TM):

**Klastr:** Klastr iSeries je souborem jednoho nebo více serverů, které pracují společně jako jediný server. Základní prvky klastru tvoří:

- v **Uzel [klastru](rzaigconceptsclusternode.htm)**: Uzel klastru je server iSeries nebo logická část, které jsou členy klastru.
- **Skupina [klastrových](rzaigconceptscrg.htm) prostředků**: Skupina klastrových prostředků (CRG) je systémový objekt OS/400<sup>(R)</sup> tvořený sadou nebo skupinou prostředků klastru, který definuje, jaké akce se provedou během přepnutí nebo přepnutí při selhání. Skupina klastrových prostředků určuje dva důležité prvky:
	- **[Ukončovací](rzaigconceptsexitprograms.htm) program**: Ukončovací program skupiny klastrových prostředků řídí přesun přístupového bodu pro daný odolný prostředek.
	- **[Doména](rzaigconceptsrecoverydomain.htm) obnovy**: Doména obnovy je podmnožina uzlů v klastru, které jsou seskupeny tak, aby zajišťovaly dostupnost jednoho nebo více prostředků. Doména zahrnuje ty uzly klastru, na kterých se nachází prostředek klastru.
- v **Služby klastrových prostředků**: Služby klastrových prostředků tvoří sada funkcí systémových služeb OS/400, které podporují implementaci klastru iSeries.
- v **Verze [klastru](rzaigplanclusterversions.htm)**: Verze klastru identifikuje úroveň komunikace uzlů v klastru.
- v **[Doména](rzaigconceptsdevicedomain.htm) zařízení**: Doména zařízení je podmnožina uzlů v klastru, které jsou seskupeny tak, aby sdílely prostředky zařízení.
- v **Odolné [prostředky](rzaigconceptsresilientresources.htm)**: Odolné prostředky jsou zařízení, data nebo aplikace, které lze obnovit, dojde-li k selhání uzlu v klastru. Typy odolných prostředků zahrnují:
	- **Odolné [aplikace](rzaigconceptsresilientapplications.htm)**: Odolné aplikace jsou aplikace, které lze restartovat na jiném uzlu klastru, aniž by bylo nutno rekonfigurovat klienta.
	- **[Odolná](rzaigconceptsresilientdata.htm) data**: Odolná data jsou data, která se replikují nebo kopírují na více než jednom uzlu v klastru.

– **Odolná [zařízení](rzaigconceptsresilientdevices.htm)**: Odolná zařízení jsou fyzické prostředky, reprezentované konfiguračním objektem jako je popis zařízení, na které lze přistupovat z více než jednoho uzlu v klastru, a to prostřednictvím technologie přepínaných disků a nezávislých ASP.

### **Události klastru**

V rámci klastru se mohou vyskytnout tyto události, akce nebo služby:

- v **[Přepnutí](rzaigconceptsfailover.htm) při selhání**: Přepnutí při selhání je událost klastru, kdy se primární databázový server, aplikační server nebo server zařízení automaticky přepne na záložní systém v důsledku selhání primárního serveru, a to bez manuálního zásahu.
- v **[Přepnutí](rzaigconceptsswitchover.htm)**: Přepnutí je událost klastru, kdy se primární databázový server, aplikační server nebo server zařízení přepne na záložní systém na základě manuálního zásahu z řídicího rozhraní klastru.
- v **Připojení**: Připojení znamená stát se novým členem klastru.
- v **[Opětovné](rzaigconceptsrejoin.htm) připojení**: Opětovné připojení znamená stát se aktivním členem klastru poté, co byl uzel po určitou dobu nezúčastněným členem.
- v **[Sloučení](rzaigconceptsmerge.htm)**: Ke sloučení dochází, když se uzel nebo uzly opětovně připojují poté, co došlo k rozdělení klastru.
- v **[Replikace](rzaigconceptsreplication.htm)**: Replikace je proces kopírování objektů z jednoho uzlu v klastru na jeden nebo více jiných uzlů v klastru, takže objekty ve všech systémech jsou totožné.
- v **[Monitorování](rzaigconceptsheartbeatmonitor.htm) pulsu (heartbeat)**: Monitorování pulsu (heartbeat) zajišťuje, že je každý uzel aktivní: po klastru se vysílá signál, který zaznamenává aktivitu.
- v **Funkce [spolehlivého](rzaigconceptsreliablemessagefunction.htm) zasílání zpráv**: Funkce spolehlivého zasílání zpráv, která je součástí služeb klastrových prostředků, sleduje jednotlivé uzly v klastru a zajišťuje, aby měly všechny uzly konzistentní informace o stavu klastrových prostředků.
- v **[Rozdělení](rzaigconceptpartition.htm) klastru**: Oblast klastru (výsledek rozdělení klastru při selhání sítě) tvoří podmnožina aktivních uzlů klastru. Členové oblasti klastru mezi sebou udržují navzájem spojení.

### **Uzel klastru**

**Uzel klastru** je server iSeries(TM) nebo logická část, které jsou členy klastru.

Každý uzel klastru je označen pomocí jména uzlu klastru, které má 8 znaků a které je asociováno s jednou nebo více IP adresami, které reprezentují server iSeries. Při konfigurování klastru můžete pro uzel v klastru použít libovolné jméno. Doporučujeme však, aby se jméno uzlu shodovalo s hostitelským jménem nebo jménem systému.

Při zajištění komunikační cesty mezi službami klastru na jednotlivých uzlech klastru používá klastrová komunikace skupinu vrstev protokolu TCP/IP. Pro soubor uzlů klastru, které jsou konfigurovány jako součásti klastru, se používá název **seznam členů klastru**.

### **Skupina klastrových prostředků**

**Skupina klastrových prostředků (CRG)** je systémový objekt OS/400(R) tvořený sadou nebo skupinou prostředků klastru, který definuje, jaké akce se provedou během přepnutí nebo přepnutí při selhání. Skupina určuje dva důležité prvky:

- [Doména](rzaigconceptsrecoverydomain.htm) obnovy.
- v [Ukončovací](rzaigconceptsexitprograms.htm) program skupiny klastrových prostředků, který řídí události týkající se klastru pro tuto skupinu příkladem takové události je přesun přístupového bodu z jednoho uzlu na jiný uzel.

Soubor souvisejících prostředků klastru, který definuje akce, které se provedou během operace přepnutí přístupového bodu odolného prostředku. Skupina popisuje doménu obnovy a udává jméno ukončovacího programu skupiny klastrových prostředků, který řídí přesun přístupového bodu.

Objekty skupin klastrových prostředků se definují jako odolná data, odolné aplikace nebo odolná zařízení. Odolnost dat umožňuje udržovat více kopií dat na více než jednom uzlu a přesunovat přístupový bod na záložní uzel. Odolnost

aplikace umožňuje restartovat program aplikace buď na stejném uzlu, nebo na jiném uzlu v klastru. Odolnost zařízení umožňuje, aby se zařízení přesunulo (přepnulo) na záložní uzel.

Každá CRG aplikací nebo dat je asociovaná s ukončovacím programem CRG. Pro CRG odolných zařízení je ukončovací program volitelný.

V prostředí produktu iSeries(TM) Navigator se skupiny klastrových prostředků (CRG) nazývají odlišně:

- v CRG zařízení se nazývá **skupina přepínatelného hardwaru**.
- v CRG aplikace se nazývá **přepínatelný softwarový produkt**.
- v CRG dat se nazývá **skupina přepínatelných dat**.

Další informace najdete v tématu Řízení zpracování skupin [klastrových](rzaigconceptscrgmanageprocessing.htm) prostředků.

### **Ukončovací programy skupiny klastrových prostředků**

**Ukončovací program skupiny klastrových prostředků** řídí přesun přístupového bodu odolného prostředku. K volání ukončovacího programu skupiny klastrových prostředků dochází během různých fází prostředí klastru. Tyto programy vytvoří a řídí prostředí nutné pro odolnost dat, zařízení nebo aplikací v rámci klastru. Jsou volány tehdy, když dojde k události, která má dopad na skupinu klastrových prostředků, a jejich úkolem je zvládnout zpracování této události klastru, jako je přepnutí nebo přepnutí při selhání. Ukončovací programy programují nebo dodávají obchodní partneři pro middleware klastrů, nebo poskytovatelé aplikačních programů využívajících klastry.

Podrobnější informace o ukončovacích programech skupin klastrových prostředků, včetně popisu informací, které se jim předávají pro jednotlivé kódy akcí, najdete v tématu Ukončovací programy skupiny klastrových prostředků v dokumentaci k API klastrů.

### **Doména obnovy**

**Doména obnovy** je podmnožina klastrových uzlů, které jsou s určitým záměrem (například kvůli akci obnovy) seskupeny do skupiny klastrových prostředků (CRG). Doména představuje ty uzly klastru, do kterých lze přistupovat ke klastrovým prostředkům. Tato podmnožina klastrových uzlů, která je přiřazena určité skupině klastrových prostředků, podporuje primární, sekundární (záložní) nebo replikační bod přístupu.

Uzel může mít v doméně obnovy tři typy rolí:

#### **Primární**

Klastrový uzel, který je primárním bodem přístupu k odolnému klastrovému prostředku.

- U CRG dat obsahuje primární uzel zásadní kopii prostředku.
- U CRG aplikace je primárním uzlem systém, ve kterém je aplikace v současné době spuštěna.
- U CRG zařízení je primárním uzlem aktuální vlastník prostředku zařízení.

Jestliže selže primární uzel CRG nebo je vyvoláno ruční přepnutí, všechny objekty CRG budou automaticky nebo ručně přepnuty na záložní uzel.

#### **Záložní**

Klastrový uzel, který převezme roli primárního přístupové bodu v případě, že současný primární uzel selže nebo je vyvoláno ruční přepnutí. U CRG dat obsahuje tento klastrový uzel kopii prostředku, který je aktualizován tak, aby odpovídal replikačnímu uzlu.

#### **Replikační**

Klastrový uzel, který obsahuje kopie klastrových prostředků, ale nemůže převzít roli primárního nebo záložního uzlu. Přepnutí při selhání nebo přepnutí na replikační uzel není dovoleno. Pokud byste přesto chtěli, aby se replikační uzel stal primárním, musíte nejprve změnit roli replikačního uzlu na záložní. Toho lze dosáhnout změna [doménou](rzaigmanagechangesrolesrecoverydomain.htm) obnovy pro CRG.

Pořadí přepnutí a přepnutí při selhání je dáno vztahem (pořadím) definovaným mezi primárním uzlem a záložními uzly v doméně obnovy. V doméně obnovy může existovat více záložních uzlů. Jeden lze určit jako první záložní uzel, další jako druhý záložní uzel a tak dále. Jestliže primární uzel selže, přístupový bod odolných prostředků přepne na první aktivní záložní uzel.

Každý uzel v doméně obnovy má roli vztahující se k aktuálnímu provoznímu prostředí klastru. Tato role se nazývá **aktuální role** uzlu v doméně obnovy. Aktuální role klastru se mění v souvislosti s tím, jak klastr prochází provozními změnami, například ukončování uzlů, spouštění uzlů nebo selhávání uzlů. Každý uzel v doméně obnovy má také roli vztahující se k preferovanému nebo ideálnímu prostředí klastru. Tato role se nazývá **preferovaná role** uzlu v doméně obnovy. Preferovaná role je nastavena staticky na počátku při vytvoření skupiny klastrových prostředků. Při změnách prostředí klastru se tato role nemění. Preferovaná role se změní pouze při přidání uzlů do domény obnovy, odebrání uzlů z domény obnovy nebo při odebrání uzlu z klastru. Preferované role lze také změnit ručně. Podrobnosti najdete v tématu Změna [domény](rzaigmanagechangesrolesrecoverydomain.htm) obnovy pro CRG.

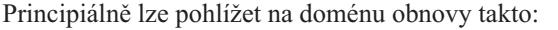

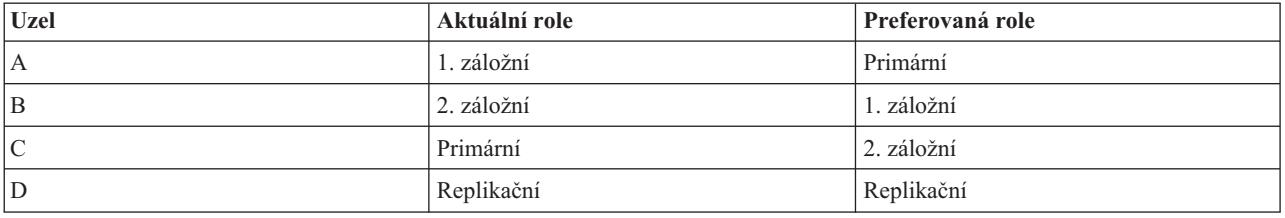

Uzel C slouží v tomto příkladu jako aktuální primární uzel. Protože má uzel C preferovanou roli druhého záložního uzlu, musí být jeho aktuální role primárního uzlu výsledkem dvou akcí přepnutí při selhání nebo přepnutí. Při první akci přepnutí při selhání nebo přepnutí přešla primární role z uzlu A na uzel B, protože uzel B je definován jako první záložní uzel. Při druhém přepnutí při selhání nebo přepnutí se primárním uzlem stal uzel C, protože je definován jako druhý záložní uzel.

**Pozn.:** Roli každého uzlu v doméně obnovy lze změnit také ručně. Ve výše uvedeném příkladu je ukázáno, jak se mění role v doméně obnovy, jestliže nastanou akce přepnutí nebo přepnutí při selhání a v doméně obnovy nejsou provedeny žádné ruční změny určení rolí.

### ≫

### **Jméno serveru a IP adresy datových portů pro geografické zrcadlení**

Uzly v doméně obnovy CRG zařízení vyžadují při použití geografického zrcadlení jméno serveru a IP adresy datových portů. Podrobnosti najdete v tématu Jméno serveru a IP adresy datových portů.

### ≪

### **Klastrová verze**

**Klastrová verze** představuje úroveň funkce dostupné v klastru. Určení verze je technika, která umožní klastru obsahovat servery s více úrovněmi vydání a provádět úplné řízení pomocí určení úrovně komunikačního protokolu, který se má použít. Pokud implementujete klastr, který bude obsahovat servery s různými úrovněmi vydání, přečtěte si téma Klastry s [vícenásobným](rzaigplanmixedrelease.htm) vydáním.

Ve skutečnosti existují dvě klastrové verze:

### **Potenciální klastrová verze**

Představuje nejpokročilejší úroveň klastrové funkce dostupné pro daný uzel. Je to verze, ve které je uzel schopen komunikovat s ostatními klastrovými uzly.

#### **Aktuální klastrová verze**

Představuje verzi aktuálně používanou pro všechny klastrové operace. Je to verze komunikací mezi uzly v klastru.

Potenciální klastrová verze je přidávána ke každému vydání OS/400<sup>(R)</sup>, které nemá v dřívějších klastrových verzích k dispozici důležité nové funkční vybavení pro klastrování. Pokud je aktuální klastrová verze nižší než potenciální klastrová verze, nemůže být funkce použita, protože některé uzly by nebyly schopny rozeznat nebo zpracovat požadavek. Aby bylo možné využít tuto novou funkci, potřeboval by být každý server v klastru ve stejné potenciální klastrové verzi a aktuální klastrová verze by musela být také nastavena na tuto úroveň.

Když se uzel pokouší připojit ke klastru, je jeho potenciální klastrová verze porovnána s aktuální klastrovou verzí. Není-li hodnota potenciální klastrové verze stejná jako aktuální verze (N) nebo není-li stejná jako úroveň další verze (N+1), není uzlu dovoleno, aby se připojil ke klastru. Všimněte si, že aktuální klastrová verze je zpočátku nastavena prvním uzlem definovaným v klastru pomocí hodnoty zadané v API nebo příkazu pro vytvoření klastru. Další informace najdete v tématu [Konfigurace](rzaigconfigcreatecluster.htm) klastru.

Když například chcete, aby uzly V5R2 existovaly s uzly V5R3, můžete provést jednu z následujících možností:

- Vytvořte klastr na serveru V5R2 a přidejte uzel V5R3.
- v Vytvořte klastr na serveru V5R3 a umožněte, aby mohly být ke klastru přidány předchozí uzly. Potom přidejte server V5R2 ke klastru.

V klastrech s vícenásobným vydáním budou klastrové protokoly vždy spouštěny na nejnižší úrovní vydání uzlu, aktuální klastrové verzi. Toto je definováno při prvním vytvoření klastru. N může být nastaveno buď na potenciální verzi uzlu běžící na uzlu, ze kterého vzešel požadavek na vytvoření klastru, nebo na jednu klastrovou verzi předcházející potenciální verzi uzlu původce. Uzly v klastru se mohou lišit nanejvýš o jednu úroveň klastrové verze.

Jakmile byly všechny servery v klastru aktualizovány na následující vydání, může být aktualizována klastrová verze, aby byly k dispozici nové funkce. To je možné provést pomocí úpravy klastrové verze. Další informace najdete v tématu Úprava [klastrové](rzaigmanageadjustclusterversion.htm) verze klastru.

**Upozornění:** Když používáte v klastru přepínatelná nezávislá ASP, můžete přepnout mezi vydáními OS/400. Servery v klastru musejí mít stejné vydání. Jakmile přepnete nezávislé ASP na novější vydání, není možné přepnout ASP zpět na předchozí vydání.

Přečtěte si další informace o klastrových verzích v dokumentaci ke klastrovým API, včetně informací o omezeních a také o tom, jak klastrové verze odpovídají vydáním OS/400.

### **Domény zařízení**

**Doména zařízení** je podmnožina uzlů v klastru, které sdílejí prostředky zařízení. Konkrétněji: uzly v doméně zařízení se mohou účastnit na akci přepínání pro určitý soubor prostředků odolného zařízení. Domény zařízení se identifikují a řídí prostřednictvím sady rozhraní, která vám umožňují přidat uzel do domény zařízení nebo odebrat uzel z domény zařízení.

V tématu Příklad: klastr [přepínaných](rzaigscenariosswitcheddiskiasp.htm) disků využívající nezávislá ASP najdete příklad konfigurace zobrazující doménu zařízení v rámci klastru.

Domény zařízení se používají k řízení některých globálních informací nutných pro přepnutí odolného zařízení z jednoho uzlu na jiný uzel. Tyto informace potřebují všechny uzly v doméně zařízení, aby při přepnutí zařízení nevznikl žádný konflikt. Například u souboru přepínatelných nezávislých ASP je nutné, aby v rámci celé domény zařízení byly jedinečné identifikace nezávislých ASP, přiřazení diskových jednotek a přiřazení virtuálních adres.

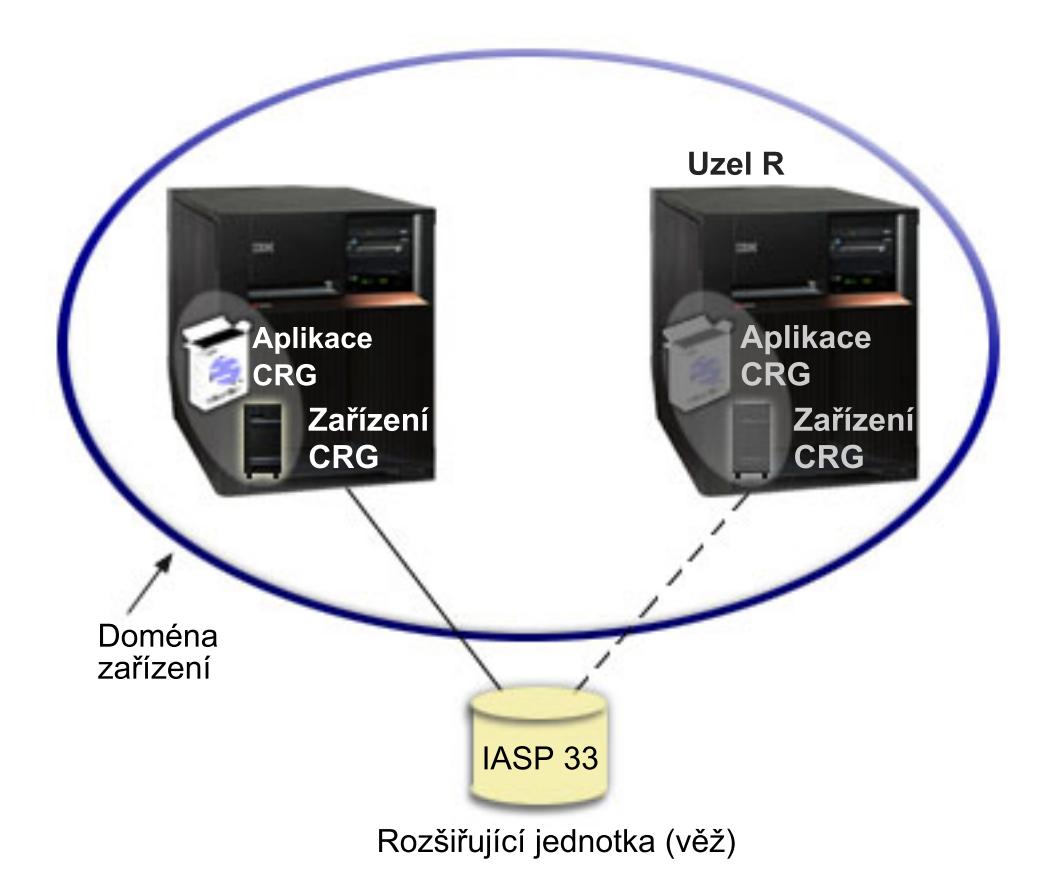

Uzel klastru může patřit pouze do jedné domény zařízení. Předtím, než lze uzel přidat do domény obnovy pro CRG zařízení, musí být uzel definovaný jako člen domény zařízení. Všechny uzly, které budou v doméně obnovy pro CRG zařízení, musí být v téže doméně zařízení.

Chcete-li vytvářet a spravovat domény zařízení, musí být v systému nainstalována volba Option 41 [\(OS/400](rzaigplanoption41.htm)(R) - HA [Switchable](rzaigplanoption41.htm) Resources) spolu s platným licenčním klíčem.

Další informace o řízení domén zařízení najdete v částech:

- v Přidání uzlu do [domény](rzaigmanageaddnodedevicedomain.htm) zařízení
- v [Odstranění](rzaigmanageremovenodedevicedomain.htm) uzlu z domény zařízení

### **Odolné prostředky**

**Odolné prostředky** jsou systémové prostředky (data, zařízení, aplikace), které jsou díky implementaci klastrování systémů vysoce dostupné. Jestliže klastrový uzel, který je primárním přístupovým bodem k určité sadě odolných prostředků klastru, utrpí výpadek, stane se přístupovým bodem jiný klastrový uzel, který je pro danou sadu prostředků definován jako záložní.

Odolné mohou být tyto typy systémových prostředků:

- 1. Data replikovaná mezi uzly.
- 2. Aplikace používající IP adresu, která může být přepínána z jednoho uzlu na jiný.
- 3. Hardwarová zařízení, která mohou být přepínána z jednoho uzlu na jiný.

Definice vztahu mezi uzly asociovanými se sadou odolných prostředků se nachází v objektu **CRG (skupina klastrových prostředků)**. Skupiny [klastrových](rzaigconceptscrg.htm) prostředků jsou replikovány a koordinovány mezi uzly klastru pomocí služeb klastrových prostředků.

Další informace najdete v těchto částech:

- Odolné [aplikace](rzaigconceptsresilientapplications.htm)
- · [Odolná](rzaigconceptsresilientdata.htm) data
- Odolná [zařízení](rzaigconceptsresilientdevices.htm)

### **Odolné aplikace**

**Odolná aplikace** je aplikace, která může opětovně spuštěna v jiném klastrovém uzlu, aniž by bylo nutné rekonfigurovat klienty. Informace o charakteristikách odolných aplikací najdete v tématu Co dělá aplikační [programy](rzaigapplicationsmakeappsresilient.htm) [odolnými.](rzaigapplicationsmakeappsresilient.htm)

Odolná aplikace musí být schopna rozpoznat dočasnou ztrátu spojení protokolem Internetu (IP) mezi klientem a serverem. Klientská aplikace musí zaregistrovat, že spojení IP není dočasně k dispozici, a místo aby skončila nebo vyvolala přepnutí při selhání, musí se znovu pokusit o přístup. Podobně když provádíte přepnutí, serverová aplikace musí zaregistrovat, že spojení IP není nadále k dispozici. Serverové aplikaci může být případně vrácen chybový stav. Jakmile je tento chybový stav přijat, nejlepší je, když serverová aplikace tento stav rozpozná a normálně skončí.

Převzetí IP adresy je funkce vysoké dostupnosti, která se používá k ochraně klientů před výpadky aplikačního serveru. **IP adresa převzetí aplikace** je pohyblivá adresa, která má být asociována s aplikací. Princip spočívá v použití jmen alias IP adresy k definování pohyblivé IP adresy, která je asociována s více aplikačními servery či hostitelskými systémy. Jestliže jeden aplikační server v klastru selže, jiný klastrový uzel převezme povinnosti aplikačního serveru, aniž by bylo třeba rekonfigurovat klienty.

Podpora převzetí IP adresy zavádí také koncepci aplikačních skupin klastrových prostředků (CRG). Aplikační CRG jsou skupiny klastrových prostředků, které obsahují prostředek IP adresy převzetí aplikace a [doménu](rzaigconceptsrecoverydomain.htm) obnovy. Doména obnovy obsahuje seznam aplikačních serverů v klastru, které podporují konkrétní aplikaci. Pokud některý prostředek selže, služby klastrových prostředků vyvolají u skupiny, do které daný prostředek patří, přepnutí při selhání.

Další informace najdete v tématu [Klastrové](rzaigapplications.htm) aplikace.

### **Odolná data**

**Odolná data** jsou data, která jsou replikována (kopírována) alespoň na jeden další uzel klastru. Každý uzel v doméně obnovy obsahuje kopii odolných dat, která je udržována pomocí určitého [replikačního](rzaigconceptsreplication.htm) mechanismu. Uzly, které jsou v doméně obnovy definovány jako záložní, mohou převzít roli primárního bodu přístupu k odolným datům. Uzly, které jsou definovány jako replikační, obsahují rovněž kopii dat, nemohou však převzít roli primárního uzlu. Data zkopírovaná na replikační uzel se obvykle používají k ulehčení práce primárního uzlu, například k zálohování nebo k provádění dotazů pouze pro čtení.

### **Odolná zařízení**

**Odolná zařízení** jsou fyzické prostředky reprezentované konfiguračními objekty, jako je popis zařízení, které jsou přístupné z více než jednoho uzlu klastru. Dojde-li k výpadku, přepne se bod přístupu k prostředku na první záložní uzel v doméně obnovy skupiny klastrových prostředků. Jako odolná lze definovat tato zařízení:

### **Nezávislá ASP**

Nazývají se také jako nezávislé společné paměťové oblasti. Mohou přecházet do režimu offline a zpět do režimu online nezávisle na zbývajících paměťových oblastech systému.

**Skupina CRG (skupina klastrových prostředků) odolných zařízení** může obsahovat seznam přepínatelných zařízení. Každé zařízení v seznamu určuje přepínatelné nezávislé ASP. Dojde-li k výpadku, je celá kolekce zařízení přepnuta na záložní uzel. Zařízení lze rovněž volitelně logicky zapínat jako součást procesu přepnutí nebo přepnutí při selhání. Pro fyzickou konfiguraci vztahující se k seznamu přepínatelných zařízení platí určitá omezení. Další informace o tom, jak nastavit odpovídající konfiguraci pro nezávislé ASP definované jako odolné, najdete v tématu Nezávislá ASP.

Skupina CRG odolných zařízení se velmi podobá ostatním typům CRG. Jeden z rozdílů, tj. seznam přepínatelných zařízení, byl zmíněn výše. Další odlišností je, že pro CRG zařízení je volitelný ukončovací program. Je-li zapotřebí zpracování specifické z hlediska prostředí nebo dat, lze u CRG použít ukončovací program. Další informace o tomto typu CRG najdete v tématu Rozhraní API QcstCreateClusterResourceGroup (Vytvoření skupiny klastrových prostředků).

### **Přepnutí při selhání**

K **přepnutí při selhání** dochází, když se server v klastru automaticky přepne na jeden nebo více záložních serverů v případě selhání systému. Na rozdíl od toho [přepnutí](rzaigconceptsswitchover.htm) nastává tehdy, když manuálně přepnete přístup z jednoho serveru na jiný. Poté, co je přepnutí a přepnutí při selhání zahájeno, fungují již shodně. Jediný rozdíl spočívá v tom, jak jsou tyto události vyvolány.

Když dojde k přepnutí při selhání, přepne se přístup z uzlu klastru, který aktuálně fungoval jako primární uzel v doméně obnovy pro skupinu klastrových prostředků, na uzel označený jako první záložní uzel. Informace o tom, jak se určuje pořadí přepnutí při selhání, najdete v tématu [doména](rzaigconceptsrecoverydomain.htm) obnovy.

Je-li do akce přepnutí zapojeno více skupin [klastrových](rzaigconceptscrg.htm) prostředků (CRG), systém nejprve zpracovává CRG zařízení (skupiny přepínatelného hardwaru), pak CRG dat (skupiny přepínatelných dat) a nakonec CRG aplikací (přepínatelné softwarové produkty).

V tématu Příklad: [přepnutí](rzaigtroubleshootexamplefailover.htm) při selhání najdete různé důvody, proč může dojít k přepnutí při selhání.

Fronta zpráv přepnutí při selhání dostává zprávy týkající se průběhu přepnutí při selhání. Můžete ji využít při kontrole zpracování přepnutí při selhání pro skupinu klastrových prostředků. Další informace najdete v tématu [Fronta](rzaigconceptsfailovermessagequeue.htm) zpráv [přepnutí](rzaigconceptsfailovermessagequeue.htm) při selhání.

### **Přepnutí**

K **přepnutí** dojde, když ručně přepnete přístup k prostředku z jednoho serveru na jiný. Ruční přepnutí obvykle vyvoláte, pokud chcete provádět údržbu systému, například aplikovat PTF, instalovat nové vydání nebo přejít na vyšší verzi systému. Něco jiného je [přepnutí](rzaigconceptsfailover.htm) při selhání, které nastává automaticky při výpadku primárního uzlu.

Když dojde k přepnutí, přístup je přepnut z klastrového uzlu, který momentálně funguje jako primární uzel domény obnovy skupiny klastrových prostředků (CRG), na klastrový uzel určený jako první záložní uzel. Informace o tom, jak je určeno pořadí přepínání, najdete v tématu [Doména](rzaigconceptsrecoverydomain.htm) obnovy.

Provádíte-li administrativní přepnutí více CRG, měli byste při určování pořadí vzít v úvahu vztahy mezi jednotlivými CRG. Pokud například máte CRG aplikace závisející na datech asociovaných s CRG zařízení, postupujte při přepínání takto:

- 1. Ukončete aplikaci v starém primárním uzlu (aby přestalo docházet ke změnám dat).
- 2. Přepněte CRG zařízení na nový primární uzel.
- 3. Přepněte CRG aplikace na nový primární uzel.
- 4. Spusťte znovu aplikaci v novém primárním uzlu.

### **Opětovné připojení**

Opětovné připojení znamená, že nezúčastněný člen se stane aktivním členem klastru. Když je například restartováno klastrování uzlu, který byl neaktivní, klastrový uzel se opětovně připojí ke klastru. Služby klastrových prostředků na uzlu můžete spustit z uzlu, který je již v klastru aktivní. Počínaje klastry verze 3 se může uzel spustit sám a opětovně se připojit ke klastru - za předpokladu, že najde v klastru aktivní uzel. Podrobnosti najdete v tématu [Spuštění](rzaigmanagestartnode.htm) [klastrového](rzaigmanagestartnode.htm) uzlu.

Předpokládejme, že klastr je tvořen uzly A, B a C. Uzel A selže. Aktivní klastr je nyní tvořen uzly B a C. Až bude porouchaný uzel znovu provozuschopný, může být znovu připojen ke klastru - spuštěním tohoto uzlu z libovolného klastrového uzlu (včetně uzlu samotného). Operace opětovného připojení probíhá na základě skupin klastrových prostředků, což znamená, že každá skupina klastrových prostředků (CRG) se připojuje ke klastru nezávisle.

Primární funkce opětovného připojení zajišťuje, aby byl objekt CRG replikován na všechny aktivní uzly domény obnovy. Opětovně připojovaný uzel i všechny aktivní klastrové uzly musí obsahovat identickou kopii objektu CRG. Kromě toho musí obsahovat identickou kopii určitých interních dat.

Jestliže nějaký uzel selže, může pokračující volání služeb klastrových prostředků na zbývajících uzlech klastru modifikovat data v objektu CRG. K modifikaci musí dojít kvůli volání API nebo následnému selhání uzlu. U jednoduchých klastrů je opětovně připojovaný uzel aktualizován kopií CRG z některého uzlu, který je momentálně aktivní v klastru. Tak tomu však nemusí být vždy.

Další podrobnosti o operaci opětovného připojení najdete v tématu Příklad: [Opětovné](rzaigconceptsrejoinexample.htm) připojení.

### **Příklad: Opětovné připojení**

Následující tabulka popisuje akce prováděné při opětovném připojování uzlu ke klastru. Navíc se stav opětovně připojovaných uzlů v poli stavu členství v doméně obnovy CRG změní z hodnoty *neaktivní* na *aktivní*. Ve všech uzlech v doméně obnovy CRG je zavolán ukončovací program a je mu předán kód akce Rejoin (opětovné připojení).

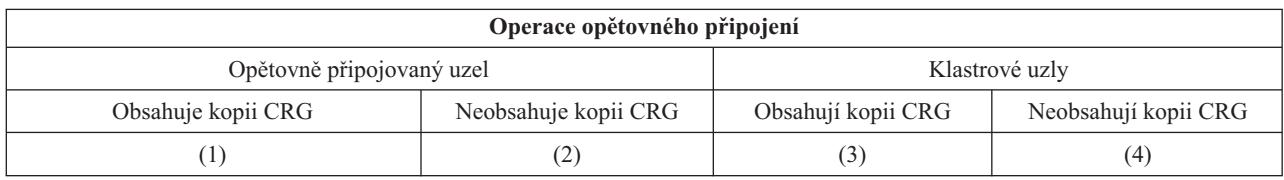

Podle výše uvedené tabulky jsou možné tyto situace:

- 1.  $1a$  3
- 2. 1 a 4
- 3. 2 a 3
- 4. 2 a 4

Obsahuje-li uzel klastru kopii CRG, obecně pro opětovné připojení platí, že objekt CRG je zkopírován z aktivního uzlu klastru do opětovně připojovaného uzlu.

### **Situace 1 opětovného připojení**

Kopie objektu CRG z uzlu klastru je odeslána do připojovaného uzlu. Důsledek je:

- v Objekt CRG je v připojovaném objektu aktualizován daty poslanými z klastru.
- v Objekt CRG může být vymazán z připojovaného uzlu. K tomu může dojít, pokud byl připojovaný uzel odstraněn z domény obnovy CRG v době, kdy byl připojovaný uzel mimo klastr.

### **Situace 2 opětovného připojení**

Kopie objektu CRG z připojovaného uzlu je odeslána do všech klastrových uzlů. Důsledek je:

- v Pokud žádný z klastrových uzlů není v doméně obnovy CRG, nedojde k žádné změně.
- v Objekt CRG může být vytvořen v jednom nebo více klastrových uzlech. Může k tomu dojít při tomto scénáři:
	- Klastr je tvořen uzly A, B, C a D.
	- Všechny čtyři uzly jsou v doméně obnovy CRG.
	- V době, kdy je uzel A mimo klastr, je objekt CRG modifikován tak, aby byl uzel B odstraněn z domény obnovy.
	- Uzly C a D selžou.
	- Klastr je tvořen pouze uzlem B, který neobsahuje kopii CRG.
	- Uzel A se opětovně připojí ke klastru.

– Uzel A má CRG (ačkoli je nyní na nižší úrovni) a uzel B nemá. Objekt CRG je vytvořen v uzlu B. Když se uzly C a D opětovně připojí ke klastru, kopie CRG v klastru aktualizuje uzly C a D a předchozí změna, při které byl uzel B odstraněn z domény obnovy, je ztracena.

### **Situace 3 opětovného připojení**

Kopie objektu CRG z uzlu klastru je odeslána do připojovaného uzlu. Důsledek je:

- v Pokud připojovaný uzel není v doméně obnovy CRG, nedojde k žádné změně.
- v Objekt CRG může být vytvořen v připojovaném uzlu. K tomu může dojít, jestliže byl objekt CRG vymazán z připojovaného uzlu v době, kdy služby klastrových prostředků nebyly v uzlu aktivní.

### **Situace 4 opětovného připojení**

Určité interní informace z některého uzlu klastru mohou být použity k aktualizaci informací v připojovaném uzlu, ale nestane se nic, čeho byste si mohli všimnout.

### **Sloučení**

Operace sloučení je podobná operaci opětovné [připojení,](rzaigconceptsrejoin.htm) až na to, že k ní dochází tehdy, když uzly, které jsou rozdělené, začínají opět komunikovat. Rozdělení může být skutečné rozdělení v tom, že služby klastrových prostředků jsou stále aktivní na všech uzlech. Některé uzly však nemohou komunikovat s jinými uzly kvůli poruše komunikační linky. Nebo může problém spočívat v tom, že uzel ve skutečnosti selhal, ale tento stav nebyl zaznamenán jako selhání.

V prvním případě se oblasti klastru sloučí zpátky dohromady automaticky, jakmile je problém komunikace vyřešen. K tomu dojde, když se obě oblasti klastru pravidelně pokoušejí komunikovat s rozdělenými uzly a nakonec mezi sebou znovu navážou kontakt. V druhém případě je nutno na uzlu, kde došlo k selhání, restartovat služby klastrových prostředků, a to spuštěním uzlu z jiného uzlu v klastru. Další informace najdete v tématu [Spuštění](rzaigmanagestartnode.htm) uzlu klastru.

Příklady toho, jak dochází ke sloučení, najdete v tématu Příklad: [sloučení.](rzaigconceptsmergeexample.htm)

### **Replikace**

**Replikace** vytváří v reálném čase kopii nějakého objektu. Představuje kopírování objektů z jednoho uzlu klastru do jednoho nebo více dalších uzlů klastru. Replikace vytváří a zachovává objekty v systému jako identické. Změníte-li nějaký objekt v jednom uzlu klastru, je tato změna **replikována** do dalších uzlů klastru.

Informace o implementaci replikace najdete v tématu [Plánování](rzaigplanreplication.htm) replikace.

### **Monitorování pulsu (heartbeat)**

Monitorování pulsu je jednou z funkcí služeb klastrových prostředků, která zajišťuje, že každý uzel je aktivní: zasílá signál z jednotlivých uzlů klastru na všechny další uzly v klastru a tím ověřuje, že jsou stále aktivní. Když puls na určitém uzlu nefunguje, je tento stav nahlášen, takže klastr může automaticky zahájit proces přepnutí při selhání a přesunout odolné prostředky na záložní uzel.

Podívejte se následující příklady, abyste lépe pochopili, jak monitorování pulsu funguje:

### **Příklad 1**

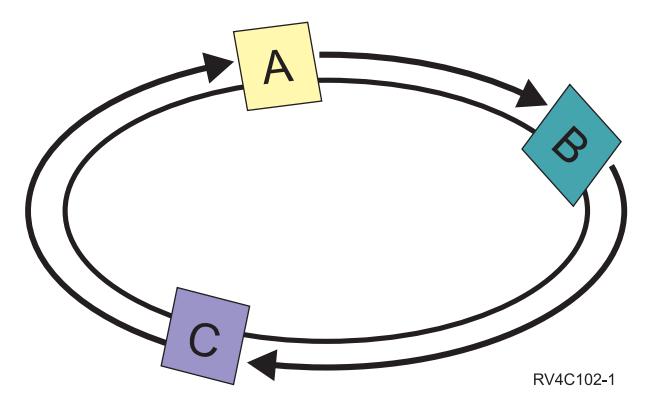

Při předvoleném (nebo normálním) nastavení se pulsová zpráva odesílá každé tři vteřiny z každého uzlu v klastru na jeho souseda v protisměru. Například jestliže nakonfigurujete uzel A, uzel B a uzel C v síti 1, uzel A by odesílal zprávu na uzel B, uzel B by odesílal zprávu na uzel C a uzel C by odesílal zprávu na uzel A. Uzel A očekává potvrzení příjmu pulsu od uzlu B a rovněž příchozí puls od uzlu C. Ve skutečnosti tedy pulsový okruh probíhá oběma směry. Pokud by uzel A neobdržel puls od uzlu C, pokračovaly by uzel A a uzel B v odesílání pulsu každé 3 vteřiny. Pokud by uzel C promeškal čtyři po sobě jdoucí pulsy, signalizovalo by se selhání pulsu.

**Příklad 2**

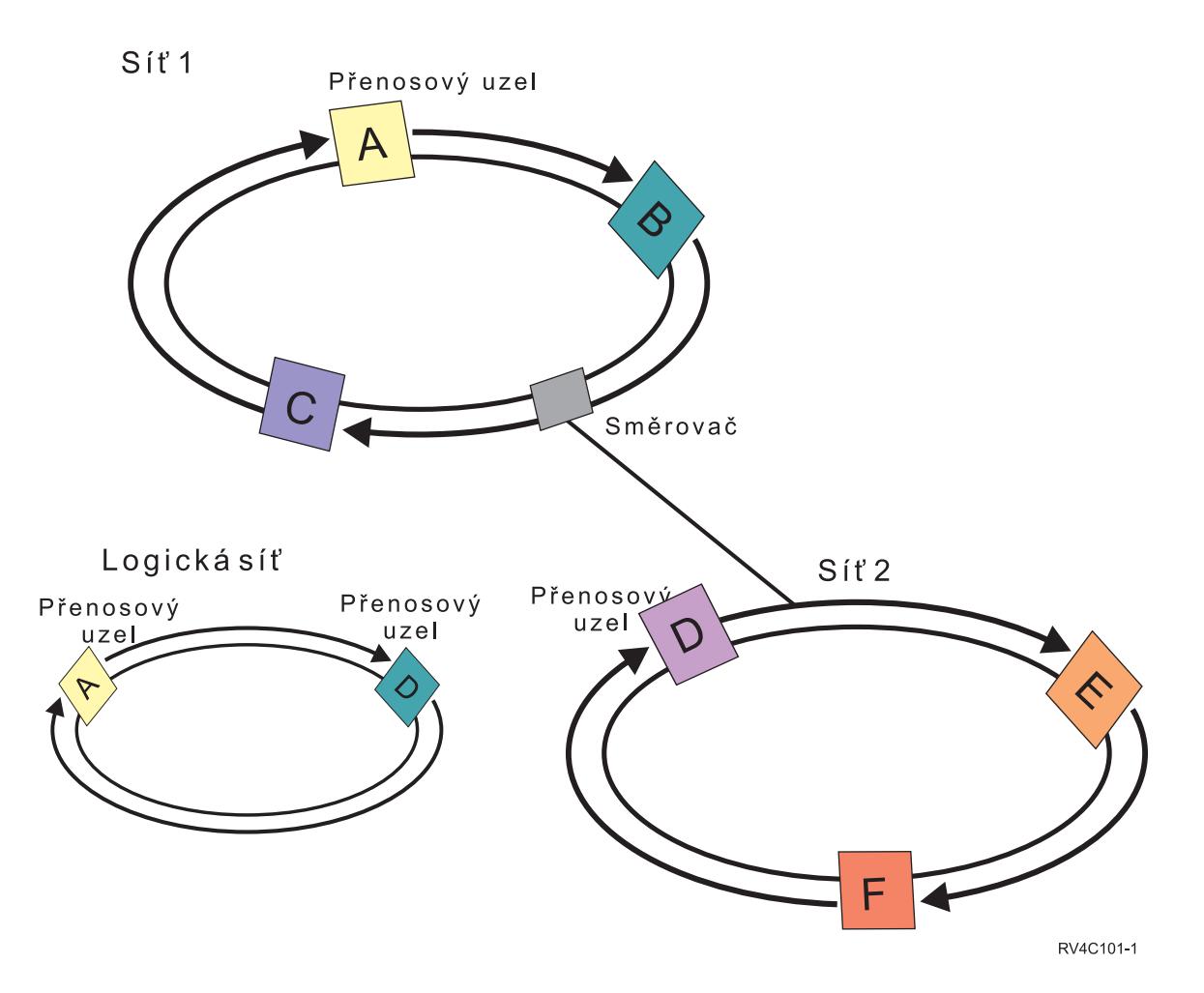

Nyní přidejme do předchozího příkladu další síť, abychom si ukázali použití směrovačů a přenosových uzlů. Nakonfigurujete uzel D, uzel E a uzel F v síti 2. Síť 2 je připojena k síti 1 prostřednictvím směrovače. Směrovačem může být další server iSeries<sup>(TM)</sup>, nebo samostatný směrovač, který směruje komunikaci na další směrovač někde jinde. Každé lokální síti je přiřazen přenosový uzel. Tento přenosový uzel je přiřazen k uzlu, který má nejnižší ID uzlu v dané síti. V síti 1 je jako přenosový uzel přiřazen uzel A, v síti 2 je jako přenosový uzel přiřazen uzel D. Tím je vytvořena logická síť obsahující uzel A a uzel D, takže pulsy se budou zasílat navzájem mezi uzlem A a uzlem D. Pomocí směrovačů a přenosových uzlů se mohou uzly v těchto dvou sítích navzájem monitorovat a signalizovat selhání kteréhokoliv z nich.

### **Funkce spolehlivých zpráv**

**Funkce spolehlivých zpráv** služeb klastrových prostředků sleduje každý uzel klastru a zajišťuje, aby všechny uzly měly konzistentní informace o stavu klastrových prostředků. Spolehlivé posílání zpráv využívá hodnoty opakování a časového limitu, které jsou pro klastrování jedinečné. Tyto hodnoty jsou předem nastaveny tak, aby vyhovovaly většině prostředí. Lze je však změnit pomocí rozhraní pro změnu nastavení služeb [klastrových](rzaigmanagechangecrsssettings.htm) prostředků. Hodnoty opakování a časového limitu zpráv určují, kolikrát bude zpráva poslána do uzlu, než bude signalizováno selhání nebo stav rozdělení (na oblasti). Při použití předvolených hodnot opakování a časového limitu je u lokální sítě (LAN) celková doba opakování před signalizací selhání nebo stavu rozdělení přibližně 45 sekund. U vzdálené sítě je pro určení existence stavu selhání nebo rozdělení dovolena delší doba. V případě vzdálené sítě můžete počítat přibližně se 4 minutami a 15 sekundami.

### **Změna nastavení služeb klastrových prostředků**

Předvolené hodnoty ovlivňující časový limit a opakování zpráv jsou nastaveny tak, aby byly vhodné pro většinu typických instalací. Lze je však upravit tak, aby přesněji vyhovovaly komunikačnímu prostředí.

<span id="page-23-0"></span>Hodnoty je možné upravit těmito způsoby:

- Nastavit všeobecnou úroveň výkonu, která vyhovuje danému prostředí.
- v Nastavit hodnoty optimalizačních parametrů zpráv přesnějším způsobem.

Při první metodě se přenos zpráv nastaví na jednu ze tří úrovní komunikace. Normální úroveň je předvolená a je podrobně popsána v tématu [Monitorování](rzaigconceptsheartbeatmonitor.htm) pulsu (heartbeat).

Druhou metodu je obvykle vhodné použít pouze za pomoci odborníka.

Podrobnosti obou metod popisuje rozhraní API QcstChgClusterResourceServices (Změna služeb klastrových prostředků).

### **Oblast klastru**

**Oblast klastru** je podmnožina aktivních uzlů klastru, která vzniká rozdělením klastru v důsledku selhání komunikace. Členové oblasti klastru mezi sebou udržují navzájem spojení.

Rozdělení klastru a vznik oblasti klastru nastává v klastru vždy, když dojde ke ztrátě komunikace mezi jedním nebo více uzly v klastru a nelze potvrdit selhání ztracených uzlů. Když je zaznamenán stav rozdělení klastru, služby klastrových prostředků omezí typy akcí, které můžete na uzlech v oblasti klastru provádět. K omezení funkcí během stavu rozdělení klastru dochází proto, aby služby klastrových prostředků byly schopny provést sloučení oblastí klastru, jakmile je problém, který rozdělení způsobil, odstraněn.

Další informace o oblastech klastru najdete v částech:

- Jak se vyhnout [rozdělení](rzaigplanavoidclusterpartition.htm) klastru
- v Obnova po chybách při [rozdělení](rzaigtroubleshootpartitionerrors.htm) klastru

## **Plánování pro klastry**

Toto téma popisuje požadavky, které budete muset splnit před implementací klastrování. Následující témata poskytují obecné koncepty, požadavky a pokyny pro návrh klastrového řešení.

Informace o plánování pro klastry najdete v následujících tématech:

#### **Řešení pro [konfiguraci](rzaigplansolutions.htm) a správu klastrů**

Služby klastrových prostředků poskytují základní klastrovou infrastrukturu. Existuje několik způsobů, které umožňují využít schopností klastrování pomocí Služeb klastrových prostředků.

#### **[Požadavky](rzaigplanrequirements.htm) klastrů**

Toto téma popisuje požadavky na hardware, software a komunikaci při implementaci klastrů.

#### **Návrh [klastru](rzaigplandesign.htm)**

Určete své potřeby pro stanovení toho, jak navrhnout klastr.

#### **[Zabezpečení](rzaigconfigsecure.htm) klastru**

Zvažte některé otázky zabezpečení, které je třeba vzít v úvahu při plánování implementace klastrování v systému.

#### **Kontrolní seznam pro [konfiguraci](rzaigconfigchecklist.htm) klastru**

Před zahájením konfigurace klastru projděte tento seznam a ujistěte se, že je vaše prostředí řádně připraveno.

## **Řešení pro konfiguraci a správu klastrů**

Služby klastrových prostředků systému OS/400<sup>(R)</sup> na serveru iSeries<sup>(TM)</sup> poskytují základní infrastrukturu, která umožňuje implementaci klastru. Služby klastrových prostředků poskytují sadu integrovaných služeb, které udržují klastrovou topologii, provádějí pulsaci a umožňují vytváření a administraci klastrové konfigurace a skupin

klastrových prostředků. Služby klastrových prostředků poskytují také spolehlivé funkce zpráv, které sledují každý uzel v klastru a zajišťují, že všechny uzly mají shodné informace o stavu klastrových prostředků.

Zatímco Služby klastrových prostředků poskytují základní infrastrukturu klastru, existuje několik způsobů, které umožňují využít výhod těchto klastrovacích schopností. Každá z nich má své zvláštní výhody a schopnosti. V závislosti na vašich potřebách klastrování si vyberte jedno z níže uvedených řešení konfigurace a správy klastrového prostředí:

Správa klastrů pomocí produktu iSeries [Navigator](rzaigconfigsimpleclustermanagement.htm) Společnost IBM<sup>(R)</sup> nabízí grafické uživatelské rozhraní pro správu klastrů, které umožňuje vytvářet a spravovat jeden klastr včetně klastru, který používá přepínatelná nezávislá ASP pro zajištění dostupnosti dat.

[Klastrové](rzaigconfigapicl.htm) příkazy a API

Služby klastrových prostředků OS/400 poskytují sadu CL příkazů, API a systémových prostředků, které mohou být použity poskytovateli aplikací iSeries nebo jejich zákazníky k zvýšení dostupnosti svých aplikací.

Produkty obchodních partnerů pro klastrové aplikační [programové](rzaigplanmiddlewarebps.htm) prostředky Můžete si zakoupit produkt od obchodního partnera IBM pro klastrové aplikační programové prostředky, který nabízí replikační funkce, jež jsou nedílnou součástí klastrování a jež zjednodušují vytváření a správu klastrů.

**Důležité:** Použijte výhradně jedno z těchto řešení. Pokusíte-li se při vytváření a správě klastru použít více než jedno řešení, může dojít ke konfliktům, problémům nebo nepředvídatelným událostem. Informace, které najdete v aplikace iSeries Information Center, se týkají procedur produktu iSeries Navigator a příkazů a API Služeb klastrových prostředků. Použijete-li řešení obchodního partnera pro klastrové aplikační programové prostředky, přečtěte si dokumentaci dodávanou s produktem. Najdete v ní procedurální informace týkající se prováděných úloh.

### **Správa klastru pomocí produktu iSeries Navigator**

IBM(R) nabízí rozhraní pro správu klastru, které je dostupné pomocí produktu iSeries(TM) Navigator a přístupné pomocí Volby 41 (OS/400 - HA Switchable [Resources\).](rzaigplanoption41.htm) Toto rozhraní umožňuje vytvořit a spravovat klastr, který k zajištění dostupnosti dat používá přepínatelné nezávislé ASP. Další informace o rozhraní produktu iSeries Navigator najdete v tématu iSeries Navigator.

**Důležité:** Rozhraní produktu iSeries Navigator pro správu klastru neobsahuje všechny schopnosti poskytované službami klastrových prostředků. Produkt iSeries Navigator poskytuje mnoho funkcí potřebných ke konfiguraci a správě klastru, ale určité schopnosti jsou dostupné pouze pomocí klastrových příkazů a rozhraní API nebo případně pomocí klastrových aplikací typu middleware dodávaných obchodními partnery (v závislosti na konkrétní aplikaci). Klastrová architektura iSeries například podporuje maximálně 128 uzlů v klastru, avšak rozhraní produktu iSeries Navigator podporuje maximálně pouze čtyři uzly v klastru. Pomocí produktu iSeries Navigator můžete vytvořit jednoduchý klastr tvořený jedním nebo dvěma uzly. Potom můžete přidat další uzly, ale maximálně do celkového počtu čtyř uzlů v klastru. Potřebujete-li klastr obsahující více uzlů, použijte raději [klastrové](rzaigconfigapicl.htm) příkazy a rozhraní API od [IBM](rzaigconfigapicl.htm) nebo produkty typu klastrový middleware dodané [obchodními](rzaigplanmiddlewarebps.htm) partnery.

Při správě klastru pomocí produktu iSeries Navigator můžete použít průvodce, který vás povede jednotlivými kroky vytvoření jednoduchého klastru tvořeného dvěma uzly. Pomocí tohoto rozhraní lze provádět další úkoly správy klastru, například:

- v Přidání uzlu do existujícího klastru.
- v Přidání skupiny přepínatelného hardwaru do klastru.
- v Přidání přepínatelného softwarového produktu do klastru.
- v Přidání skupiny přepínatelných dat do klastru.
- v Změna role uzlů v doméně obnovy.
- v

### ≫

Úprava jména serveru a IP adres datových portů pro uzel v doméně obnovy skupiny přepínatelného hardwaru.

### ≪

- v Změna popisu klastru.
- v Změna jména ukončovacího programu pro skupinu klastrových prostředků.
- v Změna IP adresy převzetí pro přepínatelný softwarový produkt.
- Vymazání klastru.
- Spuštění klastrování.
- Zastavení klastrování.
- v Přepnutí klastrových prostředků z primárního uzlu na záložní uzel.
- v Zobrazení zpráv o činnosti klastru.

Online nápověda v produktu iSeries Navigator nabízí podrobné postupy, jak tyto úkoly provádět.

**Pozn.:** Rozhraní produktu iSeries Navigator pro správu klastru nepodporuje replikaci logických objektů. Pro replikaci uvažte použití klastrových produktů nabízených obchodními partnery dodávajícími produkty k zajištění vysoké dostupnosti. Podrobnosti najdete v tématu Obchodní partneři dodávající klastrový [middleware](rzaigplanmiddlewarebps.htm) a dostupné klastrové produkty.

Další informace o správě klastru pomocí produktu iSeries Navigator najdete v tématu Časté otázky ke správě [klastru](rzaigfaq.htm) pomocí produktu iSeries [Navigator.](rzaigfaq.htm)

### **Klastrové příkazy a rozhraní API**

Pomocí klastrových příkazů jazyka CL a programovacích rozhraní API můžete psát vlastní uživatelské aplikace pro konfiguraci a správu klastru. Tyto příkazy a rozhraní API využívají technologii poskytovanou službami klastrových prostředků, které jsou dodávány jako součást systému OS/400<sup>(R)</sup>.

Úplný seznam možností klastrových příkazů a rozhraní API najdete v tématu Popisy CL příkazů a [rozhraní](rzaigconfigapidescriptions.htm) API.

### **QUSRTOOL**

Služby klastrových prostředků poskytují také sadu ukázkových příkazů v knihovně QUSRTOOL, které provádějí tytéž činnosti jako rozhraní API, jež nepodporují příkazové rozhraní. Příkazy z knihovny QUSRTOOL mohou být užitečné v určitých prostředích. Mohou například sloužit ke změně monitorování pulsu nebo k rozesílání informací po klastru. Další informace o těchto ukázkových příkazech najdete v členu TCSTINFO v souboru QUSRTOOL/QATTINFO. Knihovna QUSRTOOL obsahuje také ukázkový ukončovací program CRG aplikace. Ukázkový zdrojový kód lze použít jako základ při psaní ukončovacího programu. Ukázkový zdroj - TCSTDTAEXT v souboru QATTSYSC - obsahuje zdrojový tvar programu pro vytvoření datových oblastí QCSTHAAPPI a QCSTHAAPP0 a dále soubor QACSTOSDS (specifikátor objektů).

**Popisy CL příkazů a rozhraní API:** Následující tabulky obsahují jméno a stručný popis dostupných příkazů a rozhraní API pro řízení klastru a skupin klastrových prostředků (CRG). Klastrové CL příkazy jsou k dispozici pouze v systému OS/400<sup>(R)</sup> verze V5R2M0 nebo novější.

Tabulka 1 obsahuje příkazy a rozhraní API pro konfiguraci, aktivaci a správu **klastru a uzlů** v klastru. Tabulka 2 obsahuje příkazy a rozhraní API pro konfiguraci, aktivaci a správu **skupin klastrových prostředků (CRG)** v klastru.

Další informace o rozhraních API včetně úplného seznamu dostupných rozhraní API, jejich funkcí a účelu najdete v dokumentaci ke klastrovým rozhraním API v tématu Klastrová rozhraní API.

### **Tabulka 1. Popisy příkazů a rozhraní API pro řízení klastru**

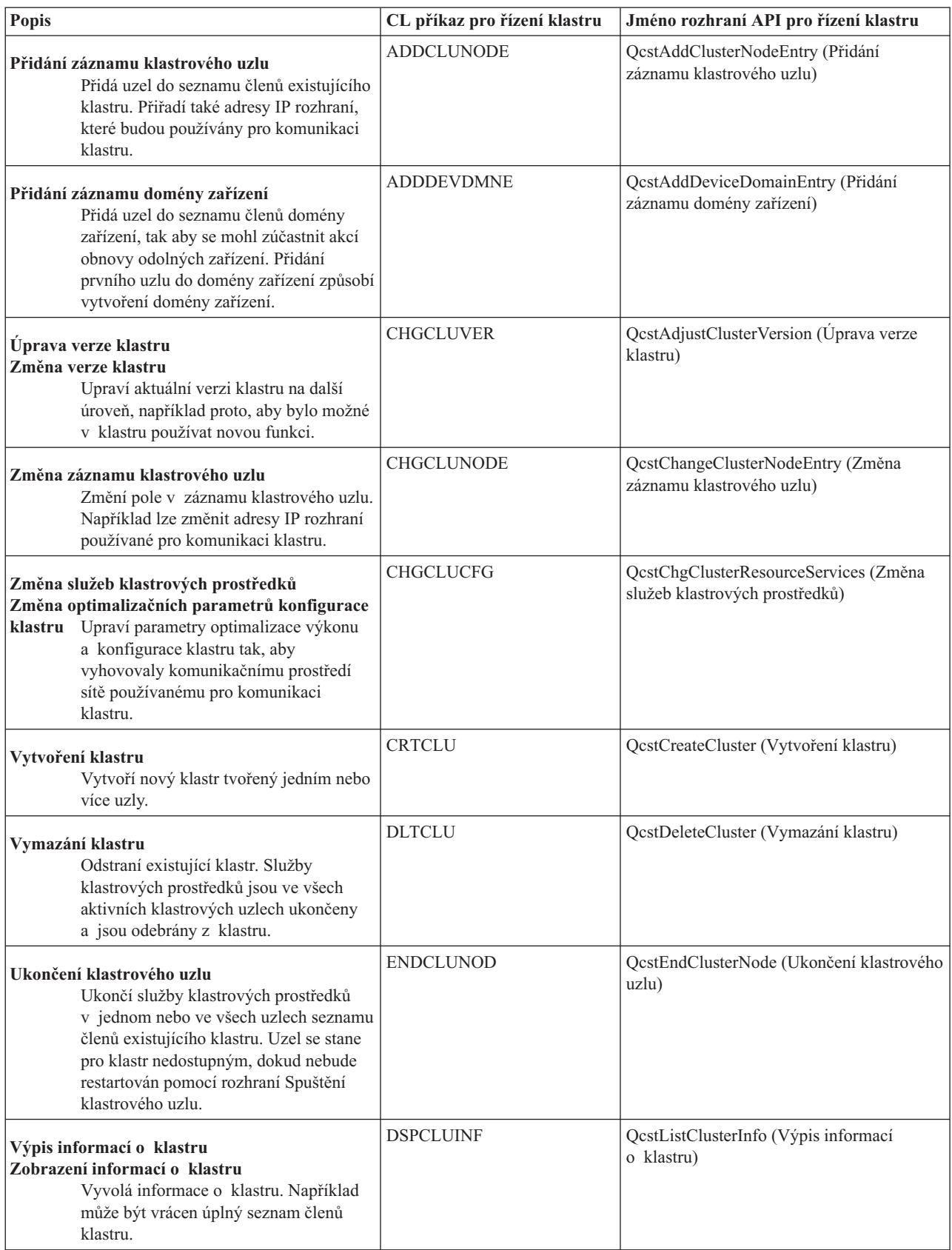

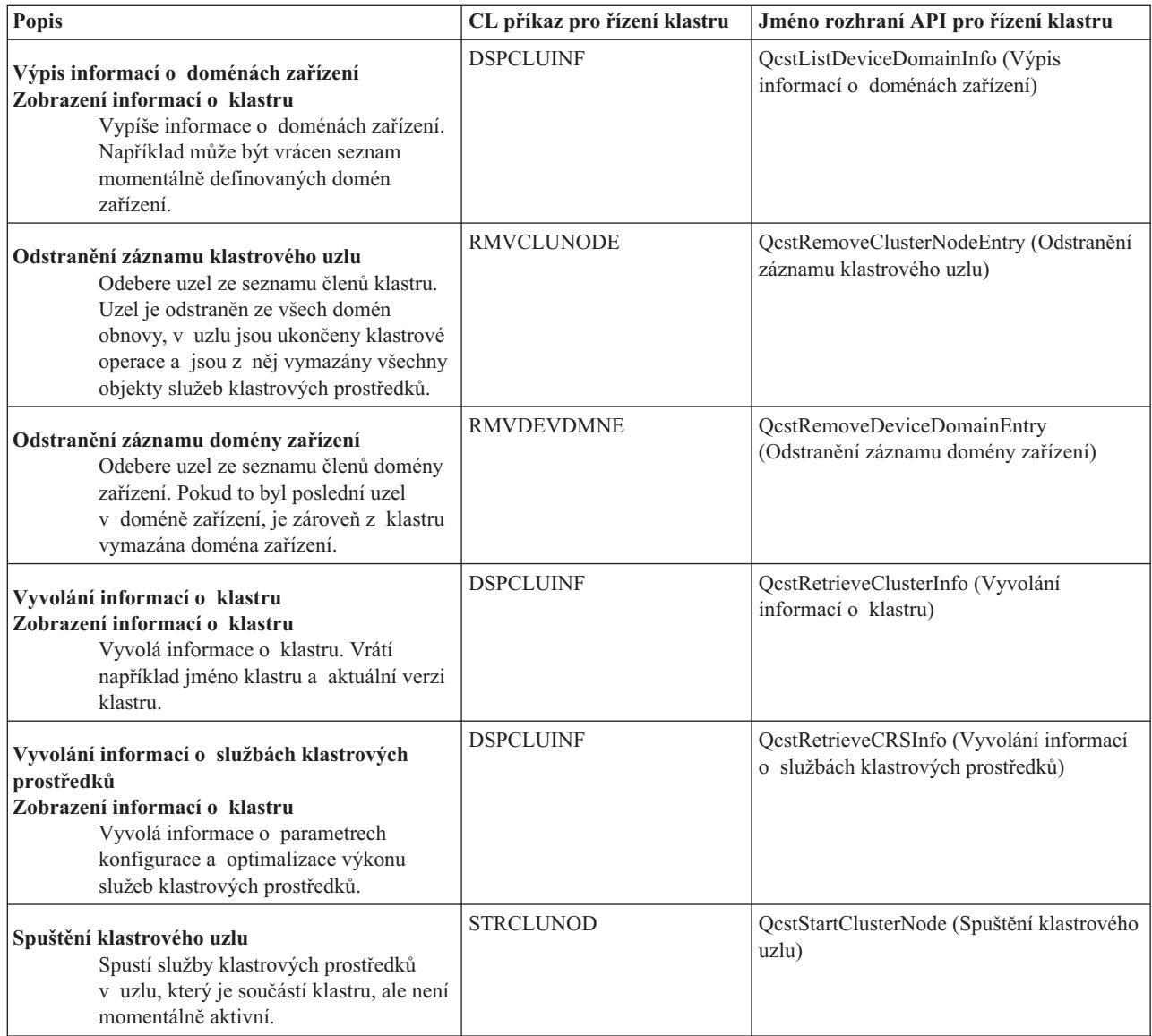

### **Tabulka 2. Popisy příkazů a rozhraní API pro řízení skupin klastrových prostředků (CRG)**

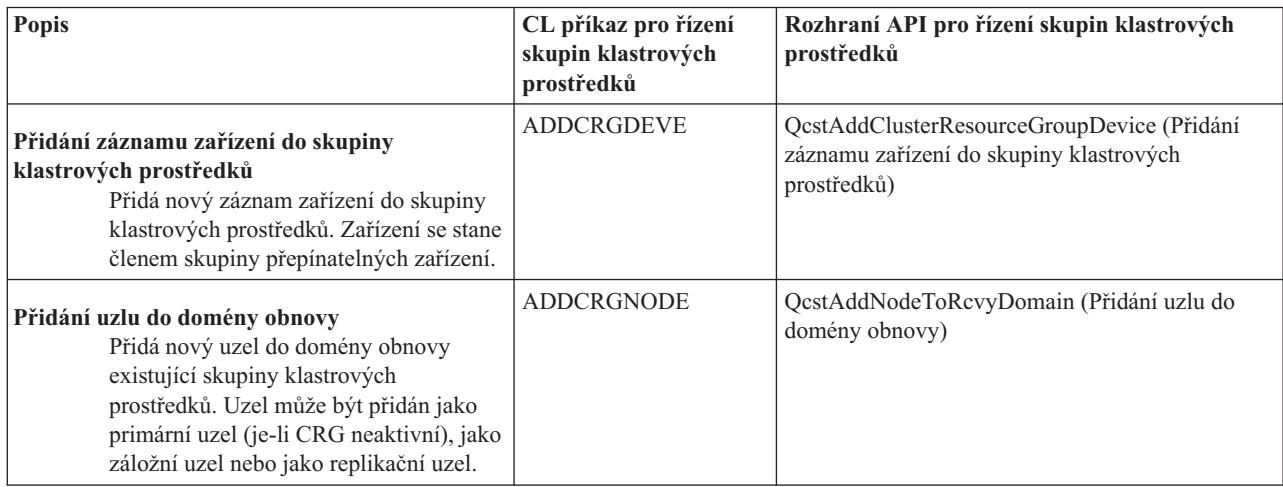

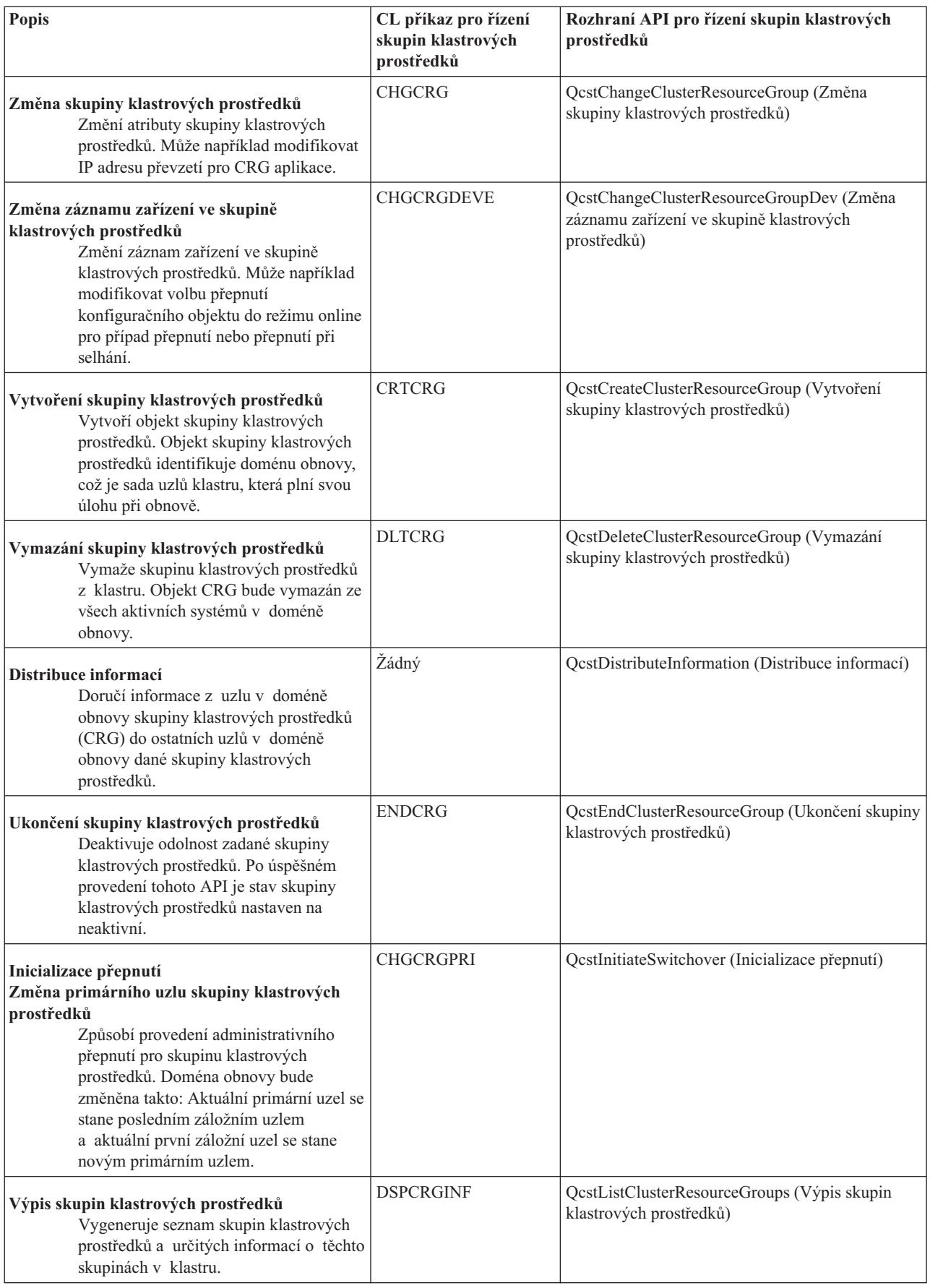

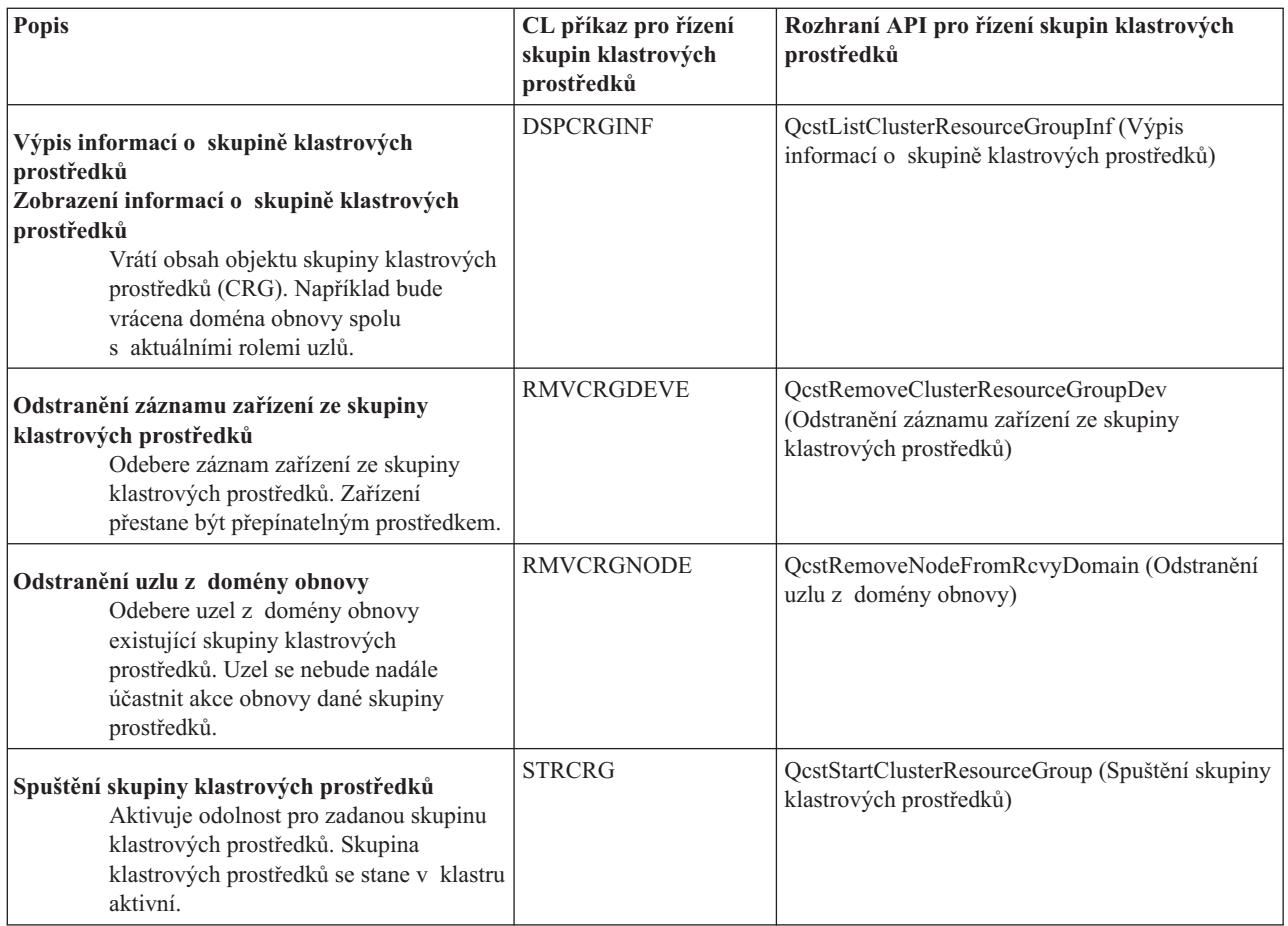

**Pozn.:** Služby klastrových prostředků poskytují také sadu ukázkových příkazů v knihovně QUSRTOOL, které provádějí tytéž činnosti jako CL příkazy a rozhraní API popsané výše. Příkazy z knihovny QUSRTOOL mohou být užitečné v určitých prostředích. Mohou například sloužit k snadnému vytvoření klastru pro testování aplikací podporujících klastry. Další informace o těchto ukázkových příkazech najdete v členu TCSTINFO v souboru QUSRTOOL/QATTINFO.

### **Obchodní partneři pro klastrové aplikační programové prostředky a dostupné klastrovací produkty**

Obchodní partneři IBM(R) pro klastrové aplikační programové prostředky poskytují softwarová řešení pro funkce vyhrazení replikace a správy klastrů. Chcete-li koupit produkt nabízející replikační funkce, které jsou nedílnou součástí klastrování a které zjednodušují vytváření a správu klastrů, kontaktujte obchodního zástupce nebo obchodního partnera IBM. Poskytnou vám úplný seznam produktů umožňujících klastrování nabízených obchodními partnery IBM pro klastrové aplikační programové prostředky.

### **Produkt pro správu klastrů od obchodního partnera pro klastrové aplikační programové prostředky:**

- v Nabízí uživatelské rozhraní pro definování a údržbu klastrové konfigurace.
- v Poskytuje uživatelské rozhraní pro definování a správu zařízení, dat a aplikačních skupin klastrových prostředků.
- v Pomocí použití klastrových API udržuje informace o tom, jaké skupiny klastrových prostředků jsou definovány v klastru a jaké jsou vyžadovány vztahy.
- v Vytváří zařízení, data a aplikační skupiny klastrových prostředků.

### **Replikační produkt obchodního partnera pro klastrové aplikační programové prostředky:**

- v Vytváří struktury řízení aplikačních programových prostředků určujících data a objekty, které mají být odolné.
- v Vytváří skupinu klastrových prostředků pro kritická data a přiřazuje tento objekt k jeho kontrolním strukturám.

<span id="page-30-0"></span>v Poskytuje ukončovací program pro datovou skupinu klastrových prostředků.

## **Požadavky klastrů**

Toto téma popisuje požadavky pro implementaci klastrů. Tyto požadavky se liší podle toho, které schopnosti klastru se rozhodnete implementovat. Můžete se například rozhodnout implementovat jednoduchý, dvouuzlový klastr a využít možnosti replikace. Nebo si můžete zvolit klastr, který bude využívat přepínané disky a přepínatelná nezávislá ASP. Podrobnosti o implementaci některých běžných klastrů najdete v tématu Příklad: Klastrové [konfigurace.](rzaigscenarios.htm)

Přezkoumejte následující požadavky klastrů:

- [Hardware](rzaigplanhardware.htm)
- Software a [poskytování](rzaigplansoftware.htm) licenci
- [Komunikace](rzaigplancommunications.htm)

### **Hardwarové požadavky pro klastry**

Pro implementaci klastrování je kompatibilní jakýkoli model iSeries<sup>(TM)</sup>, který je schopen spouštět operační systém OS/400(R) verze V4R4M0 nebo novější.

Kromě toho byste měli zajistit ochranu před výpadkem proudu pomocí externího zdroje nepřerušitelného napájení (UPS) nebo podobného zařízení. Jinak by měl náhlý výpadek proudu na klastrovém uzlu za následek stav [rozdělení](rzaigconceptpartition.htm) [klastru](rzaigconceptpartition.htm) (namísto [přepnutí](rzaigconceptsfailover.htm) při selhání).

Klastrování využívá schopností výběrového vysílání protokolu IP (Internet Protocol). Výběrové vysílání dobře nemapuje na všechny typy fyzických médií. Další informace o omezení výběrového vysílání, která se mohou týkat vašeho hardwaru, najdete v publikaci TCP/IP Configuration and Reference

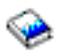

.

Můžete chránit disky pomocí ochrany zrcadlením nebo ochrany pomocí RAID. Použití těchto řešení v primárním systému zabrání přepnutí při selhání v případě, že selže chráněný disk. Je také dobré mít tato řešení v záložním systému pro případ, že by došlo k přepnutí při selhání. Další podrobnosti najdete v tématu Ochrana disku.

**Pozn.:** Pokud plánujete, že budete v klastru používat nezávislá ASP, přečtěte si o nezávislých ASP v tématu Hardwarové požadavky.

### **Softwarové a licenční požadavky pro klastry**

- K tomu, abyste mohli implementovat klastrování, musíte mít následující software a licence:
- 1. OS/400<sup>(R)</sup> V4R4M0<sup>1</sup> nebo novější konfigurovaný pro TCP/IP (TCP/IP Connectivity Utilities).
- 2. Řešení pro klastrovou konfiguraci a správu softwaru. Může jím být:
	- Správa klastrů pomocí produktu iSeries<sup>(TM)</sup> Navigator
	- v Řešení obchodního partnera pro klastrové aplikační programové prostředky
	- v Vlastní aplikační program pro správu klastrů napsaný pomocí příkazů a API Služeb klastrových prostředků Podrobnosti o výběru nejlepšího řešení najdete v tématu Řešení pro [konfiguraci](rzaigplansolutions.htm) a správu klastrů.

**Důležité:** Plánujete-li implementaci ASP, abyste mohli využít výhod přepínatelných zařízení, existují ještě další požadavky. Podrobnosti najdete v tématu Plánování pro nezávislá ASP.

<sup>1</sup> OS/400 V5R1M0 může být použit pro implementaci nezávislých ASP obsahujících pouze systémy UDFS (user-defined file systems). Podpora pro objekty ″library-based″ je dostupná pouze tehdy, pokud spouštíte pomocí OS/400 V5R2M0. Popis klastrů s vícenásobným vydáním a popis úpravy klastrové verze najdete v tématu [Klastrové](rzaigplanclusterversions.htm) [verze.](rzaigplanclusterversions.htm)

### <span id="page-31-0"></span>**Komunikační požadavky pro klastry**

Ve svém klastrovém prostředí můžete použít libovolný typ komunikačních médií, pokud podporují protokol IP (Internet Protocol). Služby klastrových prostředků používají ke komunikaci mezi uzly pouze protokoly TCP/IP. Jsou podporovány sítě LAN (Local area networks), WAN (Wide area networks), OptiConnect SAN (System area networks) nebo jakákoli kombinace těchto zařízení pro připojení. Vaše volba by měla vycházet z:

- Objemu transakcí
- v Požadavků na dobu odezvy
- Vzdálenosti mezi uzly
- Výše nákladů

Můžete zvážit stejné okolnosti také při určování médií, která budou použita pro spojení primárních a záložních míst prostředků. Když plánujete klastr, doporučujeme, abyste určili jeden nebo více záložních uzlů na vzdálených místech kvůli přežití po ztrátě serveru.

Chcete-li zabránit problémům s výkonem, které by mohly být způsobeny nedostatečnou kapacitou, musíte ohodnotit komunikační média, která používáte pro manipulaci s objemem informací posílaným z jednoho uzlu do druhého. Můžete zvolit, kterým fyzickým médiím dáváte přednost: Token-ring, Ethernet, ATM (asynchronous transfer mode), SPD OptiConnect, HSL (High-Speed Link) OptiConnect nebo Virtual OptiConnect (vysokorychlostní vnitřní spojení mezi logickými částmi).

HSL OptiConnect je technologie poskytovaná softwarem OptiConnect for OS/400<sup>(R)</sup> (OS/400 Option 23 - OS/400 OptiConnect). Můžete ji použít pro vytváření vysoce dostupných řešení. HSL OptiConnect je síť SAN, která poskytuje vysokorychlostní, dvoubodovou připojitelnost mezi klastrovými uzly pomocí technologie HSL (High Speed Link) Loop. HSL OptiConnect vyžaduje standardní kabely HSL a nepotřebuje žádný další hardware. Další informace o HSL OptiConnect najdete v publikaci OptiConnect for OS/400

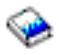

.

Pro přepínatelný hardware, nazývaný také jako odolné zařízení CRG, potřebujete ve vašem prostředí přepínatelné nezávislé ASP. V prostředí s logickými částmi se jedná o kolekci diskových jednotek na sběrnici, která je sdílena logickými částmi, nebo o kolekci diskových jednotek, které jsou připojeny k procesoru I/O přiřazenému ke společné oblasti I/O. V prostředí s více systémy jde o jednu nebo více přepínatelných rozšiřujících jednotek (věží) řádně konfigurovaných na HSL Loop a obsahujících také systémy v doméně obnovy. Tato přepínatelná věž může být použita také v prostředí LPAR. Více informací o plánování přepínatelného hardwaru a nezávislých ASP najdete v tématu Plánování pro nezávislá ASP.

**Pozn.:** Používáte-li adaptéry 2810 LAN používající **pouze** TCP/IP a nepoužíváte-li SNA nebo IPX, můžete zvýšit výkon adaptéru na serveru V4R5M0 tím, že pomocí příkazu WRKLIND (Práce s popisy linky) pro popis vaší specifické linky zadáte Enable only for TCP(\*YES). Enable only for TCP(\*YES) je nastaveno automaticky ve verzi V5R1M0 a vyšších verzích.

### **Návrh klastru**

Jelikož existuje řada způsobů, jak implementovat klastrování v závislosti na tom, čeho chcete dosáhnout, je důležité strávit určitý čas určením vašich potřeb, abyste mohli navrhnout váš klastr. Následující témata vám pomohou přesně určit, jak navrhnout klastr:

- Návrh sítě pro [klastry](rzaigplandesignnetwork.htm)
- Klastry s [vícenásobným](rzaigplanmixedrelease.htm) vydáním
- v Určení serverů, které mají být [zahrnuty](rzaigplanidentifysystems.htm) do klastru
- v Určení aplikací, které mají být [zahrnuty](rzaigplanidentifyapplications.htm) do klastru
- v [Plánování](rzaigplandataresilience.htm) pro datovou odolnost

### **Návrh sítě pro klastry**

Před konfigurací sítí pro klastrování musíte provést pečlivé plánování a určitou předklastrovou konfiguraci zahrnující TCP/IP. Je důležité, abyste si před konfigurací klastru přečetli níže uvedená témata. Řeknou vám o:

- [Nastavení](rzaigplansetip.htm) IP adres
- Nastavení atributů [konfigurace](rzaigplansettingtcp.htm) TCP/IP
- [Zabránění](rzaigplanavoidclusterpartition.htm) rozdělení klastru

Informace o nastavení nezávislých komunikačních cest a o tom, zda potřebujete mít vyhrazenou síť pro klastrování, najdete v tématu [Vyhrazení](rzaigplandedicatenetwork.htm) sítě pro klastry.

V tématu Rady: Klastrové [komunikace](rzaigconfigcommtips.htm) najdete všeobecné pokyny týkající se klastrových komunikací.

**Nastavení IP adres:** Všechny uzly v klastru musejí být propojeny pomocí protokolu IP (Internet Protocol). Protože Služby klastrových prostředků používají ke komunikaci s jinými klastrovými uzly **pouze** protokol IP, musejí být všechny klastrové uzly *dosažitelné pomocí IP*. To znamená, že musíte mít konfigurovaná rozhraní IP, abyste mohli spojit uzly v klastru. Tyto IP adresy musejí být nastaveny buď správcem sítě manuálně ve směrovacích tabulkách TCP/IP na každém uzlu, nebo mohou být generovány přenosovými protokoly na směrovačích v síti. Směrovací tabulka TCP/IP je mapa, kterou klastrování používá k vyhledání každého uzlu. Proto musí mít každý uzel svou **jedinečnou** IP adresu. Každý uzel může mít přiřazeny až dvě IP adresy. Tyto adresy nesmějí být za žádných okolností změněny jinými aplikacemi síťové komunikace. Při přiřazování každé adresy se ujistěte, že jste vzali v úvahu druh komunikační linky, který adresa používá. Dáváte-li přednost použití určitého typu komunikačního média, ujistěte se, že jste konfigurovali první IP adresu pro použití vámi preferovaného média. [Spolehlivá](rzaigconceptsreliablemessagefunction.htm) funkce zpráv a [monitorování](rzaigconceptsheartbeatmonitor.htm) pulsu (heartbeat) pokládají první IP adresu za preferenční.

**Pozn.:** Musíte si být jisti, že pro klastrování je aktivní adresa zkratovací smyčky (127.0.0.1). Tato adresa, která se používá pro posílání zpráv zpět do lokálního uzlu, je obvykle nastavena předvoleně jako aktivní. Když však bude omylem ukončena, nebude fungovat klastrové posílání zpráv, dokud tuto adresu znovu nespustíte.

**Nastavení atributů konfigurace TCP/IP:** Pro umožnění Služby klastrových prostředků jsou v síti vyžadována určitá nastavení konfigurace TCP/IP. Před přidáním uzlu do klastru musíte nastavit tyto atributy:

- Jestliže plánujete používat server iSeries<sup>(TM)</sup> jako směrovač pro komunikaci s jinými sítěmi a nespouštíte na severu žádné další přenosové protokoly, nastavte postoupení datagramu pomocí IP (IP datagram forwarding) na \*YES pomocí příkazu CHGTCPA (Změna atributů TCP/IP).
- v Nastavte server INETD na START. Informace o spuštění serveru INETD najdete v tématu Server [INETD.](rzaigconfiginetd.htm)
- v Pomocí příkazu HGTCPA (Změna atributů TCP/IP) nastavte Protokol uživatelských datagramů (UDP) CHECKSUM na \*YES.
- Pokud používáte ke spojení sítí Token-ring můstky, nastavte doručování MCAS na \*YES.
- Používáte-li ke komunikaci mezi klastrovými uzly Opticonnect for  $OS/400^{R}$ , spusťte podsystém OSOC pomocí STRSBS(QSOC/QSOC).

**Rady: Komunikace klastru:** Při vytváření komunikačních cest vezměte v úvahu tyto rady:

- v Používejte komunikační linky s šířkou pásma, která je dostatečná pro zpracování neklastrové aktivity i pro funkci monitorování pulsu (heartbeat) u klastrů, a pokračujte v monitorování zvýšené aktivity.
- v Chcete-li dosáhnout vysoké spolehlivosti, nekonfigurujte jedinou komunikační cestu spojující jednotlivé uzly.
- v Nepřetěžujte linku, která je zodpovědná za komunikaci s uzlem.
- v Eliminujte co možná nejvíce jediných bodů selhání například tím, že do téhož adaptéru, procesoru IOP nebo věže přivedete dvě komunikační linky.
- v Pokud vašimi komunikačními linkami prochází mimořádně velký objem dat, uvažujte o umístění [replikace](rzaigplanreplication.htm) dat a [monitorování](rzaigconceptsreliablemessagefunction.htm) pulsu (heartbeat) do samostatných sítí.
- v Používáte-li výběrové vysílání protokolem IP, seznamte se s publikací TCP/IP Configuration and Reference

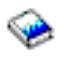

, kde naleznete omezení výběrového vysílání, která mohou platit pro různé typy fyzických médií.

- v Výběrové vysílání protokolem uživatelských datagramů (UDP) se v klastrové komunikační infrastruktuře přednostně používá k posílání správních informací klastru mezi uzly klastru. Jestliže fyzické médium podporuje schopnosti výběrového vysílání, komunikace klastru využívá výběrové vysílání UDP k rozesílání zpráv pro správu klastru do všech lokálních klastrových uzlů, které podporují tutéž adresu podsítě. Zprávy posílané do uzlů ve vzdálených sítích jsou vždy posílány pomocí dvoubodových metod UDP. Komunikace klastru se nespoléhá na schopnost směrování zpráv výběrového vysílání.
- v Provoz při výběrovém vysílání, který podporuje posílání zpráv pro správu klastru, má přirozenou tendenci ke kolísání. V závislosti na počtu uzlů dané lokální sítě (LAN) (která podporuje společnou adresu podsítě) a na složitosti struktury správy klastru zvolené administrátorem klastru může rychlost přenosu paketů výběrového vysílání vztahujícího se ke klastru snadno překročit 40 paketů za sekundu. Kolísání tohoto druhu mohou mít negativní vliv na starší vybavení sítě. Příkladem mohou být problémy zahlcení u zařízení LAN, která plní úlohu agentů SNMP (Simple Network Management Protocol), protože u nich je nutné vyhodnotit každý paket výběrového vysílání UDP. Některá starší síťová zařízení nemají pro tento typ provozu dostatečnou šířku pásma. Je třeba, abyste vy nebo správce sítě zkontrolovali kapacitu sítí zpracovávajících provoz výběrovým vysíláním UDP a ujistili se, že klastrování nebude mít negativní dopad na rychlost sítí.

**Zabránění rozdělení klastru:** [Rozdělení](rzaigconceptpartition.htm) klastru nejde vždy zabránit. Dva z příkladů jsou výpadek proudu a selhání hardwaru. Rozdělení klastru související s typickou sítí však může být nejlépe zabráněno pomocí konfigurace nezávislých komunikačních cest mezi všemi uzly v klastru. **Nezávislá komunikační cesta** znamená, že máte mezi dvěma uzly v klastru konfigurovány dvě linky. Pokud by došlo k selhání na první komunikační cestě, druhá komunikační cesta může převzít její funkci a udržet komunikaci mezi uzly v chodu, a tak minimalizovat podmínky, které by mohly vést k rozdělení klastru v jednom nebo více uzlech klastru. Při konfiguraci těchto cest je důležité určit, zda obě komunikační linky vedou do stejného adaptéru v systému. Pokud tomu tak je, představují tyto linky stále riziko v případě, že tento adaptér selže.

Přečtěte si téma Rady: Klastrové [komunikace,](rzaigconfigcommtips.htm) kde najdete všeobecné pokyny týkající se klastrových komunikací.

Pokud došlo k rozdělení klastru, přečtěte si téma Chyby při [rozdělení.](rzaigtroubleshootpartitionerrors.htm)

**Vyhrazení sítě pro klastry:** Klastrování nevyžaduje, abyste měli vyhrazenou síť pouze pro použití klastrování. Během běžných operací bude základní komunikace klastrování minimální. Velmi však doporučujeme, abyste měli konfigurovány nezávislé komunikační cesty pro každý uzel v klastru. Tím že konfigurujete dvě linky, můžete vyhradit jednu linku pro provoz klastrování a druhá linka může obsluhovat běžný provoz a být zároveň záložní linkou pro případ, že vyhrazená linka pro klastrování selže.

Další informace o tom, proč je dobré konfigurovat dvě komunikační cesty, najdete v tématu [Zabránění](rzaigplanavoidclusterpartition.htm) rozdělení [klastru.](rzaigplanavoidclusterpartition.htm)

### **Klastry s vícenásobným vydáním**

Vytváříte-li klastr, který bude zahrnovat uzly s více [klastrovými](rzaigplanclusterversions.htm) verzemi, je třeba při vytváření takového klastru provést určité kroky. Aktuální klastrová verze bude standardně nastavena na potenciální klastrovou verzi prvního uzlu přidaného do klastru. Takový postup je vhodný v případě, že tento uzel má nejnižší úroveň verze, která má být v klastru. Když je však uzel na novější úrovni verze, nebudete následně moci přidávat uzly s nižší úrovní verze. Alternativou je použit při vytváření klastru hodnoty cílové klastrové verze a nastavení aktuální klastrové verze o jednu verzi níže, než je potenciální verze klastru prvního uzlu přidaného do klastru.

Vezměme si příklad, kdy má být vytvořen dvouuzlový klastr. Uzly pro tento klastr jsou:

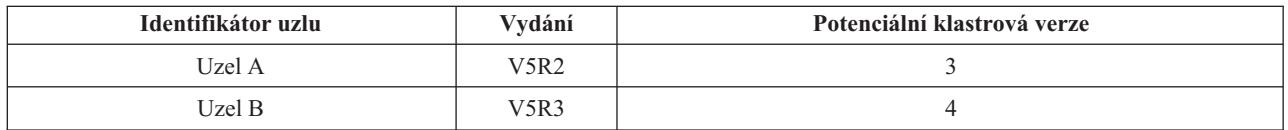

Má-li být klastr vytvořen z uzlu B, je třeba označit, že se bude jednat o klastr se smíšeným vydáním. Cílová klastrová verze musí být nastavena tak, aby označovala, že uzly klastru budou komunikovat na verzi o jednu nižší, než je potenciální verze uzlu s požadavkem.

### **Určení serverů, které mají být zahrnuty do klastru**

K tomu, abyste mohli označit servery, které chcete zahrnout do klastru, musíte určit, které servery jsou schopny poskytnout přiměřenou zálohu pro data a aplikace, jež potřebujte pro provoz vaší činnosti. Musíte určit:

- v Které servery obsahují kritická data a kritické aplikace?
- Které servery budou tvořit zálohu pro tyto systémy?

Odpověďmi na tyto otázky jsou servery, které budete chtít zahrnout do klastru.

### **Určení aplikací, které mají být zahrnuty do klastru**

Ne všechny aplikace vám nabídnou výhody klastrování. Aplikace musí být odolná, aby mohla využít schopností přepnutí a přepnutí při selhání, které nabízí klastrování. Odolnost aplikace umožňuje, aby byla aplikace restartována na záložním uzlu, aniž by bylo nutné konfigurovat klienty používají aplikaci. Proto musí aplikace splňovat určité požadavky, aby mohla plně využít schopností nabízených klastrováním.

Další informace o odolných aplikacích najdete v tématu [Klastrové](rzaigapplications.htm) aplikace.

### **Plánování pro datovou odolnost**

Datové odolnosti je dosaženo tehdy, když jsou data kdykoli k dispozici koncovému uživateli nebo aplikaci. Datové odolnosti můžete dosáhnout pomocí replikace nebo pomocí přepínatelných nezávislých ASP. Následující témata vám pomohou připravit klastr pro datovou odolnost:

#### **[Určení,](rzaigplandeterminedatareplication.htm) která data by měla být odolná**

Přečtěte si, které typy dat byste měli zvážit při plánování datové odolnosti.

### **Porovnání replikace, [přepínaných](rzaigconceptsreplicationvsswitchable.htm) disků a zrcadlení XSM (cross-site mirroring).**

Určete, která technologie je správná pro váš server.

#### **[Plánování](rzaigplanreplication.htm) pro replikaci**

Pomocí replikace je udržováno více kopií dat. Data jsou replikována nebo kopírována z primárního uzlu v klastru do záložních uzlů označených v doméně obnovy. Když dojde v primárním uzlu k výpadku, data zůstanou k dispozici, neboť označený záložní uzel převezme roli primárního bodu přístupu.

#### **Plánování pro [přepínatelná](rzaigplanswitcheddisks.htm) nezávislá ASP a geografické zrcadlení**

Jedna kopie dat je udržována na přepínatelném hardwaru, kterým je buď rozšiřující jednotka (věž) nebo procesor IOP v prostředí logických částí. Když dojde v primárním uzlu k výpadku, přístup k datům na přepínatelném hardwaru se přepne na označený záložní uzel.

### ≫

Kromě toho mohou být nezávislá ASP použita v prostředí XSM (cross-site mirroring). To umožní, aby byla zrcadlená kopie nezávislého ASP udržována v systému, který je (volitelně) geograficky vzdálený od serveru původce kvůli účelům dostupnosti či ochrany.

### ≪

**Určení, která data by měla být odolná:** Určení, která data musíte učinit odolnými, je podobné určení toho, který druh dat potřebujete zálohovat a uložit, když pro systémy připravujete strategii zálohování a obnovy. Potřebujete určit, která data ve vašem prostředí jsou kritická pro zachování vaší činnosti v chodu.

Pokud například obchodujete na Webu, vašimi kritickými daty mohou být:

• Dnešní objednávky

- Zásoby
- v Záznamy o zákaznících

Obecně se dá říci, že informace, které neměníte často nebo které nepotřebujete používat každý den, nebudou pravděpodobně vyžadovat, aby byly odolné. Další informace o typech dat, která by měly být odolná, najdete v tématu Plánování strategie zálohování a obnovy v publikaci Zálohování a obnova.

**Porovnání replikace, přepínaných disků a zrcadlení mezi stanovišti:** Hlavní výhody klastrovaného prostředí poskytuje replikace, přepínatelnost a zrcadlení mezi stanovišti (XSM).

#### **Replikace prostředků**

Replikace je proces kopírování objektů z jednoho uzlu klastru do jednoho nebo více dalších uzlů klastru. Tento proces slouží k udržení shodnosti objektů ve všech systémech. V obrázku uvedeném výše jsou na dvou samostatných klastrových uzlech uchovávány dvě identické kopie dat.

Replikace prostředků umožňuje kopírování objektů (například aplikací a jejich dat) z jednoho uzlu klastru do jednoho nebo více dalších uzlů klastru. Tento proces udržuje objekty na všech serverech v doméně obnovy replikovaných prostředků totožné. Změníte-li nějaký objekt v jednom uzlu klastru, je tato změna replikována do dalších uzlů klastru. Dojde-li k přepnutí při selhání nebo k přepnutí, může záložní uzel bez přerušení převzít roli primárního uzlu. Server či servery, které slouží jako záložní, jsou definovány v doméně obnovy. Jestliže dojde k výpadku na serveru definovaném jako primární uzel domény obnovy a je vyvoláno přepnutí nebo přepnutí při selhání, stane se uzel určený v doméně obnovy jako záložní primárním přístupovým bodem k prostředku.

Replikace vyžaduje vlastnoručně napsanou aplikaci nebo softwarovou aplikaci vytvořenou obchodním partnerem vyvíjejícím middleware pro klastry. Podrobnosti najdete v tématu [Plánování](rzaigplanreplication.htm) replikace.

#### **Přepínání prostředků**

Přepínatelné prostředky umožňují, aby byly prostředky, jako jsou data a aplikace, umístěné v rozšiřující jednotce nebo v procesoru IOP na sdílené sběrnici nebo ve společné oblasti I/O logické části, přepínány mezi primárním a záložním uzlem klastru. Umožňuje to, aby byla sada diskových jednotek přístupná z druhého serveru (serveru definovaného v doméně obnovy skupiny klastrových prostředků jako záložní uzel) v případě, že na serveru momentálně používajícím tyto diskové jednotky dojde k výpadku a nastane přepnutí při selhání nebo přepnutí. Na obrázku uvedeném výše je pouze jedna kopie dat, pro které mohou oba uzly sloužit jako primární přístupový bod.

Chcete-li využívat přepínání prostředků v klastru, musíte používat nezávislá ASP. Další informace najdete v tématu Plánování [nezávislých](rzaigplanswitcheddisks.htm) ASP.

#### **Zrcadlení mezi stanovišti**

Zrcadlení mezi stanovišti umožňuje spolu s funkcí geografického zrcadlení zrcadlit data mezi disky na stanovištích, která mohou být ve velké zeměpisné vzdálenosti. Tato technologie může sloužit k rozšíření funkcí skupiny klastrových prostředků (CRG) za hranice fyzického propojení komponent. Geografické zrcadlení umožňuje replikovat změny provedené v provozní kopii nezávislého ASP do zrcadlové kopie této oblasti. Při zápisu dat do provozní kopie nezávislého ASP zrcadlí operační systém tato data do druhé kopie této oblasti přes jiný systém. Tento proces udržuje více identických kopií dat.

Dojde-li k přepnutí při selhání nebo k přepnutí, může záložní uzel pomocí CRG zařízení bez přerušení převzít roli primárního uzlu. Server či servery, které slouží jako záložní, jsou definovány v doméně obnovy. Záložní uzly mohou být ve stejném nebo jiném fyzickém umístění jako primární uzel. Jestliže dojde k výpadku na serveru definovaném jako primární uzel domény obnovy a je vyvoláno přepnutí nebo přepnutí při selhání, stane se uzel určený v doméně obnovy jako záložní primárním přístupovým bodem k prostředku a stane se vlastníkem provozní kopie nezávislého ASP. Můžete tak získat ochranu před jediným bodem selhání asociovaným s přepínatelnými prostředky.
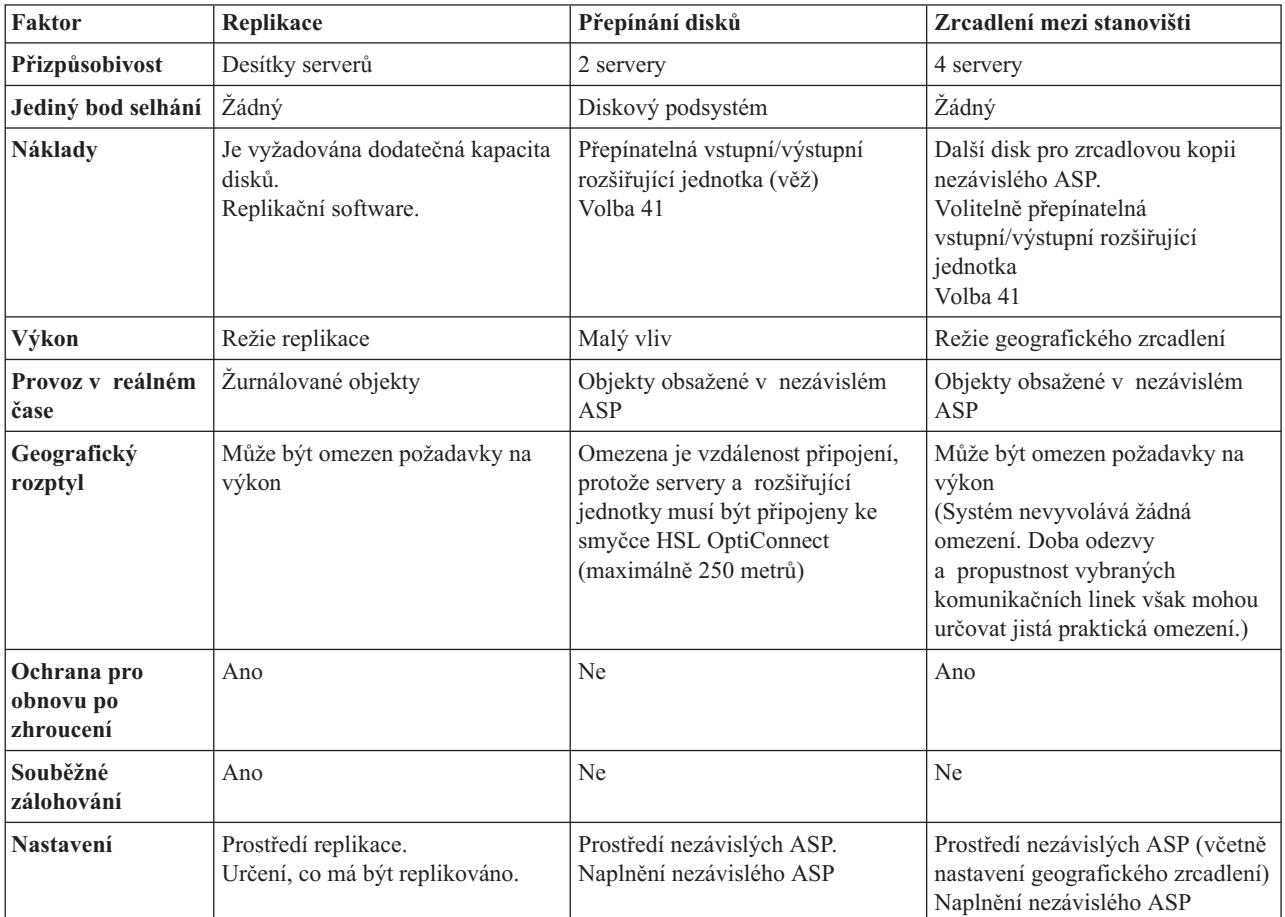

K pochopení přínosů a výhod replikace, přepínání disků a technologie zrcadlení mezi stanovišti slouží následující tabulka.

**Plánování pro klastrovou replikaci: Replikace** vytváří kopii něčeho v reálném čase. Jedná se o proces kopírování objektů z jednoho uzlu v klastru do jednoho nebo více jiných uzlů v klastru. Replikace vytváří a uchovává identické objekty v systémech. Provedete-li v uzlu klastru změnu objektu, je tato změna replikována do dalších uzlů v klastru.

Musíte se rozhodnout pro určitou softwarovou technologii, kterou použijete pro replikaci. Pro replikaci v klastru jsou k dispozici následující řešení:

- v **Produkty obchodních partnerů pro klastrové aplikační [programové](rzaigplanmiddlewarebps.htm) prostředky** Software pro replikaci dat od uznávaných obchodních partnerů vám umožní replikovat objekty přes více uzlů.
- v **Uživatelem napsané replikační aplikace**

Správce žurnálu IBM<sup>(R)</sup> poskytuje prostředky, pomocí kterých můžete zaznamenat aktivity objektů v systému. Můžete využít správy žurnálu a napsat aplikaci, která vám umožní provádět replikaci. Podrobné informace o fungování správy žurnálu najdete v tématu Správa žurnálu iSeries<sup>(TM)</sup>.

Jakmile vyberete mechanismus provádění replikace, musíte také:

v Určit, které systémy použít pro [replikaci.](rzaigplandeterminesysreplication.htm)

*Určení, které systémy použít pro replikaci:* Klíčové otázky pro určení toho, které systémy použít pro replikaci, jsou:

- Kapacita výkonu
- · Disková kapacita
- Kritická data
- Zamezení katastrofy

Jestliže váš systém přepne při selhání, potřebujete vědět, jaká data a aplikace spouštíte v primárním a záložním systému. Chcete umístit kritická data do systému, který má větší schopnost vypořádat se s pracovní zátěží v případě, že systém přepne při selhání. Nechcete spotřebovat místo na disku. Vyčerpá-li váš primární systém místo a přepne při selhání, je vysoce pravděpodobné, že váš záložní systém rovněž přepne při selhání kvůli nedostatku prostoru na disku. Pokud chcete zajistit, že vaše datové centrum nebude úplně zničeno v případě přírodní katastrofy, jako je povodeň, tornádo nebo hurikán, měli byste umístit replikovaný systém do vzdáleného místa.

**Plánování pro přepínatelná nezávislá ASP a geografické zrcadlení:** Chcete-li využít výhody přepínatelných prostředků uložených na přepínatelných nezávislých ASP nebo geografické zrcadlení, je vyžadováno pečlivé plánování. Podrobnosti o požadavcích pro implementaci nezávislých ASP a geografického zrcadlení najdete v tématu Plánování pro nezávislá ASP.

## **Zabezpečení klastru**

Toto téma pojednává o některých záležitostech zabezpečení, které byste měli uvážit při plánování implementace klastrování v systémech.

- v [Povolení](rzaigconfigenablenode.htm) přidání uzlu do klastru
- v Distribuce [celoklastrových](rzaigconfigclustermessaging.htm) informací
- Správa [uživatelských](rzaigmanagemaintainuserprofiles.htm) profilů ve všech uzlech

### **Povolení přidání uzlu do klastru**

Chcete-li přidat uzel do klastru, musíte nejdříve nastavit hodnotu atributu sítě ALWADDCLU (Povolit přidání do klastru). Na libovolném serveru, který chcete nastavit jako klastrový uzel, použijte příkaz CHGNETA (Změna atributů sítě). Příkaz CHGNETA (Změna atributů sítě) mění síťové atributy systému. Síťový atribut ALWADDCLU určuje, zda uzel dovolí, aby ho jiný systém přidal jako uzel do klastru.

**Pozn.:** Ke změně atributu sítě ALWADDCLU musíte mít oprávnění \*IOSYSCFG.

Můžete vybrat některou z těchto hodnot:

#### **\*SAME**

Hodnota se nezmění. Systém je dodáván s hodnotou \*NONE.

**\*NONE**

Žádný jiný systém nesmí přidat tento systém jako uzel do klastru.

**\*ANY** Jakýkoliv jiný systém může přidat tento systém jako uzel do klastru.

#### **\*RQSAUT**

Jakýkoliv jiný systém může přidat tento systém jako uzel do klastru, pokud byl požadavek na přidání uzlu do klastru autentizován.

Atribut sítě ALWADDCLU se kontroluje, aby se zjistilo, zda se přidávaný uzel může stát součástí klastru a zda je nutné ověřit požadavek na přidání uzlu do klastru pomocí digitálních certifikátů X.509. **Digitální certifikát** je forma osobní identifikace, kterou lze elektronicky ověřovat. Pokud je požadováno ověřování, musí žádající uzel a přidávaný uzel mít v systémech nainstalovány tyto programy:

- Volba 34 systému  $OS/400^{(R)}$  (Digital Certificate Manager)
- v Licencovaný program Cryptographic Access Provider (5722-AC2 nebo 5722-AC3)

Pokud je vybrána hodnota \*RQSAUT, musí být řádně nastaven seznam důvěryhodných vydavatelů certifikátů pro serverovou aplikaci pro zabezpečení klastru. Identifikátor serverové aplikace je

QIBM\_QCST\_CLUSTER\_SECURITY. Minimálně musíte přidat vydavatele certifikátů pro uzly, kterým povolíte připojení ke klastru.

Další informace najdete v tématu Správa digitálních certifikátů.

### **Distribuce celoklastrových informací**

Rozhraní API QcstDistributeInformation (Distribuce informací) lze používat k rozesílání zpráv z jednoho uzlu skupiny klastrových prostředků do dalších uzlů dané domény obnovy. Může to být užitečné při zpracování ukončovacím programem. Je však třeba poznamenat, že tyto informace nejsou šifrovány. Nepoužíváte-li zabezpečenou síť, neměl by tento mechanismus sloužit k posílání informací podléhajících zabezpečení.

Netrvalá data lze sdílet a replikovat mezi klastrovými uzly pomocí rozhraní API klastrované transformační tabulky. Data jsou uložena v netrvalé paměti. To znamená, že data jsou zachována pouze po dobu, kdy je klastrový uzel součástí klastrované transformační tabulky. Tato rozhraní API lze používat pouze z klastrového uzlu, který je definován v doméně klastrované transformační tabulky. Tento klastrový uzel musí být v klastru aktivní.

Podobně ani další informace distribuované pomocí posílání klastrových zpráv nejsou zabezpečeny. Zahrnuto je i posílání klastrových zpráv nízké úrovně. V zásadě platí, že když jsou provedeny změny dat ukončovacího programu, zpráva obsahující tato data není šifrována.

## **Kontrolní seznam pro konfiguraci klastru**

Dříve než začnete konfigurovat klastr, proveďte tento kontrolní seznam, aby bylo prostředí správně připraveno.

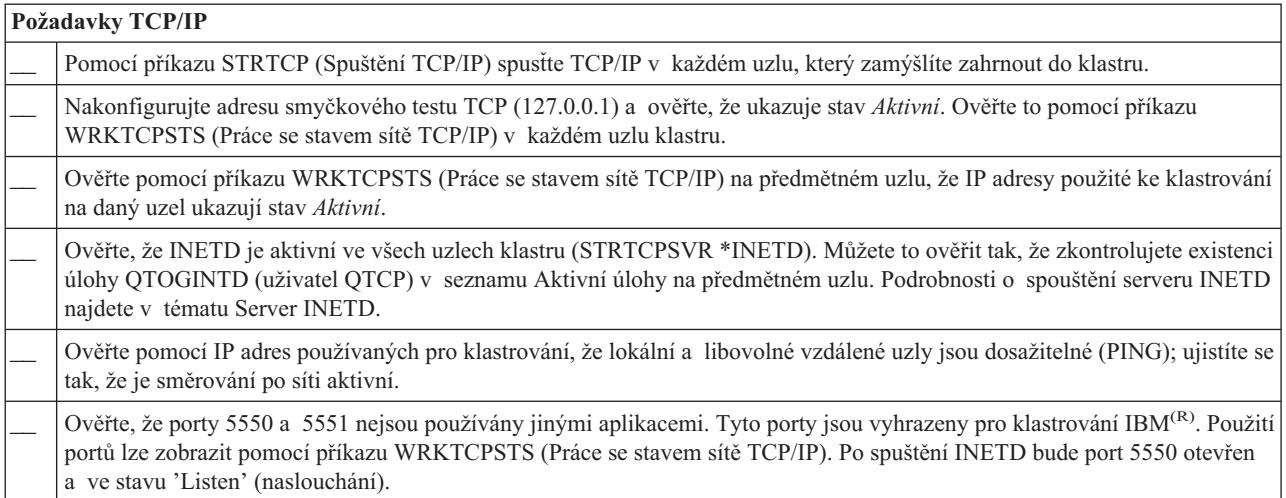

Plánujete-li implementaci přepínatelných zařízení v klastru, musí být splněny tyto požadavky:

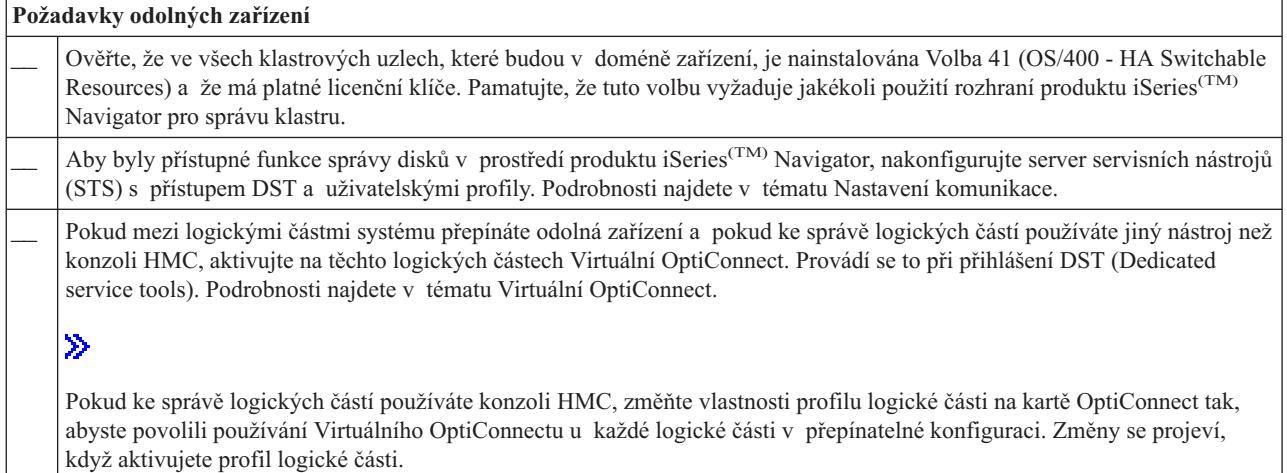

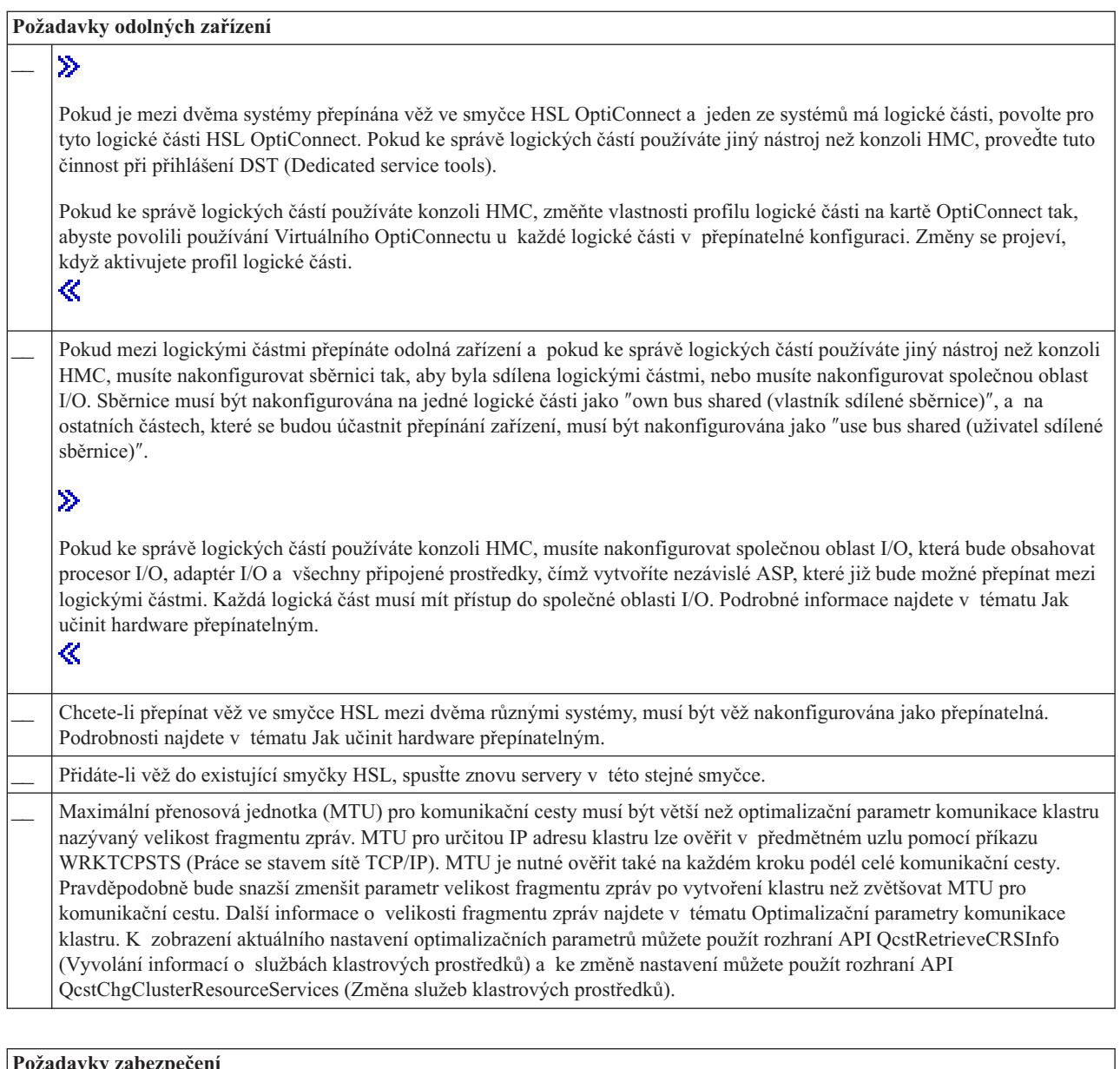

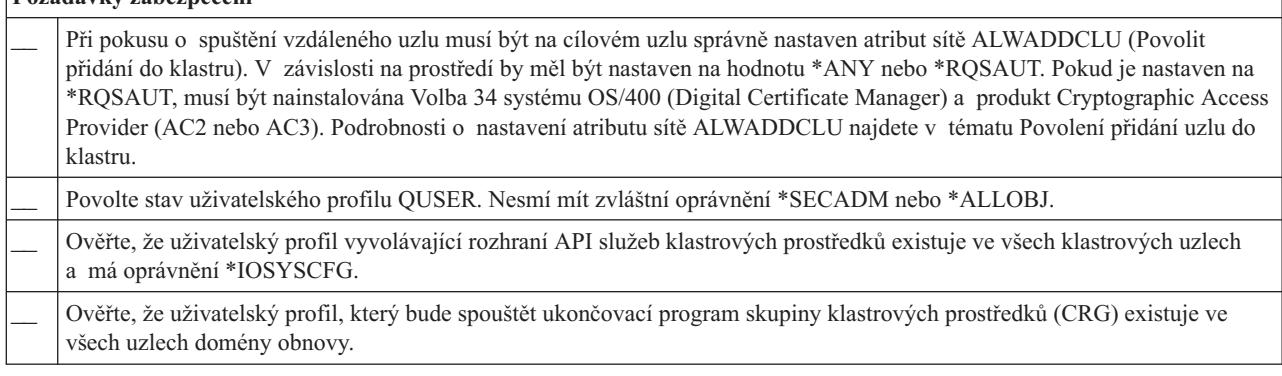

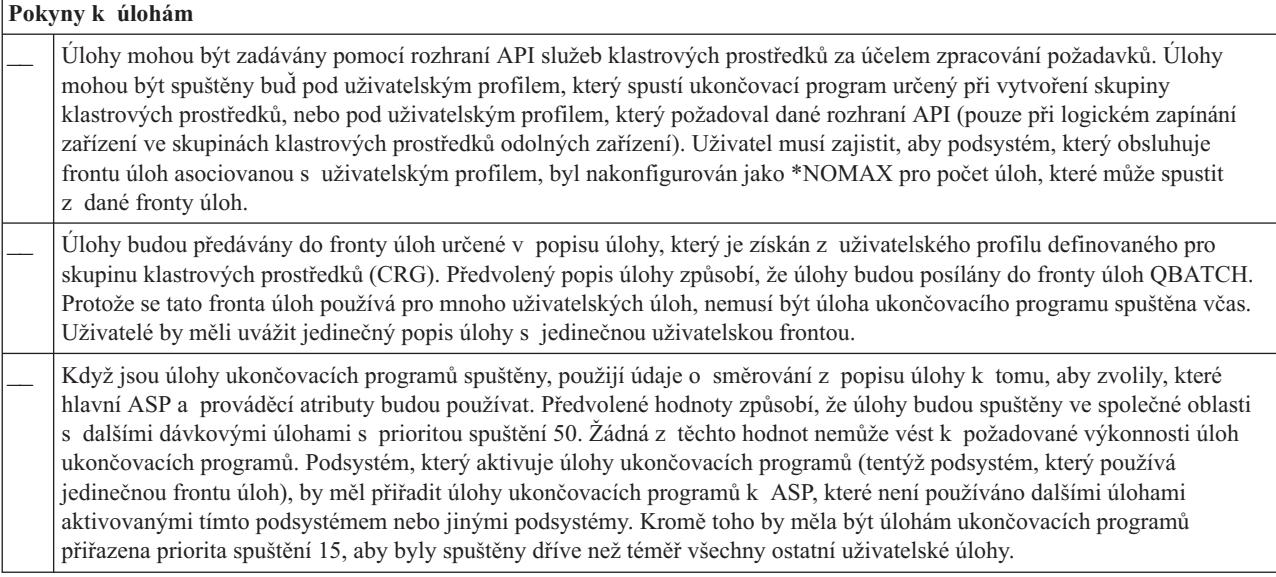

Pro konfiguraci a správu klastru existuje několik softwarových řešení. Jedno z těchto řešení je správa klastru [pomocí](rzaigconfigsimpleclustermanagement.htm) produktu iSeries [Navigator.](rzaigconfigsimpleclustermanagement.htm) Rozhodnete-li se používat iSeries Navigator, musí být splněny tyto požadavky:

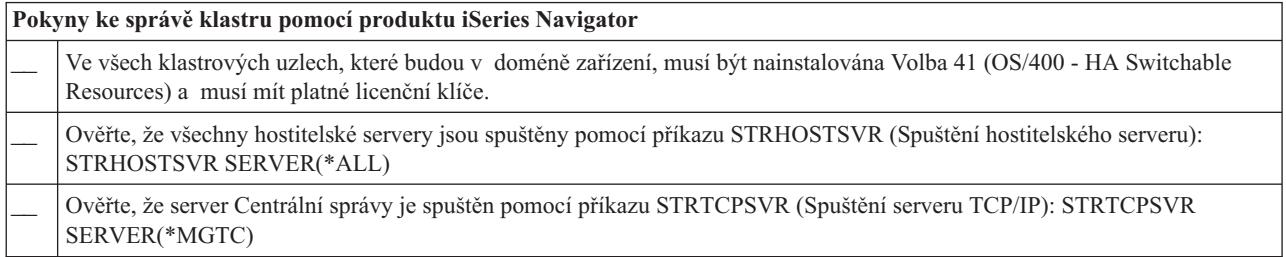

# **Klastrové aplikace**

Klíčovým prvkem klastrového prostředí je odolnost aplikací. Využijete-li výhod [odolných](rzaigconceptsresilientapplications.htm) aplikací ve vašem klastru, bude moci být aplikace restartována na jiném uzlu klastru, aniž by bylo nutno rekonfigurovat klienty. Navíc budou po přepnutí nebo přepnutí při selhání dostupná data přiřazená k aplikaci. To znamená, že když se aplikace a její data přepnou z primárního uzlu na záložní uzel, u koncových uživatelů aplikace se projeví pouze minimální přerušení nebo vůbec žádné. Koncový uživatel nepotřebuje vědět, že se aplikace a data přesunula na záložní systém.

Chcete-li dosáhnout ve vašem klastru odolnosti aplikací, je nutno používat aplikace, které splňují určité požadavky na dostupnost. K tomu, aby bylo možné aplikaci přepínat, tzn. aby byla pro koncové uživatele aplikace v klastru vždy dostupná, musí mít jisté charakteristiky. Vzhledem k existenci těchto požadavků máte při implementaci přepínatelných softwarových produktů v klastru tyto možnosti:

- 1. **Koupit softwarovou aplikaci umožňující použití v klastru** Softwarové produkty, které umožňují použití v klastru, splňují jisté požadavky na vysokou dostupnost. Podrobné informace najdete v tématu [Architektura](rzaigapplicationsclusterproven.htm) systému OS/400(R) pro aplikace umožňující použití v klastru.
- 2. **Napsat nebo upravit vaši vlastní aplikaci tak, aby splňovala požadavky na vysokou dostupnost** Nezávislí dodavatelé softwaru a programátoři aplikací mohou upravit aplikace tak, aby se umožnilo jejich přepínání v prostředí klastrů iSeries<sup>(TM)</sup>. Další informace najdete v tématu [Naprogramování](rzaigapplicationswritehighlyavailable.htm) vysoce dostupné [klastrové](rzaigapplicationswritehighlyavailable.htm) aplikace.

Jakmile jde o odolnou aplikaci, je nutno ji řídit v rámci klastru. Další informace najdete v tématu Pokyny [ohledně](rzaigapplicationscrg.htm) CRG [aplikací.](rzaigapplicationscrg.htm)

## **Architektura systému OS/400 pro aplikace umožňující použití v klastru**

Aplikace, která je vysoce dostupná, znamená zvýšení hodnoty pro koncové uživatele, neboť tito oceňují, pokud je zachována dostupnost aplikace v případě výpadku systému, plánovaného či neplánovaného. Systém OS/400<sup>(R)</sup> poskytuje architekturu pro odolnost aplikací, která podporuje různou úroveň vysoce dostupných aplikací. V horní části tohoto spektra se nacházejí aplikace vybavené integrovanými funkcemi, které poskytují vlastnosti vysoké dostupnosti a automatizaci vysoce dostupného prostředí, řízenými obslužnými programy pro řízení klastru.

Tyto aplikace mají následující vlastnosti:

- v Aplikace je schopna se přepnout na záložní uzel klastru, když se primární uzel stane nedostupným.
- v Aplikace definuje odolné prostředí v tématu Resilient Definition and Status Data Area, aby se umožnila automatická konfigurace a aktivace aplikace pomocí aplikace pro řízení klastru.
- v Aplikace realizuje odolnost aplikace prostřednictvím ukončovacího programu CRG, který řídí události související s klastrem, přičemž využívá schopností služeb klastrových prostředků systému OS/400.
- v Aplikace poskytuje funkci pro restart aplikace, která přesune uživatele na obrazovku s menu aplikace nebo dále.

Aplikace, které vykazují vyšší úroveň dostupnosti a možnosti restartu, mají tyto vlastnosti:

- v Aplikace poskytuje zdokonalenou odolnost aplikace prostřednictvím robustnějšího zpracování událostí klastru (kódů akce) ukončovacím programem CRG aplikace.
- v Aplikace poskytuje vyšší úroveň podpory pro restart. U aplikací typu serveru-centric bude uživatel přesunut na okraj transakce pomocí vázaného zpracování nebo funkcí kontrolního bodu. U aplikací typu client-centric uživatel zaznamená hladké přepnutí s minimálním přerušením služby.

Další informace o architektuře pro odolnost aplikací najdete na webových stránkách iSeries(TM) High [Availability](http://www-1.ibm.com/servers/eserver/iseries/ha/) and **[Clusters](http://www-1.ibm.com/servers/eserver/iseries/ha/)** 

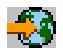

.

## **Naprogramování vysoce dostupné klastrové aplikace**

Vysoce dostupná aplikace je taková aplikace, které je odolná vůči výpadku systému v klastrovém prostředí. Existuje několik úrovní dostupnosti aplikace:

- 1. Když dojde k chybě aplikace, aplikace se sama restartuje na stejném uzlu a opraví všechny potenciální příčiny chyby (jako např. poškozená řídicí data). Vám se aplikace bude jevit tak, jako kdyby se spustila poprvé.
- 2. Aplikace provádí určitou formu zpracování restartu od kontrolního bodu. Vám se aplikace bude jevit tak, jako by se nacházela blízko místu selhání.
- 3. Dojde-li k výpadku systému, aplikace se restartuje na záložním serveru. Vám se aplikace bude jevit tak, jako kdyby se spustila poprvé.
- 4. Dojde-li k výpadku systému, aplikace se restartuje na záložním serveru a provádí na serverech určitou formu zpracování restartu od kontrolního bodu. Vám se aplikace bude jevit tak, jako by se nacházela blízko místu selhání.
- 5. Dojde-li k selhání systému, následuje koordinované přepnutí při selhání jak aplikace tak jejích přiřazených dat na jiný uzel nebo uzly v klastru. Vám se aplikace bude jevit tak, jako kdyby se spustila poprvé.
- 6. Dojde-li k selhání systému, následuje koordinované přepnutí při selhání jak aplikace tak jejích přiřazených dat na jiný uzel nebo uzly v klastru. Aplikace provádí na serverech určitou formu zpracování restartu od kontrolního bodu. Vám se aplikace bude jevit tak, jako by se nacházela blízko místa selhání.

**Pozn.:** V případech 1 až 4 jste zodpovědni za obnovu dat.

Další pokyny ohledně odolnosti aplikací najdete v těchto částech:

v Jak udělat aplikační [programy](rzaigapplicationsmakeappsresilient.htm) odolnými

- v Restart vysoce dostupných [klastrových](rzaigapplicationsrestart.htm) aplikací
- v Volání [ukončovacího](rzaigapplicationscallcrgexitprogram.htm) programu skupiny klastrových prostředků

### **Jak udělat aplikační programy odolnými**

Odolná aplikace by měla mít tyto vlastnosti:

- v Aplikaci lze restartovat na daném uzlu nebo na jiném uzlu.
- v Klient na aplikaci přistupuje prostřednictvím IP adresy.
- v Aplikace nemá stav nebo jsou informace o stavu známé.
- v Data přiřazená k aplikaci jsou po přepnutí dostupná.

Tři základní prvky, které způsobují, že je aplikace odolná vůči výpadku systému v prostředí klastru, jsou:

#### **Aplikace samotná**

Nakolik je aplikace tolerantní vůči chybám nebo výpadkům systému a jak transparentně se aplikace může sama restartovat?

Toto může aplikace zvládnout pomocí využití nových klastrových schopností.

#### **Přiřazená data**

Když dojde k výpadku, ovlivní to dostupnost libovolných přiřazených dat? Toto může zvládnout některý replikační produkt obchodních partnerů pro [middleware](rzaigplanmiddlewarebps.htm) klastrů, který využívá výhod klastrových schopností. Anebo lze data ukládat do přepínatelných nezávislých ASP.

#### **Řídicí schopnosti a administrace**

Jak je snadné definovat prostředí, které podporuje dostupnost dat a aplikace? Toto může zvládnout produkt pro řízení klastrů od obchodních partnerů pro middleware klastrů, který používá klastrová API a také kombinuje odolné aplikace s odolnými daty.

### **Restart vysoce dostupných klastrových aplikací**

Při restartu aplikace potřebuje aplikace znát svůj stav v okamžiku přepnutí při selhání nebo přepnutí. Stavové informace jsou specifické podle aplikace: to, které informace jsou nutné, tudíž určuje aplikace. Bez jakýchkoliv informací o stavu lze aplikaci na PC restartovat. Budete však muset znovu vytvořit vaši pozici v rámci aplikace.

Pro uložení informací o stavu aplikace v záložním systému je k dispozici několik metod. Každá aplikace si musí určit, které metoda bude pro ni fungovat nejlépe.

- v Aplikace může přenést všechny informace o stavu na žádající klientský systém. Když dojde k přepnutí při selhání nebo přepnutí, aplikace použije uložený stavu na klientovi k tomu, aby znovu vytvořila stav na novém serveru. Toho lze dosáhnout pomocí některého rozhraní API (Distribute information API nebo Clustered Hash Table API). Další informace najdete v tématu [Distribuce](rzaigconfigclustermessaging.htm) informací v klastru.
- v Aplikace může replikovat informace o stavu (jako např. informace o úlohách a další řídicí struktury asociované s aplikací) v reálném čase. Při každé změně ve strukturách aplikace zasílá změnu záložnímu systému.
- v Aplikace může ukládat relevantní informace o stavu, které jsou asociované s touto aplikací, do datové části ukončovacího programu skupiny klastrových prostředků pro tuto aplikaci. Tato metoda předpokládá, že se vyžaduje pouze malý objem informací o stavu. Můžete to provést pomocí rozhraní QcstChangeClusterResourceGroup (Change Cluster Resource Group) API.
- v Aplikace může ukládat informace o stavu do datového objektu, který se replikuje do záložního systému spolu s daty aplikace.
- v Aplikace může ukládat informace o stavu do datového objektu obsaženého v přepínatelném nezávislém ASP, které také obsahuje data aplikace.
- v Aplikace může ukládat informace o stavu na klientovi.
- v Informace o stavu se neukládají a vy musíte provést obnovu.

**Pozn.:** Množství informací, které se musí ukládat, se zmenšuje, jestliže aplikace využívá některou z forem zpracování restartu od kontrolního bodu. Informace o stavu se ukládají pouze v předem stanovených kontrolních bodech aplikace. Při restartu se pak dostanete na poslední známý kontrolní bod, což je podobné tomu, jak funguje vázané zpracování databáze.

### **Volání ukončovacího programu skupiny klastrových prostředků**

K volání ukončovacího programu skupiny klastrových prostředků (CRG) dochází během různých fází prostředí klastru. Tento program vytvoří a řídí prostředí nutné pro odolnost dat, zařízení nebo aplikací v rámci klastru. U CRG odolných zařízení je ukončovací program volitelný, u jiných typů CRG je však nutný. Použije-li se ukončovací program CRG, je volán na základě události v rámci klastru, konkrétně v těchto případech:

- v Uzel neočekávaně opustí klastr.
- v Uzel opustí klastr v důsledku použití rozhraní QcstEndClusterNode (End Cluster Node) API nebo QcstRemoveClusterNodeEntry (Remove Cluster Node Entry) API.
- v Uzel je vymazán v důsledku použití rozhraní QcstDeleteCluster (Delete Cluster) API.
- v Uzel je aktivován pomocí rozhraní QcstStartClusterNode (Start Cluster Node) API.
- v Je znovu navázána komunikace s rozděleným uzlem.

Tento ukončovací program:

- v Spouští se v označené aktivační skupině nebo aktivační skupině volajícího (\*CALLER).
- v Ignoruje parametr restartu, jestliže má ukončovací program nezpracovanou výjimku nebo je zrušený.
- Poskytuje obslužný program zrušení.

Když je spuštěno API skupiny klastrových prostředků, je ukončovací program volán ze samostatné úlohy uživatelským profilem zadaným v rozhraní QcstCreateClusterResourceGroup (Create Cluster Resource Group) API. API vytvoří samostatnou úlohu automaticky, když je volán ukončovací program. Jestliže ukončovací program pro CRG dat je neúspěšný nebo skončí abnormálně, je volán ukončovací program skupiny klastrových prostředků na všech aktivních uzlech v doméně obnovy kódem akce Undo (Storno). Tento kód akce umožňuje, aby se ukončily všechny nedokončené aktivity a obnovil se původní stav skupiny klastrových prostředků.

Jestliže ukončovací program pro CRG aplikace je neúspěšný nebo skončí abnormálně, služby klastrových prostředků se pokusí aplikaci restartovat, pokud je stav CRG aktivní. Ukončovací program skupiny klastrových prostředků je volán kódem akce Restart. Jestliže aplikaci nelze během zadaného maximálním počtu pokusů restartovat, je ukončovací program skupiny klastrových prostředků volán kódem akce Failover (Selhání). Počítání restartů se obnovuje, pouze když je ukončovací program volán kódem akce Start, což může být důsledkem spuštění CRG, přepnutí při selhání nebo přepnutí.

Když je skupina klastrových prostředků (CRG) spuštěna, neměl by ukončovací program CRG aplikace volaný na primárním uzlu vracet řízení službám klastrových prostředků, dokud se aplikace sama neukončí nebo se nevyskytne chyba. Je-li CRG aplikace aktivní, pak když musí služby klastrových prostředků oznámit ukončovací program CRG aplikace nebo jinou událost, spustí se další instance ukončovacího programu v jiné úloze. Očekává se vrácení kteréhokoliv jiného kódu akce než Start nebo Restart.

Když je volán ukončovací program skupiny klastrových prostředků, předává se sada parametrů, které identifikují událost klastru, která se zpracovává, současný stav klastrových prostředků a očekávaný stav klastrových prostředků.

Podrobnější informace o ukončovacích programech skupin klastrových prostředků, včetně popisu informací, které se ukončovacímu programu předávají pro jednotlivé kódy akcí, najdete v tématu Ukončovací programy skupiny klastrových prostředků v dokumentaci k API klastrů. V knihovně QUSRTOOL se nachází vzor zdrojového kódu, který lze použít jako základ pro napsání ukončovacího programu. Vyhledejte si člen TCSTAPPEXT v souboru QATTSYSC.

## **Pokyny ohledně CRG aplikací**

Skupina klastrových prostředků (CRG) aplikace řídí odolnost aplikace. Používáte-li v klastru odolné aplikace, pročtěte si následující témata:

Správa IP adres CRG [aplikace](rzaigconfigipaddrressapp.htm) IP adresy CRG pro vás budou spravovat služby klastrových prostředků. Můžete je také spravovat manuálně.

Příklad: Akce při [přepnutí](rzaigconceptsexamplecrgfailover.htm) při selhání CRG aplikace Podívejte se, jak funguje ukázkový scénář přepnutí při selhání.

Příklad: [Ukončovací](rzaigapplicationsqattsysc.htm) program aplikace Tento příklad obsahuje vzorový ukončovací program skupiny klastrových prostředků.

**Pozn.:** Přečtěte si důležité právní informace v tématu Prohlášení o vyloučení záruky na příklady [programovacího](rzaigcodedisclaimer.htm) [kódu.](rzaigcodedisclaimer.htm)

### **Správa IP adres CRG aplikací**

Existují dva způsoby, jak spravovat IP adresu převzetí aplikace asociovanou s CRG aplikace. Nejjednodušší (předvolený) způsob je ponechat správu IP adresy službám klastrových prostředků. Při této metodě vytvoří služby klastrových prostředků IP adresu ve všech uzlech domény obnovy, a to včetně uzlů, které byly k doméně obnovy přidány dodatečně. Je-li vybrána tato metoda, nemůže být IP adresa v současné době definována v žádném uzlu domény obnovy.

Alternativní způsob je, že budete spravovat IP adresy sami. Při této metodě nepodnikají služby klastrových prostředků žádné kroky pro konfiguraci IP adresy; za konfiguraci je odpovědný uživatel. Před spuštěním skupiny klastrových prostředků musíte přidat IP adresu převzetí ve všech uzlech domény obnovy (kromě replikačních uzlů). U každého uzlu přidávaného do domény obnovy aktivní skupiny klastrových prostředků (CRG) musí být IP adresa nakonfigurována před přidáním uzlu.

#### **Více podsítí**

IP adresa převzetí aplikace může fungovat v několika podsítích, ačkoliv předvoleno je, že všechny uzly domény obnovy jsou ve stejné podsíti. Postup konfigurace IP adresy převzetí aplikace při umístění uzlů domény obnovy ve více podsítích najdete v tématu Povolení přepínání aplikací mezi [podsítěmi.](rzaigconfigdualsubnettakeover.htm)

### **Příklad: Akce při přepnutí při selhání CRG aplikace**

Pokud dojde k selhání skupiny klastrových prostředků (CRG) aplikace v důsledku překročení limitu nebo zrušení úlohy, následují tyto akce:

- v Na všech uzlech v doméně obnovy pro CRG je pomocí kódu akce Failover (Selhání) volán [ukončovací](rzaigconceptsexitprograms.htm) program skupiny [klastrových](rzaigconceptsexitprograms.htm) prostředků. To znamená, že se služby klastrových prostředků připravují na přepnutí přístupového bodu aplikace na první záložní uzel.
- v Služby klastrových prostředků ukončí převzaté IP spojení na primárním uzlu. Další informace o IP adresách převzetí najdete v tématu Správa IP adres CRG [aplikací.](rzaigconfigipaddrressapp.htm)
- v Služby klastrových prostředků spustí IP adresu převzetí na prvním záložním (novém primárním) uzlu.
- v Služby klastrových prostředků spustí pomocí kódu akce Start (Spuštění) úlohu, která volá ukončovací program skupiny klastrových prostředků pouze na novém primárním uzlu. Tato akce restartuje aplikaci.

Výše uvedený příklad ukazuje, jak funguje jeden ze scénářů přepnutí při selhání. Jiné scénáře přepnutí při selhání mohou fungovat odlišně.

## **Konfigurace klastrů**

Společnost IBM<sup>(R)</sup> a obchodní partneři společnosti IBM vyvíjející klastrový middleware se spojili, aby pro správu klastrů poskytli nejvyspělejší funkce služeb klastrových prostředků spolu s grafickým uživatelským rozhraním (GUI). Služby klastrovaných prostředků systému OS/400<sup>(R)</sup> poskytují sadu integrovaných služeb, které udržují klastrovou topologii, provádějí pulzaci a umožňují vytváření a administraci klastrové konfigurace a skupin klastrových prostředků. Služby klastrových prostředků poskytují také funkce spolehlivých zpráv, které sledují každý uzel klastru a zajišťují, aby všechny uzly měly konzistentní informace o stavu klastrových prostředků. Služby klastrových prostředků dále poskytují sadu CL příkazů, rozhraní API a systémových prostředků, které mohou dodavatelé aplikací iSeries<sup>(TM)</sup> nebo zákazníci použít ke zlepšení dostupnosti aplikací. K funkcím služeb klastrových prostředků lze

přistupovat také pomocí řešení využívajících grafické uživatelské rozhraní - pomocí správy klastru v prostředí produktu iSeries Navigator nebo pomocí produktů typu klastrový middleware dodaných obchodními partnery.

#### **Začínáme**

#### **Při konfiguraci klastru postupujte takto:**

1. **Vyberte softwarové řešení.**

Udělejte si úplný obraz o možnostech konfigurace a správy klastrů - seznamte se s informacemi uvedenými v tématu Řešení pro [konfiguraci](rzaigplansolutions.htm) klastrů.

- 2. **Splňte požadavky na hardware, software a komunikace.** Přečtěte si požadavky klastrů v tématu [Plánování](rzaigplan.htm) klastrů.
- 3. **Nastavte pro klastry prostředí sítě a serverů.** Pomocí [kontrolního](rzaigconfigchecklist.htm) seznamu pro konfiguraci klastru ověřte, zda jste připraveni ke konfiguraci klastrů ve vašem prostředí.
- 4. **Nakonfigurujte klastr.**

Podrobnosti najdete v tématu [Vytvoření](rzaigconfigcreatecluster.htm) klastru.

Budete-li během procesu konfigurace potřebovat pomoc, vyhledejte příslušné telefonní číslo v seznamu Kam [zavolat](rzaigplanwhotocall.htm) o [pomoc.](rzaigplanwhotocall.htm)

## **Vytvoření klastru**

Dříve než začnete vytvářet klastr, přečtěte si v tématu Kontrolní seznam pro [konfiguraci](rzaigconfigchecklist.htm) klastru podrobné informace o tom, jak nastavit prostředí pro klastry.

Chcete-li vytvořit a nakonfigurovat klastr, musíte do klastru zahrnout alespoň jeden uzel a musíte mít přístup nejméně k jednomu z uzlů, které budou v klastru. Určíte-li pouze jeden uzel, musí to být server, ke kterému momentálně přistupujete. Budete-li vytvářet klastr skládající se z uzlů na různých úrovních verzí klastru, přečtěte si nejdříve informace v tématu Klastry s uzly [různých](rzaigplanmixedrelease.htm) verzí.

Budete-li v klastru používat přepínatelná zařízení, jsou na tento klastr kladeny další požadavky v porovnání s klastrem, který nepoužívá přepínatelná zařízení. Při nastavování prostředí zahrnujícího přepínatelná zařízení je nutné vyvarovat se konfliktů v rámci klastru. Podrobné instrukce ke konfiguraci klastru používajícího přepínatelná zařízení najdete v tématu Vytvoření přepínatelného nezávislého ASP.

#### **Použití produktu iSeries(TM) Navigator**

Tento způsob vyžaduje, aby byla nainstalována a licencována Volba 41 (OS/400 - HA Switchable [Resources\).](rzaigplanoption41.htm)

Při správě klastru pomocí produktu iSeries [Navigator](rzaigconfigsimpleclustermanagement.htm) můžete použít průvodce, který vás povede jednotlivými kroky vytvoření a spuštění jednoduchého klastru tvořeného jedním nebo více klastrovými uzly. Po vytvoření klastru obsahujícího jeden nebo dva uzly můžete přidat další uzly. Klastr vytvořený a spravovaný v prostředí produktu iSeries Navigator může obsahovat maximálně čtyři uzly. Tento průvodce vás povede kroky určení serverů zahrnutých do klastru a vytvoření skupin klastrových prostředků. Při vytváření jednoduchého klastru musí být server, na kterém klastr vytváříte, jedním z uzlů.

Chcete-li vytvořit jednoduchý klastr pomocí průvodce vytvořením nového klastru v prostředí produktu iSeries Navigator, postupujte takto:

- 1. V produktu iSeries Navigator rozbalte **Centrální správu**.
- 2. Klepněte pravým tlačítkem myši na **Klastry** a vyberte volbu **Nový klastr.**
- 3. Při vytvoření nového klastru postupujte podle pokynů průvodce.

Po vytvoření nového klastru proveďte tyto akce:

- 1. Přidejte všechny uzly, které chcete zahrnout do klastru. Klastr vytvořený a spravovaný v prostředí produktu iSeries Navigator může obsahovat maximálně čtyři uzly.
- 2. Přidejte požadované uzly do domén zařízení (pro použití v přepínatelných skupinách hardwaru a nezávislých ASP).

3. Vytvořte a spusťte přepínatelné prostředky (přepínatelný hardware, přepínatelný software a přepínatelná data).

Online nápověda v produktu iSeries Navigator obsahuje podrobné postupy provádění těchto úkolů.

#### **Použití CL příkazů a rozhraní API**

- K vytvoření klastru můžete použít také CL příkazy nebo rozhraní API:
- 1. **Vytvořte klastr.** Příkaz CRTCLU (Vytvoření klastru) Rozhraní API QcstCreateCluster (Vytvoření klastru)
- 2. **Přidejte uzly do klastru z aktivního klastrového uzlu.** Příkaz ADDCLUNODE (Přidání záznamu klastrového uzlu) Rozhraní API QcstAddClusterNodeEntry (Přidání záznamu klastrového uzlu)
- 3. **Definujte domény zařízení.** Plánujete-li používat přepínatelná zařízení, musíte zahrnout požadované uzly do domény zařízení. Příkaz ADDDEVDMNE (Přidání záznamu domény zařízení) Rozhraní API QcstAddDeviceDomainEntry (Přidání záznamu domény zařízení)
- 4. **Vytvořte skupiny klastrových prostředků (CRG).** Příkaz CRTCRG (Vytvoření skupiny klastrových prostředků) Rozhraní API QcstCreateClusterResourceGroup (Vytvoření skupiny klastrových prostředků)
- 5. **Spusťte skupiny klastrových prostředků (CRG).** Příkaz STRCRG (Spuštění skupiny klastrových prostředků) Rozhraní API QcstStartClusterResourceGroup (Spuštění skupiny klastrových prostředků)

## **Správa klastrů**

Toto téma obsahuje informace zaměřené na některé z operací zahrnujících správu klastrů. Pokud jste si dosud nerozmysleli typ rozhraní, který budete chtít používat ke správě klastrů, přečtěte si nejprve informace v tématu [Řešení](rzaigplansolutions.htm) pro správu [klastrů.](rzaigplansolutions.htm)

Ke změnám, které je možné provádět s klastrem poté, co byl nakonfigurován, patří tyto změny:

#### Operace s **klastry**

- v [Přidání](rzaigconfigaddnode.htm) uzlu do klastru.
- v Odebrání uzlů z klastru.
- v Spuštění [klastrového](rzaigmanagestartnode.htm) uzlu.
- Ukončení [klastrového](rzaigmanageendnode.htm) uzlu.
- [Úprava](rzaigmanageadjustclusterversion.htm) verze klastru na nejnovější úroveň.
- [Vymazání](rzaigmanagedeletecluster.htm) klastru.

#### Operace se **skupinami klastrových prostředků**

- Vytvoření nových skupin klastrových prostředků.
- v Vymazání stávajících skupin klastrových prostředků.
- v Spuštění skupiny klastrových prostředků.
- v Ukončení skupiny klastrových prostředků.
- v Změna domény obnovy pro skupinu [klastrových](rzaigmanagechangesrolesrecoverydomain.htm) prostředků.
- [Provedení](rzaigmanageperformswitchover.htm) přepnutí.
- v Přidání uzlu do domény [zařízení.](rzaigmanageaddnodedevicedomain.htm)
- v [Odebrání](rzaigmanageremovenodedevicedomain.htm) uzlu z domény zařízení.

Toto téma vám pomůže také při ukládání [konfigurací](rzaigmanagesaveclusterconfig.htm) klastru. Měli byste si přečíst, jak jsou strukturovány úlohy [služeb](rzaigmanagejobstructure.htm) [klastrových](rzaigmanagejobstructure.htm) prostředků a jak klastrová rozhraní API používají uživatelské fronty. Seznamte se se správným způsobem [ukončování](rzaigmanageendclusterjob.htm) klastrových úloh a [monitorování](rzaigmanagemonitor.htm) stavu klastru. Můžete se také dozvědět, jak funkce [spolehlivých](rzaigconceptsreliablemessagefunction.htm) zpráv a [monitorování](rzaigconceptsheartbeatmonitor.htm) pulsu (heartbeat) zajišťují aktuálnost informací o stavu klastru.

## **Přidání uzlu do klastru**

### **Použití produktu iSeries(TM) Navigator**

Tento způsob vyžaduje, aby byla nainstalována a licencována Volba 41 (OS/400 - HA Switchable [Resources\).](rzaigplanoption41.htm)

Jednoduchý klastr podporovaný produktem iSeries<sup>(TM)</sup> Navigator může být tvořen maximálně čtyřmi uzly. Pokud v klastru již existují čtyři uzly, je volba **Přidat uzel...** znepřístupněna. Potřebujete-li vytvořit klastr obsahující více než čtyři uzly, použijte [klastrové](rzaigconfigapicl.htm) příkazy a rozhraní API nebo produkt typu klastrový [middleware](rzaigplanmiddlewarebps.htm) dodaný obchodním [partnerem.](rzaigplanmiddlewarebps.htm) Tak můžete vytvořit klastr obsahující až 128 uzlů.

Chcete-li přidat uzel ke stávajícímu klastru, postupujte takto:

- 1. V prostředí produktu iSeries Navigator rozbalte Centrální správu.
- 2. Rozbalte **Klastry**.
- 3. Rozbalte klastr, ke kterému chcete uzel přidat.
- 4. Klepněte pravým tlačítkem na **Uzly** a vyberte **Přidat uzel...**

#### **Pomocí klastrových příkazů a rozhraní API**

K přidání uzlu do klastru můžete použít také tyto metody:

- v Příkaz ADDCLUNODE (Přidání záznamu klastrového uzlu)
- v Rozhraní API QcstAddClusterNodeEntry (Přidání záznamu klastrového uzlu)

## **Spuštění klastrového uzlu**

Spuštěním klastrového uzlu spustíte Služby klastrových prostředků na uzlu v klastru. Začínáte-li s klastrem verze 3, může se uzel spustit sám. Uzel bude schopen znovu se připojit k aktuálně aktivnímu klastru za předpokladu, že v klastru nalezne aktivní uzel.

#### **Pomocí produktu iSeries(TM) Navigator**

K tomu potřebujete mít nainstalovánu Volbu 41 (OS/400 - HA [Switchable](rzaigplanoption41.htm) Resources) s licencí.

Když jsou na zadaném uzlu úspěšně spuštěny Služby klastrových prostředků, stav uzlu bude nastaven na *Started*.

Chcete-li spustit klastrování na uzlu, proveďte následující kroky:

- 1. V produktu iSeries Navigator rozbalte **Centrální správu**.
- 2. Rozbalte **Klastry**.
- 3. Rozbalte klastr, který obsahuje uzel, na kterém byste chtěli spustit klastrování.
- 4. Klepněte na **Uzly**.
- 5. Klepněte pravým tlačítkem myši na uzel, na kterém chcete spustit klastrování, a vyberte **Klastr > Start...**

#### **Pomocí CL příkazů a API**

Ke spuštění uzlu můžete použít také CL příkazy a API. Když jsou na zadaném uzlu úspěšně spuštěny Služby klastrových prostředků, stav uzlu bude nastaven na *Active*.

- v Příkaz STRCLUNOD (Spuštění klastrového uzlu)
- v API QcstStartClusterNode (Spuštění klastrového uzlu)

# **Úprava verze klastru**

Verze [klastru](rzaigplanclusterversions.htm) definuje úroveň, na které spolu všechny uzly klastru aktivně komunikují. Použití verzí klastru je technika, která umožňuje, aby klastr obsahoval systémy na různých úrovních vydání, které plně spolupracují díky určení používané úrovně komunikačního protokolu.

Chcete-li změnit verzi klastru, musí být všechny uzly klastru na stejné potenciální verzi. Verzi klastru je pak možné změnit, tak aby odpovídala potenciální verzi. To umožní používat novou funkci. Verzi lze zvyšovat pouze po jedné. Snížit ji nelze jinak, než vymazáním klastru a jeho opětovným vytvořením na nižší verzi. Aktuální verze klastru je na začátku nastavena prvním uzlem definovaným v klastru. Následující uzly přidávané do klastru musí mít verzi stejnou jako aktuální verze klastru nebo verzi následující úrovně; jinak nemohou být do klastru přidány. **Použití produktu iSeries(TM) Navigator**

Tento způsob vyžaduje, aby byla nainstalována a licencována Volba 41 (OS/400 - HA Switchable [Resources\).](rzaigplanoption41.htm)

Chcete-li upravit verzi klastru, postupujte takto:

- 1. V produktu iSeries Navigator rozbalte **Centrální správu**.
- 2. Rozbalte **Klastry**.
- 3. Klepněte pravým tlačítkem myši na klastr a vyberte volbu **Vlastnosti**.
- 4. Změňte verzi klastru na požadovanou hodnotu.

#### **Použití klastrových příkazů a rozhraní API**

K úpravě verze klastru můžete použít také tyto metody:

- v Příkaz CHGCLUVER (Změna verze klastru)
- Rozhraní API QcstAdjustClusterVersion (Úprava verze klastru)

### **Vymazání klastru**

Vymažete-li klastr, služby klastrových prostředků budou ve všech aktivních klastrových uzlech ukončeny a budou odebrány z klastru.

**Důležité:** Pokud v klastru máte nezávislá ASP, měli byste před vymazáním klastru nejprve pomocí příkazu RMVDEVDMNE (Odstranění záznamu domény zařízení) odebrat všechny uzly z domény zařízení.

#### **Použití produktu iSeries(TM) Navigator**

Tento způsob vyžaduje, aby byla nainstalována a licencována Volba 41 (OS/400 - HA Switchable [Resources\).](rzaigplanoption41.htm)

Chcete-li vymazat klastr, postupujte takto:

- 1. V produktu iSeries Navigator rozbalte **Centrální správu**.
- 2. Rozbalte **Klastry**.
- 3. Klepněte pravým tlačítkem myši na klastr, který chcete vymazat, a vyberte volbu **Vymazat...**

#### **Použití CL příkazů a rozhraní API**

- K vymazání klastru můžete použít také CL příkazy nebo rozhraní API.
- v Příkaz DLTCLU (Vymazání klastru)
- v Rozhraní API QcstDeleteCluster (Vymazání klastru)

## **Změna domény obnovy pro skupinu klastrových prostředků**

U skupiny klastrových prostředků je možné měnit role uzlů v [doméně](rzaigconceptsrecoverydomain.htm) obnovy, do domény obnovy lze přidávat uzly a odebírat je z ní. U skupiny klastrových prostředků můžete také změnit jméno serveru (stanoviště) a IP adresy datových portů uzlů v doméně obnovy.

#### **Použití produktu iSeries(TM) Navigator**

Tento způsob vyžaduje, aby byla nainstalována a licencována Volba 41 (OS/400 - HA Switchable [Resources\).](rzaigplanoption41.htm)

Chcete-li změnit roli uzlů v doméně obnovy pro skupinu klastrových prostředků (přepínatelný hardware, přepínatelný software nebo přepínatelná data), přidat uzly do domény obnovy nebo je z ní odebrat, postupujte takto:

- 1. V produktu iSeries Navigator rozbalte **Centrální správu**.
- 2. Rozbalte **Klastry**.
- 3. Rozbalte klastr obsahující přepínatelný hardware, přepínatelný software nebo přepínatelná data, u nichž chcete změnit doménu obnovy.
- 4. Rozbalte přepínatelný hardware, přepínatelný software nebo přepínatelná data.
- 5. Klepněte pravým tlačítkem myši na přepínatelný hardware, přepínatelný software nebo přepínatelná data a vyberte volbu **Vlastnosti**.
- 6. Vyberte stránku **Doména obnovy**.

Chcete-li získat pokyny, jak měnit role nebo přidávat či odebírat uzly, klepněte na tlačítko Nápověda.

#### **Použití CL příkazů a rozhraní API**

Chcete-li změnit roli uzlů v doméně obnovy nebo přidat či odebrat uzly, použijte následující CL příkazy nebo rozhraní API:

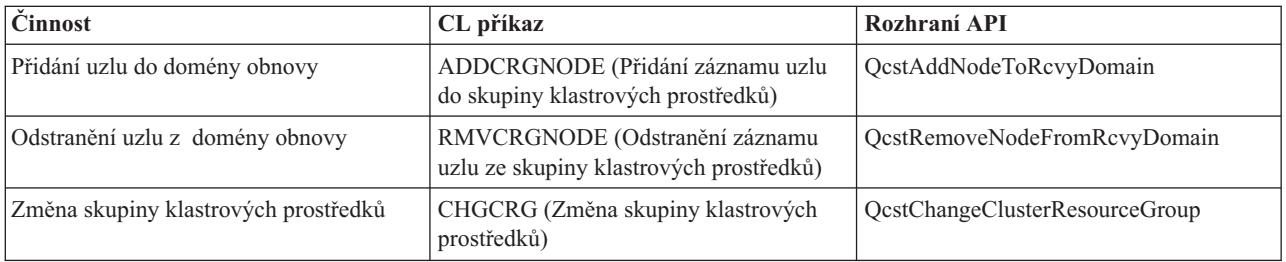

## **Provedení přepnutí**

Provedení ručního [přepnutí](rzaigconceptsswitchover.htm) způsobí, že se aktuální primární uzel přepne na záložní uzel, který je definován v [doméně](rzaigconceptsrecoverydomain.htm) [obnovy](rzaigconceptsrecoverydomain.htm) skupiny klastrových prostředků. Když k tomu dojde, aktuální role uzlů v doméně obnovy skupiny klastrových prostředků se změní takto:

- v Aktuálnímu primárnímu uzlu je přidělena role posledního aktivního záložního uzlu.
- v Aktuálnímu prvnímu záložnímu uzlu je přidělena role primárního uzlu.
- v Následující záložní uzly jsou posunuty o jeden nahoru v pořadí záložních uzlů.

Přepnutí je povoleno pouze u skupin klastrových prostředků (CRG), které jsou ve stavu AKTIVNÍ.

**Pozn.:** Provádíte-li přepnutí ve skupině přepínatelného hardwaru (známé také jako CRG zařízení), měli byste z výkonových důvodů provést synchronizaci jména uživatelského profilu, UID a GID.

### **Použití produktu iSeries(TM) Navigator**

Tento způsob vyžaduje, aby byla nainstalována a licencována Volba 41 (OS/400 - HA Switchable [Resources\).](rzaigplanoption41.htm)

Aby bylo možné přepnout daný prostředek (skupinu přepínatelného hardwaru, přepínatelný softwarový produkt nebo skupinu přepínatelných dat) z primárního uzlu na záložní uzel domény obnovy, musí být prostředek ve stavu **Spuštěný**.

Chcete-li provést přepnutí prostředku, postupujte takto:

- 1. V produktu iSeries Navigator rozbalte **Centrální správu**.
- 2. Rozbalte **Klastry**.
- 3. Rozbalte klastr obsahující požadovaný prostředek.
- 4. Klepněte na **Přepínatelný hardware**, **Přepínatelný software** nebo **Přepínatelná data**.
- 5. Klepněte pravým tlačítkem myši na na požadovaný prostředek a vyberte volbu **Přepnout...**

#### **Použití klastrových rozhraní API**

K provedení přepnutí můžete použít také tyto nástroje:

- v Příkaz CHGCRGPRI (Změna primárního uzlu skupiny klastrových prostředků)
- v Rozhraní API QcstInitiateSwitchOver (Inicializace přepnutí)

## **Přidání uzlu do domény zařízení**

[Doména](rzaigconceptsdevicedomain.htm) zařízení je podmnožina uzlů klastru, které sdílejí prostředky zařízení. Aby bylo možné uzel přidat do domény obnovy skupiny klastrových prostředků (CRG) zařízení, musí být uzel nejprve definován jako člen domény zařízení. Všechny uzly, které budou v doméně obnovy CRG zařízení, musí být ve stejné doméně zařízení. Klastrový uzel může patřit nejvýše do jedné domény zařízení.

Chcete-li vytvářet a spravovat domény zařízení, musí být ve všech klastrových uzlech, které budou v doméně zařízení, nainstalována Volba 41 (OS/400 - HA [Switchable](rzaigplanoption41.htm) Resources) a musí mít platné licenční klíče.

### **Použití produktu iSeries(TM) Navigator**

Tento způsob vyžaduje, aby byla nainstalována a licencována Volba 41 (OS/400 - HA Switchable [Resources\).](rzaigplanoption41.htm)

Chcete-li přidat uzel do domény zařízení v prostředí produktu iSeries Navigator, postupujte takto:

- 1. V produktu iSeries Navigator rozbalte **Centrální správu**.
- 2. Rozbalte **Klastry**.
- 3. Rozbalte klastr, který obsahuje uzel, jenž chcete přidat do domény zařízení.
- 4. Klepněte na **Uzly**.
- 5. Klepněte pravým tlačítkem myši na na uzel, který chcete přidat do domény zařízení, a vyberte volbu **Vlastnosti**.
- 6. Na stránce **Klastrování** zadejte do pole **Doména zařízení** jméno domény zařízení, do které chcete uzel přidat.

#### **Použití CL příkazů a rozhraní API**

K přidání uzlu do domény zařízení můžete použít také tyto metody:

- v Příkaz ADDDEVDMNE (Přidání záznamu domény zařízení)
- v Rozhraní API QcstAddDeviceDomainEntry (Přidání záznamu domény zařízení)

## **Odebrání uzlu z domény zařízení**

[Doména](rzaigconceptsdevicedomain.htm) zařízení je podmnožina uzlů klastru, které sdílejí prostředky zařízení.

#### **Důležité**

Při odebírání uzlu z domény zařízení buďte opatrní. Odeberete-li určitý uzel z domény zařízení a tento uzel

byl aktuálním primárním bodem přístupu k nějakým nezávislým ASP, ″zůstanou″ tato nezávislá ASP v uzlu, který jste odebrali. To znamená, že tato nezávislá ASP přestanou být přístupná ze zbývajících uzlů domény zařízení.

Jakmile je uzel odebrán z domény zařízení a do této domény zařízení ještě patří jeden nebo více stávajících klastrových uzlů, nelze tento uzel přidat zpět do téže domény zařízení. Chcete-li přidat uzel zpět do domény zařízení, musíte tedy postupovat takto:

1. Vymažte nezávislá ASP, která jsou momentálně ve vlastnictví uzlu přidávaného do domény zařízení.

2. Proveďte v uzlu restart systému (IPL).

3. Přidejte uzel do domény zařízení. Podívejte se do tématu Přidání uzlu do domény [zařízení.](rzaigmanageaddnodedevicedomain.htm)

4. Vytvořte znovu nezávislá ASP, která jste vymazali v 1. kroku. Podívejte se do tématu Přidání diskové jednotky nebo ASP.

#### **Použití produktu iSeries(TM) Navigator**

Tento způsob vyžaduje, aby byla nainstalována a licencována Volba 41 (OS/400 - HA Switchable [Resources\).](rzaigplanoption41.htm)

Chcete-li odebrat uzel z domény zařízení v prostředí produktu iSeries Navigator, postupujte takto:

- 1. V produktu iSeries Navigator rozbalte **Centrální správu**.
- 2. Rozbalte **Klastry**.
- 3. Rozbalte klastr, který obsahuje uzel, jenž chcete odebrat z domény zařízení.
- 4. Klepněte na **Uzly**.
- 5. Klepněte pravým tlačítkem myši na na uzel, který chcete odebrat z domény zařízení, a vyberte volbu **Vlastnosti**.
- 6. Na stránce Klastrování odeberte záznam (položku) v poli **Doména zařízení**.

#### **Použití CL příkazů a rozhraní API**

K odebrání uzlu z domény zařízení můžete použít také tyto metody:

- Příkaz RMVDEVDMNE (Odstranění záznamu domény zařízení)
- v Rozhraní API QcstRemoveDeviceDomainEntry (Odstranění záznamu domény zařízení)

## **Monitorování stavu klastru**

Služby klastrových prostředků provádějí základní monitorování klastru a jeho komponent pomocí funkce [spolehlivých](rzaigconceptsreliablemessagefunction.htm) [zpráv](rzaigconceptsreliablemessagefunction.htm) a [monitorování](rzaigconceptsheartbeatmonitor.htm) pulsu (heartbeat); je-li to nutné, podniknou odpovídající akce.

Stav klastru a jeho komponent můžete také monitorovat ručně.

#### **Použití produktu iSeries(TM) Navigator**

Tento způsob vyžaduje, aby byla nainstalována a licencována Volba 41 (OS/400 - HA Switchable [Resources\).](rzaigplanoption41.htm)

Chcete-li monitorovat stav klastru v prostředí produktu iSeries Navigator, postupujte takto:

- 1. V prostředí produktu iSeries Navigator rozbalte Centrální správu.
- 2. Rozbalte **Klastry**.
- 3. Vyhledejte ve složkách v prostředí produktu iSeries Navigator požadovaný klastr. V seznamu v prostředí produktu iSeries Navigator si ve sloupci Stav prohlédněte stav klastru, jeho uzlů a prostředků. Popis možných hodnot ve sloupci Stav najdete v online nápovědě. Také můžete klepnout pravým tlačítkem myši na komponenty klastru a vybráním volby **Vlastnosti** zobrazit informace o klastru.

#### **Použití CL příkazů a rozhraní API**

K monitorování stavu klastru můžete použít také tyto příkazy a rozhraní API:

#### **Informace o klastru**

Tyto příkazy a rozhraní API načtou informace o klastru - například o uzlech klastru nebo o tom, které IP adresy adaptérů jsou použity v každém uzlu, a o stavu každého uzlu klastru.

- v Příkaz DSPCLUINF (Zobrazení informací o klastru)
- Rozhraní API QcstListClusterInfo (Výpis informací o klastru)
- v Rozhraní API QcstListDeviceDomainInfo (Výpis informací o doménách zařízení)
- v Rozhraní API QcstRetrieveCRSInfo (Vyvolání informací o službách klastrových prostředků)
- v Rozhraní API QcstRetrieveClusterInfo (Vyvolání informací o klastru)

#### **Informace o skupinách klastrových prostředků**

Tyto příkazy a rozhraní API vygenerují seznam skupin klastrových prostředků a informací o těchto skupinách v klastru, například jméno primárního uzlu každé skupiny klastrových prostředků (CRG) v klastru.

- v Příkaz DSPCRGINF (Zobrazení informací o skupině klastrových prostředků)
- v Rozhraní API QcstListClusterResourceGroups (Výpis skupin klastrových prostředků)
- v Rozhraní API QcstListClusterResourceGroupInf (Výpis informací o skupině klastrových prostředků)

### **Výkon klastru**

Změny prováděné v klastru mohou mít vliv na režii potřebnou ke správě klastru. Jediné prostředky, které klastrování vyžaduje, jsou ty, které jsou nezbytné k provádění [monitorování](rzaigconceptsheartbeatmonitor.htm) pulsu (heartbeat), ke správě skupin klastrových prostředků a klastrových uzlů a ke zpracování zpráv posílaných mezi skupinami klastrových prostředků a klastrových uzlů. Jakmile je prostředí klastrování v provozu, může režie vzrůst pouze při provádění změn klastru.

Během normálního provozu by aktivita klastrování měla mít na klastrované systémy minimální vliv.

Chcete-li dosáhnout optimálního výkonu klastrovaných serverů, přečtěte si tato témata:

- v [Vyrovnávání](rzaigplanbalancenetworkload.htm) zatížení sítě u klastrů
- [Optimalizace](rzaigmanagetune.htm) výkonu klastru

### **Vyvažování síťového zatížení pro klastry**

Můžete vyvažovat zatížení sítě pomocí rozdělení práce mezi komunikační linky, které používáte k spojení uzlů v klastru. Čím více můžete vyvážit práci tak, abyste udrželi nízké využití zdroje, tím hladčeji poběží váš systém.

Další informace o hladké funkci záložních systémů najdete v tématu Zatížení CPU v [záložních](rzaigplancpuloadbackup.htm) uzlech.

#### **Ladění klastrového výkonu**

Jelikož ve vašem komunikačním prostředí existují potenciálně značné rozdíly, máte možnost upravit proměnné, které ovlivňují klastrovou komunikaci tak, aby lépe vyhovovaly vašemu prostředí. Předvolené hodnoty by obvykle měly být přijatelné pro většinu běžných prostředí. Pokud vaše konkrétní prostředí není dobře přizpůsobeno pro tyto předvolby, můžete ladit klastrovou komunikaci tak, aby lépe vyhovovala vašemu prostředí. K dispozici máte dvě úrovně ladění.

**Ladění na základní úrovni** umožňuje nastavit parametry ladění na předdefinovanou sadu hodnot určených pro dlouhé, krátké a běžné hodnoty prodlev a časového limitu pro posílání zpráv. Když vyberete běžnou úroveň, jsou předvolené hodnoty použity pro výkon klastrové komunikace a konfigurační parametry. Pomocí nižší úrovně zvýší klastrování interval pulsu a hodnoty časových limitů pro posílání různých zpráv. Při méně pulsech a delších časových limitech bude klastr méně citlivý na chyby v komunikaci. Pomocí vysoké úrovně sníží klastrování interval pulsu a hodnoty časových limitů pro posílání různých zpráv. Při častějších pulsech a kratších časových limitech bude klastr více citlivý na chyby v komunikaci.

K dispozici je také **ladění na pokročilé úrovni**, takže jednotlivé parametry mohou být naladěny jinak než na předdefinovaný rozsah hodnot. To umožňuje více strukturované ladění, aby bylo vyhověno všem speciálním

podmínkám ve vašem komunikačním prostředí. Požadujete-li pokročilou úroveň ladění, doporučujeme, abyste získali podporu od zástupce IBM <sup>(R)</sup> nebo podobnou podporu. Nesprávné nastavení jednotlivých parametrů by mohlo mít snadno za následek snížení výkonu.

Přečtěte si téma Laditelné parametry klastrové [komunikace](rzaigmanagetunablecommparameters.htm) a API QcstChgClusterResourceServices (Změna Služeb klastrových prostředků), kde najdete další informace o dostupných specifických parametrech a povolených hodnotách.

## **Ukončení klastrových úloh**

Klastrové úlohy byste neměli nikdy ukončovat přímo. Pokud potřebujete ukončit jakoukoliv úlohu spuštěnou v klastrovaném prostředí, postupujte takto:

- 1. [Ukončete](rzaigmanageendnode.htm) klastrový uzel.
- 2. Odstraňte problém.
- 3. Spusťte [klastrový](rzaigmanagestartnode.htm) uzel.

## **Struktura úloh a uživatelské fronty**

#### **Struktura úloh služeb klastrových prostředků**

Služby klastrových prostředků jsou tvořeny sadou vícevláknových úloh. Pokud je na serveru aktivní klastrování, jsou v podsystému QSYSWRK pod uživatelským profilem QSYS spuštěny následující úlohy. Úlohy jsou spuštěny pomocí popisu úlohy QDFTJOBD, ale s úrovní protokolování nastavenou tak, aby byl generován protokol úlohy.

- v Řízení klastru je tvořeno jednou úlohou, která se jmenuje QCSTCTL.
- v Správce skupin klastrových prostředků je tvořen jednou úlohou, která se jmenuje QCSTCRGM.
- v Skupiny klastrových prostředků jsou tvořeny jednou úlohou pro každý objekt skupiny klastrových prostředků (CRG). Jméno úlohy je stejné jako jméno skupiny klastrových prostředků.
- v Pokud je jedna nebo více položek seznamu zařízení ve skupině CRG odolných zařízení nastavena tak, aby byly v případě přepnutí nebo přepnutí při selhání převedeny do režimu online, budou spuštěny (umístěny do fronty úloh) další úlohy, které budou provádět funkci logického zapnutí.

Úlohy QCSTCTL a QCSTCRGM jsou úlohy nezbytné pro činnost klastru. Tyto úlohy musí být spuštěny, aby mohl být uzel v klastru aktivní.

Při použití většiny rozhraní API skupin klastrových prostředků je spuštěna (umístěna do fronty úloh) samostatná úloha, která použije uživatelský profil, jenž byl zadán v okamžiku vytvoření skupiny klastrových prostředků. V této úloze je zavolán ukončovací program definovaný ve skupině klastrových prostředků. Úlohy jsou standardně umísťovány do fronty úloh QBATCH. Tato fronta úloh obecně slouží pro dávkové provozní úlohy. Ukončovací programy zde proto budou zpožděny nebo nebudou provedeny vůbec. Chcete-li, aby příkazy rozhraní API byly prováděny efektivně, vytvořte samostatný uživatelský profil, popis úlohy a frontu úloh, které budou používány skupinami klastrových prostředků. Určete nový uživatelský profil pro všechny skupiny klastrových prostředků, které vytvoříte. Ve všech uzlech domény obnovy definované pro skupinu klastrových prostředků je zpracováván stejný program.

#### **Klastrová rozhraní API a uživatelské fronty**

Funkce prováděné rozhraním API, které mají informační parametr Results, probíhají asynchronně a své výsledky posílají po ukončení zpracování do uživatelské fronty. Tato uživatelská fronta musí být vytvořena dříve, než rozhraní API zavoláte. Uživatelskou frontu lze vytvořit pomocí rozhraní API QUSCRTUQ (Vytvoření uživatelské fronty). Fronta musí být vytvořena jako klíčovaná fronta. Klíč uživatelské fronty je popsán ve formátu záznamu (položky) uživatelské fronty. Jméno uživatelské fronty je předáno do rozhraní API. Další informace o uživatelských frontách najdete v tématu Klastrová rozhraní API a uživatelské fronty.

Použijete-li rozhraní API QcstDistributeInformation (Distribuce informací), informace posílané mezi uzly jsou ukládány do uživatelské fronty, která byla zadána v okamžiku vytvoření CRG. Tato fronta musí být vytvořena

uživatelem ve všech aktivních uzlech domény obnovy dříve, než bude rozhraní API Distribuce informací použito. Podrobné informace o tom, kdy musí fronta pro distribuci informací existovat, najdete v částech Příkaz CRTCLU (Vytvoření klastru) a Rozhraní API QcstCreateClusterResourceGroup (Vytvoření skupiny klastrových prostředků).

Zprávy související s přepínáním při selhání přijímá fronta zpráv přepínání při selhání. Podrobnosti najdete v tématu Fronta zpráv [přepínání](rzaigconceptsfailovermessagequeue.htm) při selhání.

## **Správa uživatelských profilů ve všech uzlech**

Protože neexistuje centrální administrace zabezpečení, která by aktualizovala uzly, uživatelské profily nejsou mezi klastrovými uzly automaticky aktualizovány. Zabezpečovací informace je nutné mezi všemi uzly aktualizovat, aby bylo zaručeno, že jakákoliv veřejná nebo soukromá oprávnění asociovaná s libovolnými klastrovými objekty, skupinami klastrových prostředků, aplikacemi a daty mají správnou úroveň zabezpečení.

Jedním z mechanismů, jak toho dosáhnout, je použít k provádění činností administrátora nebo operátora u více systémů a skupin systémů Centrální správu v produktu iSeries<sup>(TM)</sup> Navigator. Tato podpora zahrnuje některé běžné úkoly správy uživatelů, které operátoři potřebují provádět u více systémů v klastru. Centrální správa umožňuje provádět činnosti s uživatelskými profily pro skupiny systémů. Administrátor může určit, že v cílových systémech má být při vytvoření uživatelského profilu spuštěn příkaz pro následné přenesení zabezpečovacích informací.

Podrobnosti najdete v tématu Správa uživatelů a skupin pomocí Centrální správy.

## **Zálohování a obnova klastrů**

Pokud ve svých systémech implementujete klastrování, je i tehdy důležité, abyste k ochraně dat vytvořili strategii zálohování a obnovy. Nejste-li dobře obeznámeni s důvody a způsoby tvorby strategie, přečtěte si část Plánování strategie zálohování a obnovy.

Plánujete-li jako strategii zálohování používat klastrování, tj. chcete mít jeden systém v provozu, zatímco druhý bude během zálohování mimo provoz, měli byste mít v klastru minimálně tři systémy. Budete-li mít v klastru tři systémy, bude vždy jeden systém k dispozici, na který bude možné přepnout v případě poruchy.

Další informace o postupech při zálohování a obnově najdete v tématu Obnova klastru ze [záložních](rzaigtroubleshootrestorecluster.htm) pásek.

#### **Ukládání a obnova skupin klastrových prostředků**

Skupinu klastrových prostředků je možné ukládat bez ohledu na to, zda je klastr aktivní nebo neaktivní. Pro obnovu skupiny klastrových prostředků platí tato omezení:

- v Pokud je klastr v provozu a skupina klastrových prostředků je pro tento klastr známa, nelze tuto skupinu obnovit.
- v Není-li uzel nakonfigurován pro klastr, nelze skupinu klastrových prostředků obnovit.

Skupinu klastrových prostředků je možné obnovit, jestliže je klastr aktivní, skupina klastrových prostředků není tomuto klastru známa, uzel je v doméně obnovy této skupiny klastrových prostředků a jméno klastru odpovídá jménu klastru ve skupině klastrových prostředků. Skupinu klastrových prostředků lze obnovit, pokud je klastr nakonfigurován, avšak není v daném uzlu aktivní, a pokud daný uzel je v doméně obnovy skupiny klastrových prostředků.

#### **Příprava na zhroucení systému**

Zhroutí-li se systém, bude nutné klastr rekonfigurovat. Chcete-li být na takový scénář připraveni, uložte informace o konfiguraci klastru a pořiďte tištěnou kopii těchto informací.

1. Po provedení změn konfigurace klastru použijte příkaz SAVCFG (Uložení konfigurace) nebo příkaz SAVSYS (Uložení systému), a to tak, aby obnovené interní informace klastru byly aktuální a konzistentní s ostatními uzly klastru. Podrobnosti o provádění příkazů SAVCFG a SAVSYS najdete v tématu Ukládání konfiguračních informací.

2. Kopii informací o konfiguraci klastru si můžete vytisknout po každé změně konfigurace. Podrobnosti najdete v tématu Tisk systémových informací. Uchovávejte kopii záložních pásek pro případ zhroucení systému, kdy byste museli rekonfigurovat celý klastr.

Informace o obnově klastrů najdete v tématu:

v Obnova klastrů po úplné ztrátě [systému](rzaigtroubleshootrecoversystemloss.htm)

## **Uložení konfigurací klastrů**

Můžete použít příkaz SAVSYS (Uložení systému), který ukládá celý systém, a nikoli pouze konfigurovaný klastr. Můžete použít příkaz SAVCFG (Uložení konfigurace) a uložit konfigurovaný systém.

Chcete-li uložit objekty skupiny klastrových prostředků, můžete použít následující příkazy:

v SAVOBJ(QUSRSYS/\*ALL) OBJTYPE (\*CRG)

**Pozn.:** Objekty skupiny klastrových prostředků mohou být uloženy pouze pro aktuální vydání.

V tématu [Zálohování](rzaigconfigbackupandrecovery.htm) a obnova klastrů najdete pokyny pro ukládání a obnovu skupin klastrových prostředků.

### **Příklady: Klastrové konfigurace**

Použijte tyto příklady klastrových konfigurací k pochopení možností při plánování a implementaci klastrů ve vašem prostředí.

Následující konfigurace jsou příklady některých běžných klastrových implementací:

- v Příklad: [Jednoduchý,](rzaigscenariossimpletwonode.htm) dvouuzlový klastr
- v Příklad: [Čtyřuzlový](rzaigscenariosfournode.htm) klastr
- v Příklad: Klastr s [přepínanými](rzaigscenariosswitcheddiskiasp.htm) disky používající nezávislá ASP

#### v

### $\mathbf{\Sigma}$

Příklad: Nezávislá ASP s geografickým zrcadlením

### ≪

## **Příklad: Jednoduchý dvouuzlový klastr**

Tento příklad konfigurace nabízí následující:

- v Obousměrnou replikaci a přepnutí při selhání
- v Dvouvrstvé prostředí
- v Aplikace a data se přesouvají společně
- v Pro offline zpracování dat se používá zálohování

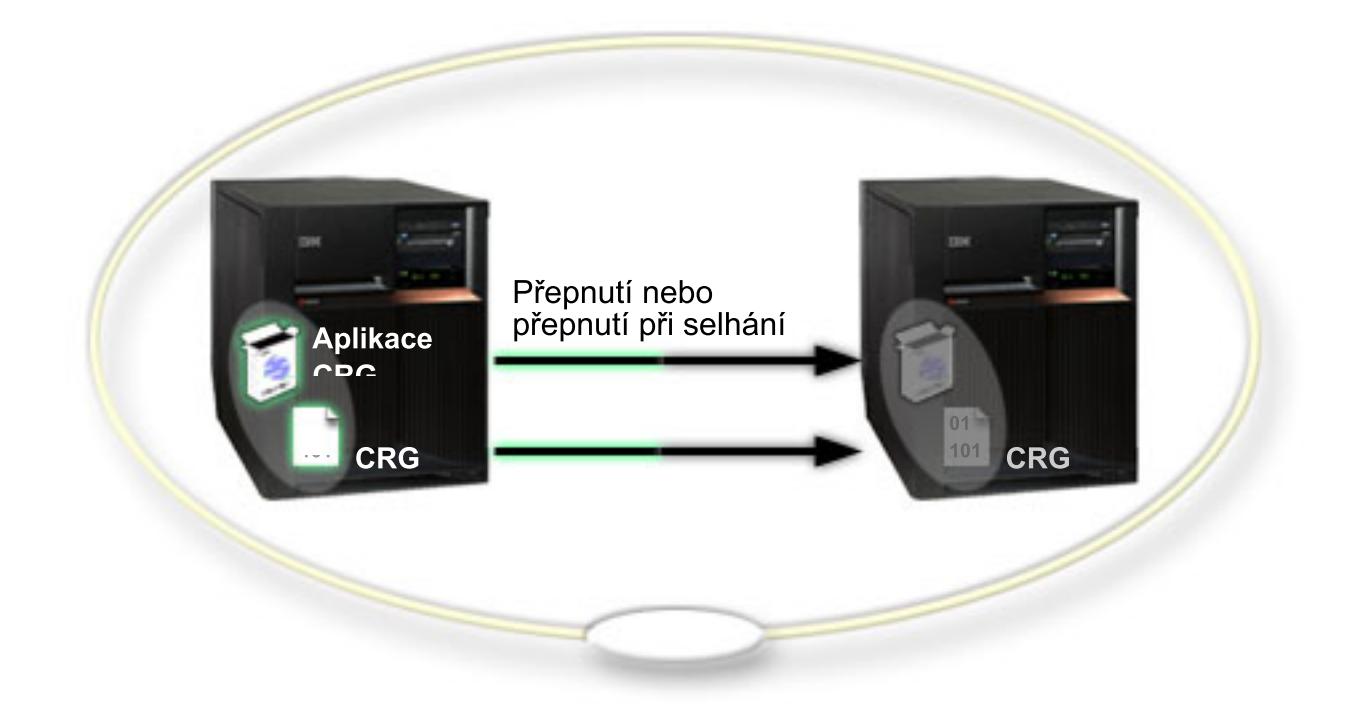

V tomto příkladu funguje uzel L jako primární uzel pro dvě skupiny klastrových prostředků - aplikační skupinu CRG a datovou skupinu CRG. Pro aplikační skupinu CRG na uzlu L budou pravidelně spouštěny dva ukončovací programy. Důvodem, proč mohou být oba ukončovací programy spouštěny ve stejnou dobu, je situace, kdy voláte rozhraní Start CRG API. Ukončovací program se spustí a nepřetržitě běží, zatímco aplikační skupina CRG je aktivní. Pokud byste zavolali rozhraní End CRG API pro aplikační skupinu CRG, spustil by se jiný ukončovací program. Uzel R je prvním a jediným záložním uzlem označeným v doméně obnovy každé skupiny klastrových prostředků. Data, která jsou asociovaná s datovou skupinou CRG a související informace o aplikacích, které jsou asociované s aplikační skupinou CRG, jsou replikovány z uzlu L do uzlu R. Jestliže uzel L selže nebo musí být z administrativních důvodů vypnut, inicializuje se přepnutí při selhání nebo přepnutí a uzel R se stane primárním uzlem pro obě skupiny klastrových prostředků. Uzel R převezme IP adresu definovanou pro aplikační skupinu CRG.

**Pozn.:** Zatímco je uzel L vypnutý, dostupnost systému je nechráněná, protože neexistuje žádná záloha pro případ, že selže také uzel R. Po obnově uzlu L a jeho opětovném připojení ke klastru se z něj stane záloha pro obě skupiny klastrových prostředků. V tomto okamžiku bude replikace probíhat z uzlu R do uzlu L. Pokud byste chtěli, aby uzel L opět převzal roli primárního uzlu, je třeba provést administrativní přepnutí.

# **Příklad: Čtyřuzlový klastr**

Tento příklad konfigurace nabízí následující:

- v Obousměrnou replikaci a přepnutí při selhání
- Třívrstvé prostředí
- v Aplikace a data se přesouvají nezávisle
- v Pro běžnou produkci různého zatížení se používá zálohování

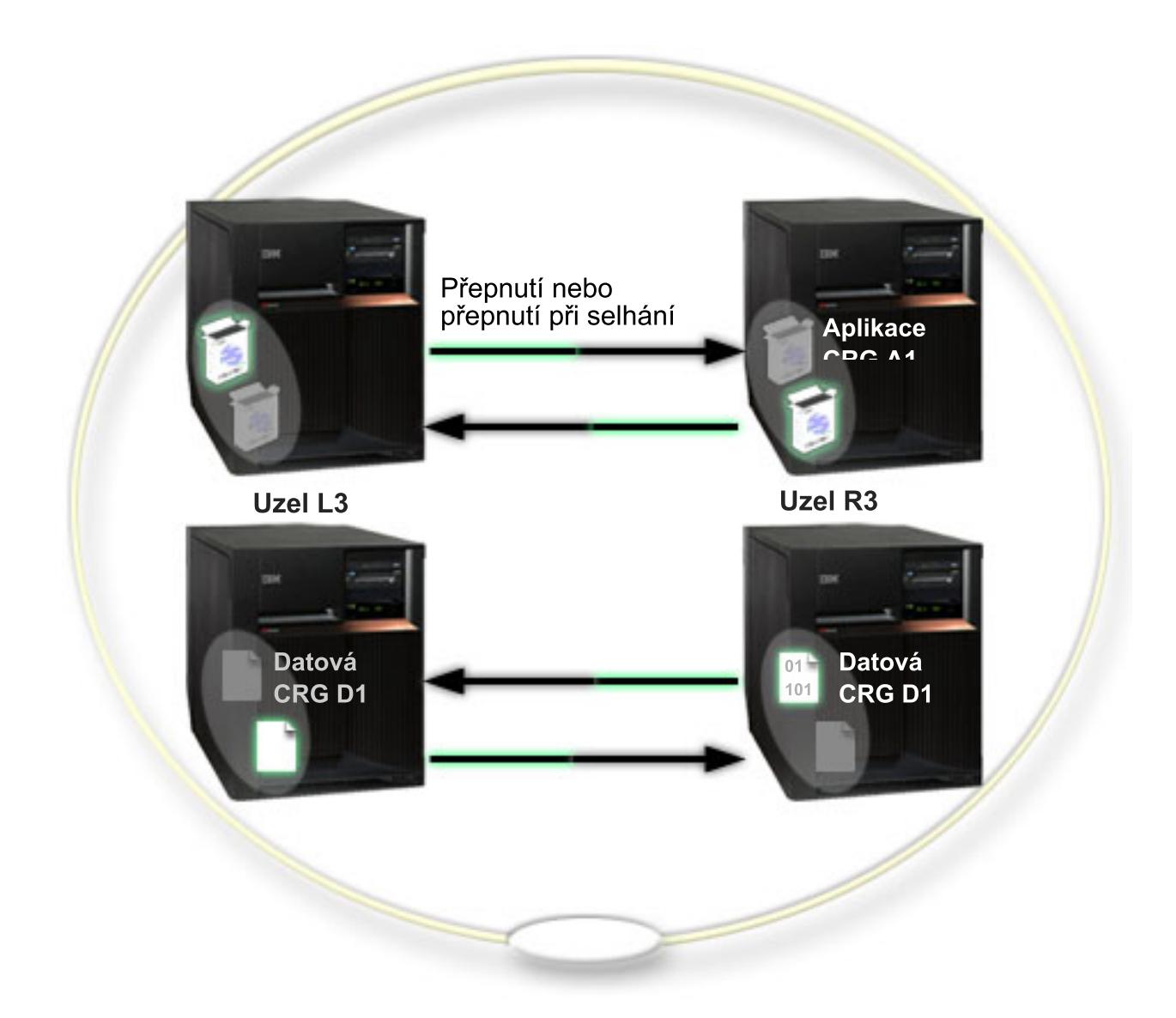

Příklad čtyřuzlového klastru nabízí dodatečnou pružnost, která je možná u klastru iSeries<sup>TM</sup>. Existují dvě aplikační skupiny klastrových prostředků (A1 a A2) a dvě datové skupiny klastrových prostředků (D1 a D2). Data asociovaná se skupinou D1 jsou kritická data pro aplikaci asociovanou se skupinou A1. Data asociovaná se skupinou D2 jsou kritická data pro aplikaci asociovanou se skupinou A2. Jelikož se jedná o třívrstvé prostředí, aplikace existují ve druhé vrstvě (uzel L2 a uzel R2) a data jsou oddělena do třetí vrstvy (uzel L3 a uzel R3).

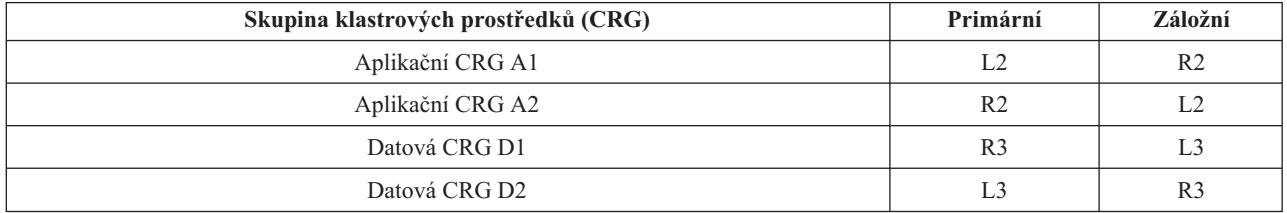

To umožňuje schopnost přebírání jak na aplikační, tak na datové úrovni. Všechny čtyři uzly jsou použity pro běžnou produkci. Jsou zároveň také použity pro zálohování ostatních systémů v klastru. Obě aplikace a jejich asociovaná data by měly být v klastru vždy dostupné. Výpadek kteréhokoli uzlu neporuší dostupnost. Kromě toho neporuší dostupnost ani současný výpadek uzlu na aplikační úrovni a uzlu na datové úrovni.

**Pozn.:** V obou případech není u klastru zajištěno, že budou všechny klastrové prostředky během výpadku uzlu replikovány. Tento problém můžete vyřešit tak, že budete mít více než jednu zálohu pro každý kritický klastrový prostředek.

## **Příklad: Klastr s přepínanými disky používající nezávislá ASP**

Klastr používající technologii přepínaných disků poskytuje alternativu k replikaci dat. V klastru s přepínanými disky jsou data ve skutečnosti obsažena v nezávislých ASP.

Další příklady implementací nezávislých ASP nabízejících jiné příklady konfigurací než níže uvedené příklady najdete v tématu Konfigurace nezávislých ASP.

Tento příklad konfigurace nabízí následující:

- v Jedno přepínatelné nezávislé ASP s nečinným serverem ve stavu standby. Nezávislé ASP je umístěno v rámci kolekce přepínatelných diskových jednotek.
- Dvouvrstvé prostředí.
- v Aplikace a data se přesouvají společně.
- v Záloha používaná pro různé pracovní zatížení neasociované s těmito aplikačními daty.
- v Žádná replikace dat v klastru existuje pouze jedna kopie dat.

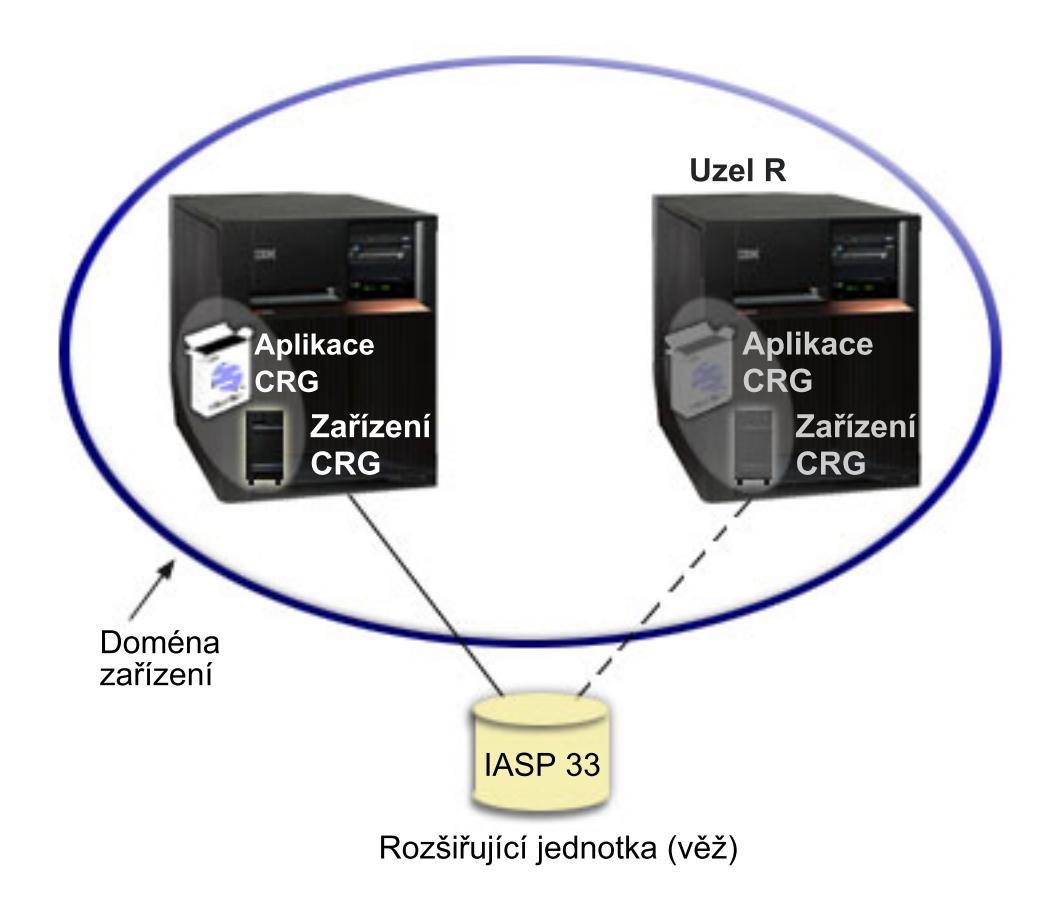

V tomto příkladu patří uzel L a uzel R do stejné domény zařízení. Uzel L aktuálně funguje jako primární uzel pro dvě skupiny klastrových prostředků - aplikační skupinu CRG a skupinu zařízení CRG. Uzel R je první (a jedinou) zálohou pro obě skupiny klastrových prostředků. Data asociovaná se skupinou zařízení CRG jsou obsažena v přepínatelném zdroji, jako je například externí rozšiřující jednotka (věž). Související informace o aplikacích asociované s aplikační skupinou CRG jsou buď uloženy ve stejné věži, nebo jsou replikovány z uzlu L do uzlu R. Selže-li uzel L nebo nastane-li nutnost vypnout uzel L z administrativních důvodů, stane se uzel R primárním uzlem pro obě skupiny

klastrových prostředků. Uzel R převezme IP adresu definovanou pro aplikační skupinu CRG. Uzel R také převezme vlastnictví přepínatelného zdroje definovaného pro skupinu zařízení CRG.

**Pozn.:** Zatímco je uzel L vypnutý, dostupnost systému je nechráněná, protože neexistuje žádná záloha pro případ, že selže také uzel R. Po obnově uzlu L a jeho opětovném připojení ke klastru se z něj stane záloha pro obě skupiny klastrových prostředků. Pokud byste chtěli, aby uzel L opět převzal roli primárního uzlu, je třeba provést administrativní přepnutí.

### **Odstraňování problémů s klastry**

Občas se může stát, že klastr nebude pracovat správně. Toto téma obsahuje informace o problémech, se kterými se můžete u klastrů setkat.

#### **Určení toho, zda existuje [problém](rzaigtroubleshootdetermineproblem.htm)**

Zde začněte při diagnostikování problémů s klastry.

#### **Obvyklé [problémy](rzaigtroubleshootcommonproblems.htm) s klastry**

Toto téma popisuje některé z nejčastějších problémů, ke kterým dochází v klastru, a způsoby, jak se těchto problémů vyvarovat a jak provést nápravu chyb.

#### **Chyby s [rozdělením](rzaigtroubleshootpartitionerrors.htm)**

Některé podmínky klastru lze snadno opravit. Pokud došlo k rozdělení klastru, můžete se naučit, jak provést nápravu chyb. Toto téma také popisuje, jak se vyvarovat rozdělení klastru, a udává příklad způsobu opětovného sloučení jednotlivých částí.

#### **[Obnova](rzaigtroubleshootclusterrecovery.htm) klastru**

Přečtěte si, jak provést obnovu (a nápravu chyb) po jiných selhání klastru, které se mohou vyskytnout.

### **Časté otázky ke správě klastru pomocí produktu iSeries(TM) [Navigator.](rzaigfaq.htm)**

Otázky a odpovědi týkající se grafického uživatelského rozhraní produktu iSeries(TM) Navigator pro vytváření a správu klastrů.

#### **Koho [kontaktovat](rzaigplanwhotocall.htm) pro podporu klastrů**

Toto téma si přečtěte v případě, že potřebujete kontaktovat společnost IBM(R) kvůli otázkám týkajících se klastrů.

### **Určení toho, zda existuje problém s klastrem**

Občas se může zdát, že klastr nepracuje správně. Domníváte-li se, že se vyskytl problém, můžete použít níže uvedenou nápovědu a určit, zda problém existuje a jaké je povahy.

#### v **Určení toho, zda je v systému aktivní klastrování.**

Chcete-li určit, zda jsou aktivní Služby klastrových prostředků, vyhledejte v podsystému QSYSWRK dvě úlohy - QCSTCTL a QCSTCRGM. Pokud jsou tyto úlohy aktivní, potom jsou aktivní také Služby klastrových prostředků. Můžete použít funkci Work Management v produktu iSeries<sup>(TM)</sup> Navigator a prohlédnout si úlohy v podsystému nebo můžete použít CL příkaz WRKACTJOB (Práce s aktivními úlohami). Chcete-li si prohlédnout stavové informace pro klastr, můžete také použít příkaz DSPCLUINF (Zobrazení informací o klastru).

– Mohou být aktivní také další úlohy pro Služby klastrových prostředků. Podrobnosti najdete v tématu [Struktura](rzaigmanagejobstructure.htm) úloh Služeb [klastrových](rzaigmanagejobstructure.htm) prostředků.

#### v **Vyhledejte zprávy označující problém.**

- V QSYSOPR vyhledejte zprávy, které čekají na odpověď.
- V QSYSOPR vyhledejte chybové zprávy, které označují problém s klastrem. Obecně budou tyto zprávy v rozsahu CPFBB00 až CPFBBFF.
- Zobrazte protokol historie (CL příkaz DSPLOG) pro zprávy, které označují problém s klastrem. Obecně budou tyto zprávy v rozsahu CPFBB00 až CPFBBFF.

#### v **V protokolech úloh pro klastrové úlohy vyhledejte závažné chyby.**

Tyto úlohy jsou zpočátku nastaveny s úrovní protokolování (4 0 \*SECLVL), takže si můžete prohlédnout potřebné chybové zprávy. Měli byste zajistit, aby tyto úlohy a úlohy ukončovacích programů měly nastaveny vhodnou prokolovací úroveň. Není-li klastrování aktivní, můžete přesto vyhledávat soubor pro souběžný tisk pro klastrové úlohy a úlohy ukončovacích programů.

- v **Pokud máte podezření, že došlo k zastavení, prohlédněte si zásobníky volání klastrových úloh.** Určete, zda není některý program v určitém druhu DEQW (dequeue wait - čekání mimo frontu). Pokud tomu tak je, zkontrolujte zásobník volání každé cesty zpracování a podívejte se, zda některý z nich neobsahuje getSpecialMsg.
- v **Zkontrolujte klastrové záznamy v protokolech kódu VLIC (vertical licensed internal code).** Tyto záznamy v protokolu by měly hlavní kód 4800.
- v **Použijte příkaz NETSTAT a určete, zda se ve vašem komunikačním prostředí nevyskytují některé abnormality.**

Příkaz NETSTAT vrátí informace o stavu předepsaných cest k síti TCP/IP, rozhraní, spojení TCP a UDP portech v systému.

- Použijte příkaz Netstat Option 1 (Práce se stavem rozhraní TCP/IP) a ujistěte se, že IP adresy vybrané pro klastrování vykazují stav 'Active'. Ujistěte se také, že adresa zkratovací smyčky (127.0.0.1) je rovněž aktivní.
- Použijte příkaz Netstat Option 3 (Práce se stavem připojení TCP/IP) a zobrazte čísla portů (F14). Lokální port 5550 by měl být ve stavu 'Listen'. Tento port musí být otevřen pomocí příkazu STRTCPSVR \*INETD doloženým existencí úlohy QTOGINTD (User QTCP) v seznamu aktivních úloh. Je-li na uzlu spuštěno klastrování, lokální port 5551 musí být otevřený a ve stavu '\*UDP'. Jestliže klastrování není spuštěno, port 5551 nesmí být otevřený, protože by zabránil úspěšnému spuštění klastrování na daném uzlu.
- v **Použijte makro CLUSTERINFO a zobrazte přehled Služby klastrových prostředků pro aktuálně používané uzly v klastru, uzly v různých skupinách klastrových prostředků a IP adresy klastrů.** Zde nalezené nesrovnalosti vám mohou pomoci přesně určit problémové oblasti v případě, že klastr nefunguje tak, jak jste očekávali. Makro CLUSTERINFO může být vyvoláno z SST (System Service Tools) pomocí příkazu STRSST následujícím způsobem:
	- SST Option 1 Start a service tool
	- Start Option 4 Display/Alter/Dump
	- Display/Alter Option 1 Display/Alter storage
	- Select Data Option 2 Licensed Internal Code Data
	- Select LIC Data Option 14 Advanced Analysis
	- Select CLUSTERINFO macro (-h option for parameters and more information)

## **Obvyklé problémy s klastry**

Níže uvedeným obvyklým problémům lze snadno zabránit nebo jsou snadno opravitelné.

#### **Nemůžete spustit nebo restartovat klastrový uzel.**

K této situace obvykle dochází kvůli problému s komunikačním prostředím. Chcete-li této situaci zabránit, ujistěte se, že máte správně nastaveny atributy sítě, včetně adres zkratovací smyčky, nastavení serveru INETD, atributu ALWADDCLU a IP adres pro klastrové komunikace.

- v Pokoušíte-li se spustit vzdálený uzel, musí být správně nastaven atribut sítě ALWADDCLU. Podrobnosti o nastavení tohoto atributu najdete v tématu [Aktivace](rzaigconfigenablenode.htm) uzlu, který má být přidán do klastru. Měl by být nastaven buď na \*ANY, nebo \*RQSAUT v závislosti na vašem prostředí.
- v Vybraná IP adresa použitá pro lokální klastrování a na vzdáleném uzlu musí být ve stavu 'Active'.
- v Lokální adresa zkratovací smyčky (127.0.0.1) a na cílovém uzlu musí být také aktivní.
- v Lokální a vzdálené uzly musejí být schopny provádět testování spojení pomocí IP adres, které mají být použity pro klastrování, aby se zajistilo, že směrování po síti bude aktivní.
- v Server INETD musí být aktivní na cílovém uzlu. Když je server INETD aktivní, port 5550 na cílovém uzlu by měl být ve stavu 'Listen'. Informace o spuštění serveru INETD najdete v tématu Server [INETD.](rzaigconfiginetd.htm)

v Před pokusem o spuštění uzlu nesmí být na spouštěném uzlu otevřen port 5551, protože by zabránil úspěšnému spuštění klastrování na daném uzlu.

#### **Skončíte s několika rozpojenými jednouzlovými klastry**.

K tomu může dojít v případě, kdy nemůže spouštěný uzel komunikovat s ostatními uzly v klastru. Zkontrolujte komunikační cesty.

#### **Odezva z ukončovacích programů je pomalá.**

Obvyklou příčinou této situace je nesprávné nastavení pro popis úlohy používané ukončovacím programem. Parametr MAXACT může být nastaven příliš nízko, takže například v určitém okamžiku může být aktivní pouze jedna instance ukončovacího programu. Doporučujeme, aby byl tento parametr nastaven na \*NOMAX.

#### **Celkový výkon se zdát být příliš pomalý.**

Pro tento příznak existuje několik obvyklých příčin.

- v Nejpravděpodobnější příčinou je silný komunikační provoz na sdílených komunikačních linkách. Další informace najdete v tématu Výkon klastru.
- v Další možou příčinou je neshoda mezi komunikačním prostředím a parametry ladění klastrových zpráv. Můžete použít API QcstRetrieveCRSInfo (Načtení informací o Službách klastrových prostředků) a prohlédnout si aktuální nastavení parametrů ladění. Pomocí API QcstChgClusterResourceServices (Změna Služeb klastrových prostředků) můžete nastavení změnit. Výkon klastru může být snížen při předvoleném nastavení parametrů ladění klastru v případě, že používáte starý hardwarový adaptér. Typy hardwarového adaptéru zahrnuté do definice 'starý' zahrnují 2617, 2618, 2619, 2626 a 2665. V takovém případě je požadováno nastavení parametru ladění 'Performance class' na 'Normal'.
- v Další obvyklou příčinou této situace jsou problémy se skupinami výběrového vysílání IP. Jsou-li adresy primárního klastru (první adresa zadaná pro daný uzel při vytváření klastru nebo přidávání uzlu) pro několik uzlů umístěny v běžných sítích LAN, klastr použije schopnosti výběrového vysílání IP. Pomocí příkazu NETSTAT zajistěte, aby adresy primární klastru zobrazovaly hostitelskou skupinu výběrového vysílání '226.5.5.5'. Tu je možné si prohlédnout pomocí volby 'Display multicast group' pro danou adresu. Pokud skupina výběrového vysílání neexistuje, ověřte pomocí API QcstRetrieveCRSInfo (Načtení informací o Službách klastrových prostředků), zda je pro parametr ladění klastru 'Enable multicast' stále nastaveno předvolené nastavení TRUE.
- v Jsou-li všechny uzly klastru v lokální síti LAN nebo mají-li schopnosti směrování, které mohou prostřednictvím předepsaných cest k síti zpracovávat pakety MTU (Maximum Transmission Unit) vetší než 1.464 bajtů, mohou být přenosy velkých klastrových zpráv (větší než 1.536 kB) značně urychleny zvětšením hodnoty parametru ladění klastru 'Message fragment size' tak, aby lépe vyhovala přenosové cestě MTU.

#### **Nemůžete použít žádnou funkci nového vydání.**

Pokusíte-li se použít funkci nového vydání a zobrazí se chybová zpráva CPFBB70, je vaše aktuální [klastrová](rzaigplanclusterversions.htm) [verze](rzaigplanclusterversions.htm) stále nastavena na předchozí úroveň vydání. Musíte aktualizovat všechny klastrové uzly na úroveň nového vydání a potom použít rozhraní pro úpravu klastrové verze k nastavení aktuální klastrové verze na novou úroveň. Více informací najdete v tématu Úprava [klastrové](rzaigmanageadjustclusterversion.htm) verze klastru.

#### **Nemůžete přidat uzel k doméně zařízení nebo nemáte přístup k rozhraní správy klastrů pomocí produktu iSeries(TM) Navigator.**

Chcete-li mít přístup k rozraní pro správu klastru pomocí produktu iSeries [Navigator](rzaigconfigsimpleclustermanagement.htm) nebo chcete-li používat přepínatelná zařízení, musíte mít v systému instalovanou volbu 41  $OS/400^{R}$  Option 41, HA Switchable Resources. Musíte mít také platný licenční klíč pro tuto volbu.

#### **Aplikujete klastrové PTF a zdá se, že toto PTF nefunguje.**

Provedli jste odhlášení/přihlášení? Dokud nezničíte aktivační skupinu, je v ní stále aktivní starý program. Všechny klastrové kódy (dokonce i klastrové API) jsou spouštěny v předvolené aktivační skupině.

#### **V protokolu úlohy ukončovacího programu se objeví CEE0200.**

Při této chybové zprávě je ″from module″ QLEPM a ″from procedure″ Q\_LE\_leBdyPeilog. Všechny programy, které vyvolává ukončovací program, musejí být spouštěny buď v \*CALLER nebo v pojmenované aktivační skupině. Chcete-li opravit tento stav, musíte změnit ukončovací program nebo program hlásící chybu.

#### **V protokolu úlohy Služby klastrových prostředků se objeví CPD000D následované CPF0001.**

Když obdržíte tuto chybovou zprávu, ujistěte se, že systémová hodnota pro QMLTTHDACN je nastavena na 1 nebo 2.

#### **Zdá se, že se klastr zastavil.**

Ujistěte se, že se neprovedly ukončovací programy skupiny klastrových prostředků. Chcete-li zkontrolovat ukončovací program, použijte příkaz WRKACTJOB (Práce s aktivními úlohami) a potom si prohlédněte sloupec Funkce, zda v něm naleznete PGM-QCSTCRGEXT.

## **Chyby s rozdělením**

K [rozdělení](rzaigconceptpartition.htm) klastru dojde vždy, když se ztratí kontakt mezi jedním nebo více uzly v klastru a není možné potvrdit selhání ztracených uzlů. Tato situace by neměla být zaměňována s rozdělením v prostředí logických částí (LPAR).

Obdržíte-li v protokolu historie (QHST) nebo protokolu úlohy QCSTCTL chybovou zprávu CPFBB20, došlo k rozdělení klastru a vy musíte vědět, jak provést operaci obnovy. Níže uvedené příklady ukazují rozdělení klastru, které zahrnuje klastr tvořený čtyřmi uzly: A, B, C a D. Příklad ukazuje ztrátu komunikace mezi klastrovými uzly, což má za následek rozdělení klastru na dvě oblasti. Před rozdělením klastru existovaly čtyři skupiny klastrových prostředků, které mohly být libovolného druhu. Označili jsme je CRG A, CRG B, CRG C a CRG D. Příklad ukazuje doménu obnovy každé skupiny klastrových prostředků.

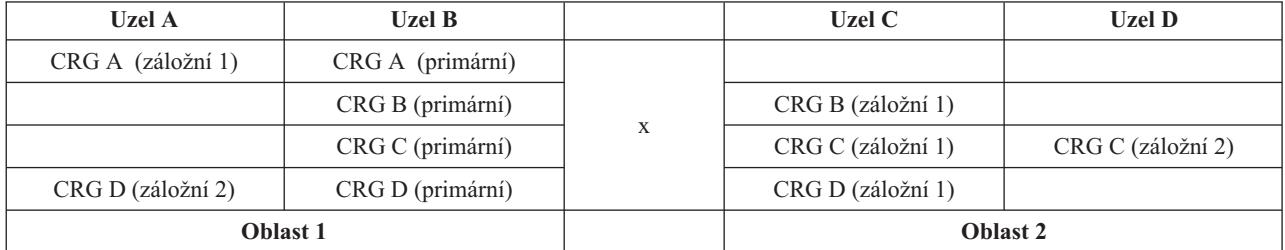

S použitím tohoto příkladu si přečtěte téma Určení primárních a sekundárních oblastí klastru a zjistěte, jaké druhy akcí pro skupiny klastrových prostředků můžete provést.

K rozdělení klastru může dojít v případě, že MTU (maximum transmission unit) v libovolném bodu komunikační cesty je nižší než parametr ladění klastrové komunikace, Message Fragment Size. MTU pro IP adresu klastru je možné změnit pomocí příkazu WRKTCPSTS (Práce se stavem sítě TCP/IP) na daném uzlu. MTU musí být také změněna na každé kroku podél celé komunikační cesty. Pokud je MTU nižší než velikost fragmentu zpráv, zvyšte MTU cesty nebo snižte velikost fragmentu zpráv. Můžete použít API QcstRetrieveCRSInfo (Načtení informací o Službách klastrových prostředků) a prohlédnout si aktuální nastavení parametrů ladění a API QcstChgClusterResourceServices (Změna Služeb klastrových prostředků) a toto nastavení změnit.

Jakmile odstraníte příčinu stavu rozdělení klastru, klastr detekuje znovu obnovenou komunikační linku a vydá zprávu CPFBB21 buď v protokolu historie (QHST), nebo v protokolu úlohy QCSTCTL. Tím informuje operátora, že by klastr po rozdělení obnoven. Vezměte na vědomí, že jakmile byl odstraněn stav rozdělení klastru, můžete trvat několik minut, než se klastr opět sloučí.

Je-li oznámený stav rozdělení skutečně stavem selhání jednoho nebo více uzlů, přečtěte si téma [Změna](rzaigtroubleshootchangepartitionednodes.htm) stavu uzlů z ″[Partitioned](rzaigtroubleshootchangepartitionednodes.htm)″ na ″Failed″.

Další informace o odstraňování problémů s rozdělením klastru najdete v tématech

- v [Zabránění](rzaigplanavoidclusterpartition.htm) rozdělení klastru
- v Rady: [Oblasti](rzaigtroubleshoottipclusterpartitions.htm) klastru
- [Sloučení](rzaigconceptsmerge.htm) oblastí klastru
- [Příklad:](rzaigtroubleshootexamplefailover.htm) Selhání

### **Určení primárních a sekundárních oblastí klastru**

K tomu, abyste mohli určit typy akcí skupiny klastrových prostředků, které můžete provádět v rámci oblasti klastru, potřebujete vědět, zda je oblast primární nebo sekundární oblastí klastru. Oblast klastru, která obsahuje v doméně obnovy skupiny klastrových prostředků aktuální primární uzel, je pokládána za primární oblast skupiny klastrových prostředků. Všechny ostatní oblasti jsou sekundárními oblastmi. Primární oblasti nemohou být stejné pro všechny skupiny klastrových prostředků. Omezení pro každé API skupiny klastrových prostředků jsou:

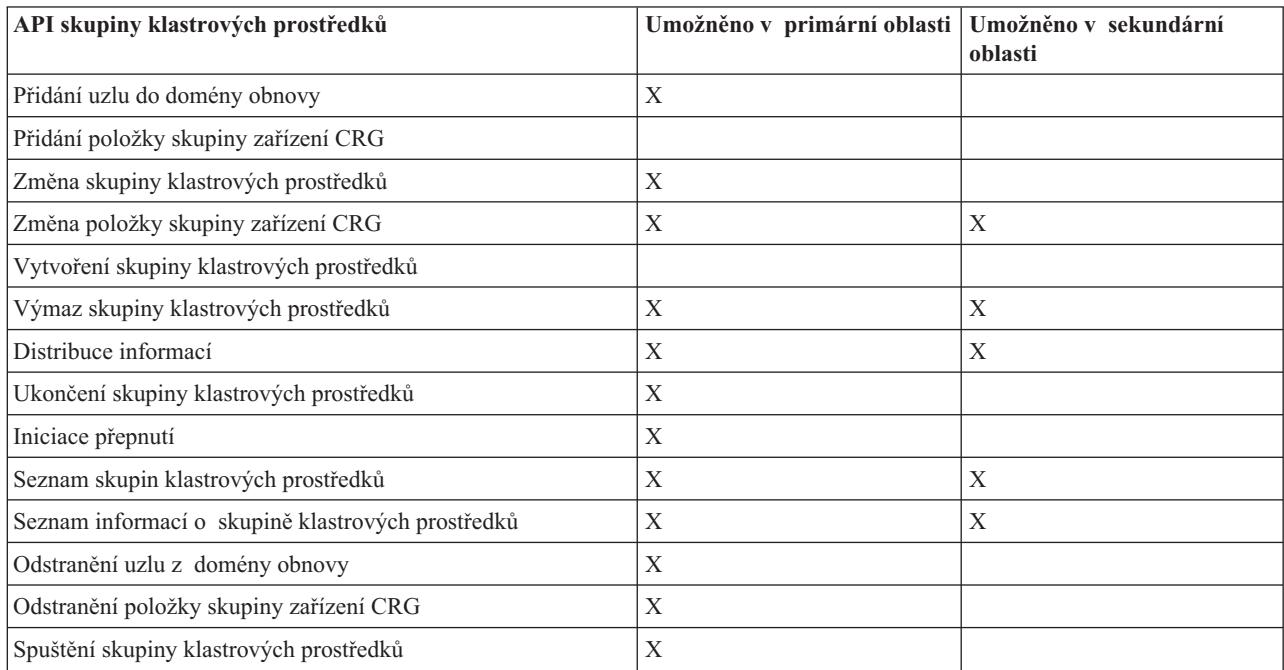

#### **Tabulka 1. Omezení pro oblasti API skupiny klastrových prostředků**

Použijete-li tato omezení, můžete synchronizovat skupiny klastrových prostředků v případě, že klastr již není rozdělený. Když se po stavu rozdělení uzly znovu připojí ke klastru, verze skupiny klastrových prostředků v primární oblasti se zkopíruje do uzlů ze sekundární oblasti.

Když je detekováno rozdělení klastru, není možné v žádné logické části použít rozhraní Add Cluster Node Entry API, rozhraní Adjust Cluster Version API a rozhraní Create Cluster API. Rozhraní Add Device Domain Entry API může být spuštěno jen v případě, že není rozdělen žádný z uzlů v doméně zařízení. Všechna ostatní rozhraní API pro řízení klastru mohou být spouštěna v libovolné oblasti. Operace provedená rozhraní API však bude mít účinek pouze v té logické části, která toto rozhraní API spouští.

### **Změna stavu uzlů z** ″**Partitioned**″ **na** ″**Failed**″

Někdy je hlášen stav rozdělení i v případě, kdy ve skutečnosti došlo k výpadku uzlu. Může k tomu dojít tehdy, když Služby klastrových prostředků ztratí komunikaci s jedním nebo více uzly a nejsou schopny detekovat, zda jsou uzly stále funkční. Pokud dojde k této situaci, existuje jednoduchý způsob, jak označit, že uzel selhal.

**Upozornění:** Když sdělíte Službám klastrových prostředků, že uzel selhal, zjednodušíte tím obnovu ze stavu rozdělení. Neměla by však být prováděna změna stavu uzlu na ″failed″, kdy je uzel ve skutečnosti stále aktivní a opravdu došlo k rozdělení na oblasti. Pokud byste tak učinili, mohlo by dojít k rozdělení uzlu na více oblastí, aby uzel mohl převzít primární úlohu pro skupinu klastrových prostředků. Když dojde k situaci, kdy se dva uzly domnívají, že jsou primárním uzlem, může dojít k rozdělení nebo poškození dat, jako jsou soubory a databáze, protože více uzlů by nezávisle na sobě provádělo změny ve svých kopiích souborů. V případě, že by byl uzel v každé oblasti označen jako primární, není navíc možné [sloučit](rzaigconceptsmerge.htm) obě oblasti zpět.

Když změníte stav uzlu na ″Failed″, může dojít k novému uspořádání úloh uzlů v doméně obnovy pro každou skupinu klastrových prostředků v oblasti. Uzel se stavem nastaveným na ″Failed″ bude zařazen jako poslední záložní uzel. Pokud selhalo více uzlů a je třeba změnit jejich stavy, ovlivní pořadí změny stavu uzlů konečné pořadí záložních uzlů v doméně obnovy. Pokud byl uzel, který selhal, primárním uzlem pro skupinu CRG, bude první aktivní záložní uzel zařazen jako nový primární uzel.

### **Pomocí produktu iSeries(TM) Navigator**

K tomu potřebujete mít nainstalovánu Volbu 41 (OS/400 - HA [Switchable](rzaigplanoption41.htm) Resources) s licencí.

Když Služby klastrových prostředků ztratily komunikaci s uzlem a nemohou detekovat, zda je uzel stále funkční, bude mít klastrový uzel v zásobníku uzlů v produktu iSeries Navigator stav **Not communicating**. Možná budete chtít změnit stav uzlu z **Not communicating** na **Failed**. Potom budete moci uzel restartovat.

Chcete-li změnit stav uzlu z **Not communicating** na **Failed**, postupujte takto:

- 1. V prostředí produktu iSeries Navigator rozbalte **Centrální správu**.
- 2. Rozbalte **Klastry**.
- 3. Rozbalte klastr, který obsahuje uzel, u kterého chcete změnit stav.
- 4. Klepněte na **Uzly**.
- 5. Klepněte pravým tlačítek myši na uzel, u kterého byste chtěli změnit stav, a vyberte **Klastr** > **Změna stavu...**

Chcete-li restartovat uzel, postupujte takto:

1. Klepněte pravým tlačítkem myši na uzel a vyberte **Klastr** > **Spustit...**

#### **Pomocí CL příkazů a API**

Chcete-li změnit stav uzlu z **Not communicating** na **Failed**, postupujte takto:

- 1. Chcete-li změnit stav uzlu z ″Partitioned″ na ″Failed″, použijte příkaz CHGCLUNODE nebo API QcstChangeClusterNodeEntry (Změna položky klastrového uzlu). To byste měli provést pro všechny uzly, které opravdu selhaly.
- 2. Použijte příkaz STRCLUNOD nebo API QcstStartClusterNode (Spuštění klastrového uzlu) a spusťte klastrový uzel, čímž umožníte uzlu, aby se [znovu](rzaigconceptsrejoin.htm) spojil s klastrem.

### **Rady: Oblasti klastru**

- 1. Pravidla pro operace omezení v rámci oblasti jsou stanovena proto, aby bylo umožněno slučování oblastí. Bez těchto omezení by obnova klastru vyžadovala značné úsilí.
- 2. Pokud byly zničeny uzly v primární oblasti, může být nutné zvláštní zpracování v sekundární oblasti. Nejběžnějším scénářem, který způsobuje tuto situaci, by byla ztráta uzlu, který vytvořil primární oblast. Použijme tento příklad popsaný v tématu Obnova po chybách [rozdělení](rzaigtroubleshootpartitionerrors.htm) a předpokládejme, že byla zničena oblast 1. V tomto případě musí být primární uzel pro skupiny klastrových prostředků B, C a D umístěn v oblasti 2. Nejjednodušší procedurou obnovy je použít příkaz pro změnu položky klastrovacího uzlu a nastavit uzly A a B do

stavu ″failed″. Další informace o této proceduře najdete v tématu Změna stavu uzlů z ″[Partitioned](rzaigtroubleshootchangepartitionednodes.htm)″ na ″Failed″. Obnovu lze provést také manuálně. Chcete-li provést manuální obnovu, proveďte tyto operace:

- a. Odstraňte uzly A a B z klastru v oblasti 2. Oblast 2 je nyní klastr.
- b. Vytvořte libovolná replikační prostředí, která jsou potřebná v novém klastru. Tj. API/CL příkaz pro spuštění skupiny klastrových prostředků, atd.

Jelikož z definice klastru v oblasti 2 byly odstraněny uzly, pokus o sloučení oblasti 1 a 2 selže. Chcete-li opravit nesrovnalosti v definici klastru, spusťte API QcstDeleteCluster (Výmaz klastru) na každém uzlu v oblasti 1. Potom přidejte uzly z oblasti 1 do klastru a znovu vytvořte všechny definice skupin klastrových prostředků, domény obnovy a replikace. To vyžaduje značnou práci, při které můžete udělat chyby. Je velmi důležité, abyste tuto proceduru prováděli pouze při výpadku serveru.

3. Zpracování operace spuštění uzlu závisí na stavu spouštěného uzlu:

Uzel buď selhal, nebo ho ukončila operace pro ukončení uzlu:

- a. Na přidávaném uzlu se spustí Služby klastrových prostředků.
- b. Definice klastru se zkopíruje z aktivního uzlu v klastru do spouštěného uzlu.
- c. Každá skupina klastrových prostředků, která má v doméně obnovy spouštěný uzel, je zkopírována z aktivního uzlu v klastru do spouštěného uzlu. Ze spouštěného uzlu nejsou do aktivního uzlu v klastru kopírovány žádné skupiny klastrových prostředků.

Uzel je rozděleným uzlem:

- a. Definice klastru aktivního uzlu je porovnána s definicí klastru spouštěného uzlu. Pokud jsou definice stejné, bude spouštění pokračovat jako operace slučování. Pokud definice nejsou stejné, slučování se zastaví a bude třeba zásahu uživatele.
- b. Jestliže slučování pokračuje, stav spouštěného uzlu se nastaví na aktivní.
- c. Každá skupina klastrových prostředků, která má v doméně obnovy spouštěný uzel, je zkopírována z primární oblasti skupiny klastrových prostředků do sekundární oblasti skupiny klastrových prostředků. Skupiny klastrových prostředků mohou být kopírovány ze spouštěného uzlu do uzlů, které jsou již v klastru aktivní.

## **Obnova klastru**

Níže uvedená témata vám pomohou provést obnovu po selhání v klastru nebo dokonce po selhání serveru:

- Obnova po [selháních](rzaigtroubleshootrecoverjobfailure.htm) klastrové úlohy
- v Obnova [poškozeného](rzaigtroubleshootrecoverdamagedobject.htm) objektu v klastru
- v Obnova klastru po ztrátě celého [systému](rzaigtroubleshootrecoversystemloss.htm)
- v Obnova klastru po [katastrofě](rzaigtroubleshootrecovernaturaldisaster.htm)
- v Obnova klastru ze [záložních](rzaigtroubleshootrestorecluster.htm) pásek

### **Obnova po selhání klastrové úlohy**

Selhání úlohy Služeb klastrových prostředků obvykle označuje nějaký další problém. Měli byste vyhledat protokol úlohy asociovaný s úlohou, která selhala, a vyhledat zprávy, které popisují, proč úloha selhala. Opravte všechny chybové stavy. Chcete-li provést obnovu po selhání úlohy Služeb klastrových prostředků, postupujte takto:

- 1. Ukončete klastrování na uzlu, na kterém došlo k selhání úlohy. Přečtěte si téma Ukončení [klastrového](rzaigmanageendnode.htm) uzlu.
- 2. Restartujte klastrování na uzlu. Přečtěte si téma Spuštění [klastrového](rzaigmanagestartnode.htm) uzlu.

Další informace o úlohách klastrování najdete v tématu Služby klastrových prostředků a uživatelské fronty. Používáte-li produkt pro správu klastrů od některého obchodního partnera, přečtěte si dokumentaci k produktu.

### **Obnova poškozeného objektu v klastru**

I když je nepravděpodobné, že se někdy setkáte s poškozeným objektem, teoreticky může dojít k poškození objektu Služeb klastrových prostředků. Pokud je systém aktivním uzlem, pokusí se provést obnovy z jiného aktivního uzlu v klastru. Systém provede následující kroky obnovy:

#### **Pro poškozený vnitřní objekt:**

1. Poškozený uzel je ukončen.

2. Existuje-li v klastru alespoň jeden další aktivní uzel, poškozený uzel se automaticky restartuje a připojí se ke klastru. Proces opětovného připojení vyřeší situaci poškození.

#### **Pro poškozenou skupinu klastrových prostředků:**

- 1. Uzel, který má poškozenou skupinu CRG, nebude moci provést žádné právě zpracovávané operace, které jsou asociované s touto skupinou CRG. Systém se potom pokusí automaticky obnovit skupinu CRG z jiného aktivního uzlu.
- 2. Pokud v doméně obnovy existuje alespoň jeden aktivní člen, bude obnova skupiny CRG fungovat. V opačném případě se úloha skupiny CRG ukončí.

Nemůže-li systém identifikovat žádný další aktivní uzel nebo na něj dosáhnout, budete muset provést následující kroky obnovy.

#### **Pro poškozený vnitřní objekt:**

Obdržíte interní chybu klastrování (CPFBB46, CPFBB47 nebo CPFBB48).

- 1. Ukončete klastrování pro uzel, který obsahuje chybu.
- 2. Restartujte klastrování pro uzel, který obsahuje chybu. Proveďte to z jiného aktivního uzlu v klastru.
- 3. Pokud kroky 1 a 2 nevyřeší problém, odstraňte poškozený uzel z klastru.
- 4. Přidejte systém zpět do klastru a domény obnovy pro příslušné skupiny klastrových prostředků.

#### **Pro poškozenou skupinu klastrových prostředků:**

Obdržíte chybu se zprávou, že došlo k poškození objektu (CPF9804).

- 1. Ukončete klastrování na uzlu, který obsahuje poškozenou skupinu klastrových prostředků.
- 2. Vymažte skupinu CRG (pomocí příkazu DLTCRG).
- 3. Není-li v klastru žádný další aktivní uzel který obsahuje objekt skupiny CRG, proveďte obnovu z média.
- 4. Spusťte klastrování na uzlu, který obsahuje poškozenou skupinu klastrových prostředků. To je možné provést z libovolného aktivního uzlu.
- 5. Když spustíte klastrování, systém znovu synchronizuje všechny skupiny klastrových prostředků. Pokud žádný další uzel v klastru neobsahuje skupinu CRG, budete možná muset skupinu CRG znovu vytvořit.

#### **Obnova klastru po úplné ztrátě systému**

Tyto informace použijte společně s příslušným kontrolním seznamem v publikaci Zálohování a obnova

## ه

při obnově celého systému po jeho úplné ztrátě následkem neočekávaného výpadku serveru.

#### **Scénář 1: Obnova do stejného systému**

- 1. Chcete-li zabránit neshodám v informacích domény zařízení mezi interním kódem LIC a operačním systémem OS/400<sup>(R)</sup>, doporučujeme, abyste instalovali interní kód LIC pomocí volby 3 (Install Licensed Internal Code and Recover Configuration).
- **Pozn.:** K tomu, aby byla operace Install Licensed Internal Code and Recover Configuration úspěšná, musíte mít stejné diskové jednotky - s výjimkou diskové jednotky zaváděcího zdroje, pokud tato jednotka selhala. Musíte také provádět obnovu stejného vydání.
- 2. Jakmile nainstalujete interní kód LIC, postupujte podle procedury popsané v kapitole 5 publikace Zálohování a obnova *Jak obnovit konfiguraci disku*. Kroky této procedury vám pomohou vyhnout se konfiguraci ASP.
- 3. Když obnovíte informace o systému a jste připraveni zahájit klastrování na uzlu, který jste právě obnovili, musíte spustit klastrování z aktivního uzlu. Tím přenesete nejnovější informace o konfiguraci do obnoveného uzlu.

#### **Scénář 2: Obnova do jiného systému**

<span id="page-67-0"></span>Jakmile jste obnovili informace o konfiguraci a zkontrolovali protokol úlohy, abyste se ujistili, že byly obnoveny všechny objekty, musíte provést následující kroky, abyste získali správnou konfiguraci domény klastrového zařízení.

- 1. Z uzlu, který jste právě obnovili, vymažte klastr.
- 2. Z aktivního uzlu proveďte tyto kroky:
	- a. Odstraňte obnovený uzel z klastru.
	- b. Přidejte obnovený uzel zpět do klastru.
	- c. Přidejte obnovený uzel do domény zařízení.
	- d. Vytvořte skupinu klastrových prostředků nebo přidejte uzel do domény obnovy.

### **Obnova klastru po katastrofě**

V případě katastrofy, při které dojde ke ztrátě všech uzlů, budete muset znovu konfigurovat klastr. Chcete-li se připravit na takovýto scénář, doporučujeme, abyste uložili informace o konfiguraci klastru a pořídili si tištěnou kopii těchto informací.

Podrobnosti najdete v tématu [Zálohování](rzaigconfigbackupandrecovery.htm) a obnova klastrů.

### **Obnova klastru ze záložních pásek**

Během běžných operací byste nikdy neměli muset provádět obnovu ze záložní pásky. Může k tomu dojít jen v případě katastrofy, při které ztratíte všechny uzly v klastru. Pokud by došlo ke katastrofě, prováděli byste obnovu pomocí běžných procedur obnovy, které jste stanovili po vytvoření své strategie zálohování a obnovy. Další informace najdete v publikaci Zálohování a obnova

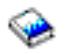

.

## **Časté otázky ke správě klastru pomocí produktu iSeries Navigator**

Grafické uživatelské rozhraní IBM<sup>(R)</sup> pro vytváření a správu klastrů je dostupné pomocí produktu iSeries<sup>TM</sup> Navigator a přístupné pomocí Volby 41 (OS/400 - HA Switchable Resources). Podrobnosti o tomto rozhraní najdete v tématu Správa klastru pomocí produktu iSeries [Navigator.](rzaigconfigsimpleclustermanagement.htm)

Zde je uveden seznam otázek a odpovědí ke správě klastru pomocí produktu iSeries Navigator.

#### **Všeobecné**

1. Existuje kontrolní seznam předpokladů pro vytvoření klastru? (strana [63\)](#page-68-0)

#### **Správa klastru pomocí produktu iSeries Navigator**

- 1. Kde je v rozhraní produktu iSeries Navigator umístěna funkce Klastry? (strana [63\)](#page-68-0)
- 2. Jak postupovat při vytváření klastru? (strana [63\)](#page-68-0)
- 3. V jakém vztahu je složka Klastry a systémová skupina Centrální správa? (strana [64\)](#page-69-0)
- 4. V některých systémech iSeries v síti máme již klastry definovány. Jak je můžeme přidat, abychom je mohli zobrazit a spravovat pomocí produktu iSeries Navigator? (strana [64\)](#page-69-0)
- 5. Žádný z uzlů v našem klastru není ve spuštěném stavu. Který uzel máme spustit jako první? (strana [64\)](#page-69-0)
- 6. Proč záleží na tom, který uzel je spuštěn jako první? (strana [64\)](#page-69-0)
- 7. Co znamená sloupec ″Aktuální primární uzel″ ve složkách Přepínatelný hardware, Přepínatelný software a Přepínatelná data? (strana [64\)](#page-69-0)
- 8. Jak najdeme skupinu klastrových prostředků (CRG) zařízení v prostředí produktu iSeries Navigator? (strana [65\)](#page-70-0)
- 9. Jak najdeme skupinu klastrových prostředků (CRG) aplikací v prostředí produktu iSeries Navigator? (strana [65\)](#page-70-0)
- 10. Jak najdeme skupinu klastrových prostředků (CRG) dat v prostředí produktu iSeries Navigator? (strana [65\)](#page-70-0)
- 11. Chtěli bychom zobrazit stav skupiny přepínatelného hardwaru (CRG zařízení), aniž bychom se museli vracet zpět do složky Přepínatelný hardware. Je to možné? (strana [65\)](#page-70-0)

#### <span id="page-68-0"></span>**Komunikace**

1. Jakou IP adresu používá funkce Klastry v produktu iSeries Navigator ke komunikaci s uzly klastru? Používá IP adresu jména uzlu? (strana [65\)](#page-70-0)

#### **Zabezpečení**

- 1. Proč je většina kontextových menu ve složce Klastry v produktu iSeries Navigator znepřístupněna nebo se nezobrazí? (strana [66\)](#page-71-0)
- 2. Používá funkce Klastry v produktu iSeries Navigator hodnoty Administrace aplikací? (strana [66\)](#page-71-0)
- 3. Proč funkce Klastry v produktu iSeries Navigator zobrazuje okno pro přihlášení k uzlům klastru? (strana [66\)](#page-71-0)

#### **Odstraňování problémů**

- 1. Proč není v Centrální správě zobrazena složka Klastry? (strana [66\)](#page-71-0)
- 2. Klastr již máme, ale nezobrazuje se ve složce Klastry. Proč? (strana [67\)](#page-72-0)
- 3. Proč se ve složce Klastry nezobrazuje nejnovější stav? (strana [67\)](#page-72-0)
- 4. Proč se neuskutečnilo přepnutí při selhání u skupiny přepínatelného hardwaru nebo u přepínatelného softwarového produktu? (strana [67\)](#page-72-0)
- 5. Obdrželi jsme zprávu o poškození objektu. Co máme dělat? (strana [67\)](#page-72-0)
- 6. K přecházení mezi IP adresami používáme v průvodcích tlačítko ″Procházet″. Proč se v okně Procházet neobjeví všechny TCP/IP adresy, které očekáváme? (strana [67\)](#page-72-0)
- 7. Proč je většina kontextových menu ve složce Klastry v produktu iSeries Navigator znepřístupněna nebo se nezobrazí? (strana [66\)](#page-71-0)
- 8. Při práci v průvodci vytvořením nového klastru se zobrazil panel s titulkem: ″Nový klastr Nebyl nalezen žádný přepínatelný software″. Je to špatně? (strana [68\)](#page-73-0)
- 9. Jeden z uzlů je ve stavu bez komunikace. Jak to lze opravit? (strana [68\)](#page-73-0)

### **Všeobecné**

#### **Existuje kontrolní seznam předpokladů pro vytvoření klastru?**

Ano. Pomocí [kontrolního](rzaigconfigchecklist.htm) seznamu pro konfiguraci klastru ověřte, zda jste připraveni ke konfiguraci klastrů ve vašem prostředí.

Zpět k otázkám (strana [62\)](#page-67-0)

#### **Správa klastru pomocí produktu iSeries Navigator: Kde je v rozhraní produktu iSeries Navigator umístěna funkce Klastry?**

Rozhraní produktu iSeries Navigator pro správu klastru je k dispozici jako součást softwarového balíku IBM iSeries Access. Funkce Klastry je umístěna v prostředí produktu iSeries Navigator ve složce Centrální správa. Podrobnosti najdete v tématu Správa klastru pomocí produktu iSeries [Navigator.](rzaigconfigsimpleclustermanagement.htm)

Zpět k otázkám (strana [62\)](#page-67-0)

#### **Jak postupovat při vytváření klastru?**

Chcete-li vytvořit jednoduchý klastr pomocí průvodce vytvořením nového klastru v prostředí produktu iSeries Navigator, postupujte takto:

- 1. V produktu iSeries Navigator rozbalte **Centrální správu**.
- 2. Klepněte pravým tlačítkem myši na **Klastry** a vyberte volbu **Nový klastr.**
- 3. Při vytvoření nového klastru postupujte podle pokynů průvodce.

Úplné podrobnosti o vytváření a konfiguraci klastru najdete v tématu [Konfigurace](rzaigconfigcreatecluster.htm) klastru.

<span id="page-69-0"></span>Zpět k otázkám (strana [62\)](#page-67-0)

#### **V jakém vztahu je složka Klastry a systémová skupina Centrální správa?**

Použijete-li k vytvoření klastru produkt iSeries Navigator, je na serveru Centrální správy vytvořena také systémová skupina. Tato systémová skupina je pojmenována stejně, jako se jmenuje klastr, a koncové systémy v této systémové skupině jsou uzly klastru. Tato systémová skupina má rovněž svůj vlastní zvláštní typ, takže produkt iSeries Navigator pozná, že je to zvláštní systémová skupina, která představuje klastr.

**Důležité**: Systém Centrální správy obsahuje systémové skupiny. Rozhodnete-li se změnit svůj aktuální systém Centrální správy v produktu iSeries Navigator, nový systém centrální správy nebude mít zvláštní klastrové systémové skupiny, a proto se tyto klastry nezobrazí ve složce Klastry.

Zpět k otázkám (strana [62\)](#page-67-0)

#### **V některých systémech iSeries v síti máme již klastry definovány. Jak je můžeme přidat, abychom je mohli zobrazit a spravovat pomocí produktu iSeries Navigator?**

Chcete-li přidat existující klastr, aby se zobrazil v prostředí produktu iSeries Navigator, postupujte takto:

- 1. V produktu iSeries Navigator rozbalte **Centrální správu**.
- 2. Klepněte pravým tlačítkem myši na **Klastry** a vyberte volbu **Přidat stávající klastr.**
- 3. V okně **Přidat stávající klastr** zadejte jeden ze serverů v klastru.
- 4. Klepněte na tlačítko OK.

Zpět k otázkám (strana [62\)](#page-67-0)

#### **Žádný z uzlů v našem klastru není ve spuštěném stavu. Který uzel máme spustit jako první?**

Měli byste spustit uzel, který byl ve spuštěném stavu jako poslední. Řekněme například, že máte v klastru dva uzly: A a B. Ani jeden z nich není momentálně spuštěn. Uzlem, který byl ve spuštěném stavu jako poslední, je uzel B. Jako první byste měli spustit uzel B, protože bude mít nejnovější informace o klastru.

Zpět k otázkám (strana [62\)](#page-67-0)

#### **Proč záleží na tom, který uzel je spuštěn jako první?**

Záleží na tom proto, neboť uzel, který byl ve spuštěném stavu jako poslední, obsahuje nejnovější informace o klastru. Je to důležité, protože kdybyste spustili jiný uzel, který byl mimo provoz delší dobu, mohl by tento uzel obsahovat zastaralé informace o klastru. Nebezpečí spočívá v tom, že zastaralé informace se při spuštění tohoto uzlu mohou rozšířit do ostatních uzlů. Řekněme, že máte klastr obsahující dva uzly: A a B. Pokud byl uzel B aktivní ve spuštěném stavu jako poslední, bude obsahovat nejnovější informace o klastru. Rozhodnete-li se spustit jako první uzel A, může obsahovat určité zastaralé informace, ale přesto bude spuštěn. Když potom spustíte uzel B, připojí se k momentálně aktivnímu uzlu klastru (připojí se k uzlu A). Zastaralé informace z uzlu A se přenesou do uzlu B a výsledkem bude, že oba uzly budou obsahovat staré informace o klastru. Proto je důležité spustit uzel B jako první. Zastaralé informace o klastru mohou mít vliv na konfiguraci skupin přepínatelného hardwaru. Objeví-li se určité problémy při spouštění skupin přepínatelného hardwaru, neboť diskové jednotky jsou hlášeny na záložním uzlu, zatímco skupina přepínatelného hardwaru ukazuje jiný aktuální uzel, budete muset změnit roli uzlů v doméně obnovy, tj. učinit z uzlu, který je vlastníkem diskových jednotek, primární uzel.

Zpět k otázkám (strana [62\)](#page-67-0)

#### **Co znamená sloupec** ″**Aktuální primární uzel**″ **ve složkách Přepínatelný hardware, Přepínatelný software a Přepínatelná data?**

<span id="page-70-0"></span>Sloupec ″Aktuální primární uzel″ indikuje, že daný uzel momentálně slouží jako primární uzel skupiny přepínatelného hardwaru nebo přepínatelného softwarového produktu. V terminologii klastrového rozhraní API to znamená, že je to uzel, jehož aktuální role v doméně obnovy je primární.

Zpět k otázkám (strana [62\)](#page-67-0)

#### **Jak najdeme skupinu klastrových prostředků (CRG) zařízení v prostředí produktu iSeries Navigator?**

CRG (skupiny klastrových prostředků) zařízení se nazývají Skupiny přepínatelného hardwaru a lze je nalézt ve složce **Přepínatelný hardware** ve složce Klastry.

Zpět k otázkám (strana [62\)](#page-67-0)

#### **Jak najdeme skupinu klastrových prostředků (CRG) aplikací v prostředí produktu iSeries Navigator?**

CRG (skupiny klastrových prostředků) aplikací se nazývají Přepínatelné softwarové produkty a lze je nalézt ve složce **Přepínatelný software** ve složce Klastry.

Zpět k otázkám (strana [62\)](#page-67-0)

#### **Jak najdeme skupinu klastrových prostředků (CRG) dat v prostředí produktu iSeries Navigator?**

CRG (skupiny klastrových prostředků) dat se nazývají Skupiny přepínatelných dat a lze je nalézt ve složce **Přepínatelná data** ve složce Klastry.

Zpět k otázkám (strana [62\)](#page-67-0)

#### **Chtěli bychom zobrazit stav skupiny přepínatelného hardwaru (CRG zařízení), aniž bychom se museli vracet zpět do složky Přepínatelný hardware. Je to možné?**

Abyste vždy, když chcete vidět stav, nemuseli přecházet do složky Přepínatelný hardware, můžete otevřít nové okno se zobrazením Přepínatelného hardwaru, a to tak, že klepnete pravým tlačítkem myši na složku **Přepínatelný hardware** a vyberete volbu **Otevřít**. V samostatném okně se ukážou skupiny přepínatelného hardwaru (CRG zařízení) a příslušné stavové informace. Totéž platí pro složky **Přepínatelný software** a **Přepínatelná data**.

Zpět k otázkám (strana [62\)](#page-67-0)

#### **Komunikace: Jakou IP adresu používá funkce Klastry v produktu iSeries Navigator ke komunikaci s uzly klastru? Používá IP adresu jména uzlu?**

V hlavní složce ″Klastry″ je sloupec ″Server″, ve kterém se zobrazují informace o nakonfigurovaných klastrech. Jméno serveru je také na panelu vlastností každého klastru. Server uvedený ve sloupci "Server" představuje uzel klastru, který je rozhraním produktu iSeries Navigator používán ke komunikaci s klastrem. Týká se to pouze způsobu, jakým produkt iSeries Navigator komunikuje s objektem klastru na serveru, nikoli způsobu, jakým uzly klastru komunikují mezi sebou. Server používaný správou klastru v prostředí produktu iSeries Navigator nemá nic společného s aktuálním serverem Centrální správy.

Pokud uzel používaný produktem iSeries Navigator ke komunikaci s klastrem selže, můžete změnit komunikační prostředek na jiný uzel klastru, který pak bude provádět klastrové akce.

Chcete-li změnit server, který bude rozhraním produktu iSeries Navigator používán ke komunikaci s klastrem, postupujte takto:

- 1. V produktu iSeries Navigator rozbalte **Centrální správu**.
- 2. Rozbalte **Klastry**.
- 3. Klepněte pravým tlačítkem myši na klastr a vyberte volbu **Změna serveru.**

<span id="page-71-0"></span>Zpět k otázkám (strana [62\)](#page-67-0)

#### **Zabezpečení: Proč je většina kontextových menu ve složce Klastry v produktu iSeries Navigator znepřístupněna nebo se nezobrazí?**

Některé operace jsou dostupné pouze v závislosti na stavu aktuální konfigurace klastru. Nemůžete například zastavit uzel, který je již zastaven, nebo přidat uzel do klastru, který již má nakonfigurován maximální počet uzlů, tj. čtyři. Vysvětlení, proč jsou u konkrétních úkolů některé položky znepřístupněny nebo nejsou k dispozici, najdete v online nápovědě.

Některé operace nejsou dostupné, jestliže nemáte dostatečná oprávnění. Budete-li používat produkt iSeries Navigator a budete mít oprávnění třídy uživatele \*SECOFR, budete mít přístup ke všem klastrovým operacím i k administraci. Produkt iSeries Navigator použije oprávnění typu Administrace aplikací z aktuálního systému Centrální správy k tomu, aby určil, zda máte oprávnění typu Administrace aplikací pro různé operace správy klastru pomocí produktu iSeries Navigator.

Podrobnosti o práci s funkcí Administrace aplikací najdete v tématu Administrace aplikací.

Zpět k otázkám (strana [62\)](#page-67-0)

#### **Používá funkce Klastry v produktu iSeries Navigator hodnoty Administrace aplikací?**

Ano. Správa klastru v produktu iSeries Navigator použije hodnoty oprávnění typu Administrace aplikací z aktuálního systému Centrální správy k tomu, aby určila, zda máte oprávnění typu Administrace aplikací pro různé klastrové operace.

Produkt iSeries Navigator používá pro přístup dva typy nastavení oprávnění: **Operace s klastrem** a **Administrace klastrů**.

#### Oprávnění **Operace s klastrem** umožňuje:

- Prohlížet stav klastru.
- Spouštět a zastavovat uzly.
- v Spouštět a zastavovat přepínatelný hardware a software.
- v Ručně přepínat přepínatelný hardware a software.

#### Oprávnění **Administrace klastrů** umožňuje:

- Vytvářet a odstraňovat klastry.
- Přidávat a odebírat uzly.
- v Přidávat a odstraňovat přepínatelný hardware, přepínatelný software a ASP.
- v Měnit vlastnosti přepínatelného hardwaru a softwaru.

#### Zpět k otázkám (strana [62\)](#page-67-0)

#### **Proč funkce Klastry v produktu iSeries Navigator zobrazuje okno pro přihlášení k uzlům klastru?**

Produkt iSeries Navigator se v některých případech pokouší komunikovat se všemi uzly klastru. Záleží to na stavu klastru. Potřebuje-li iSeries Navigator komunikovat s určitým uzlem, prohledá nejprve stávající vyrovnávací paměť přihlášení, kde se snaží najít existující otevřené spojení. Pokud takové spojení nenajde, vyzve uživatele, aby se přihlásil. Zrušíte-li přihlašovací okno, iSeries Navigator se pokusí umožnit uživateli provádění klastrových operací. Jestliže iSeries Navigator nemůže komunikovat s uzly, nebudou některé operace pravděpodobně možné.

Zpět k otázkám (strana [62\)](#page-67-0)

#### **Odstraňování problémů: Proč není v Centrální správě zobrazena složka Klastry?**
Možná jste v počítači neprovedli úplnou instalaci produktu iSeries(TM) Access for Windows. Pravděpodobně jste provedli základní instalaci nebo jste vybrali některé uživatelské volby. Podrobnosti k instalaci najdete v tématu iSeries Access.

Zpět k otázkám (strana [62\)](#page-67-0)

### **Klastr již máme, ale nezobrazuje se ve složce Klastry. Proč?**

Stručně řečeno: Není zobrazen, protože v systému Centrální správy neexistuje systémová skupina reprezentující klastr. Tato systémová skupina je vytvořena správou klastru v produktu iSeries Navigator buď při vytvoření klastru, nebo při přidání klastru do složky Klastry pomocí akce ″Přidat stávající klastr″. Chcete-li vidět systémové skupiny, rozbalte v Centrální správě složku **Systémové skupiny**. Klastrové systémové skupiny se zobrazují jako systémové skupiny ″třetích stran″, ale neplatí, že všechny systémové skupiny ″třetích stran″ jsou klastrové.

Zpět k otázkám (strana [62\)](#page-67-0)

### **Proč se ve složce Klastry nezobrazuje nejnovější stav?**

Produkt iSeries Navigator zobrazí informace o nakonfigurovaných klastrech jako ″snímek″ momentálního stavu v okamžiku, kdy získal od klastrových uzlů nejnovější informace o klastru. Tyto informace se pak zobrazí v okně produktu iSeries Navigator. Nejsou prováděny automatické pravidelné aktualizace informací. Nejnovější ″snímek″ informací lze získat ruční aktualizací. Použijte menu Zobrazení v produktu iSeries Navigator a vyberte volbu ″Obnovit″. Další možnost je, že nastavíte iSeries Navigator tak, aby prováděl automatické aktualizace.

Zpět k otázkám (strana [62\)](#page-67-0)

## **Proč se neuskutečnilo přepnutí při selhání u skupiny přepínatelného hardwaru, přepínatelného softwarového produktu nebo u skupiny přepínatelných dat?**

Nejpravděpodobnější je, že v klastru nebylo spuštěno přepínání prostředků (skupina klastrových prostředků). Jinými slovy, předtím, než mělo dojít k automatickému přepnutí při selhání, nebyl přepínatelný prostředek ve spuštěném stavu. Pokud má probíhat přepínání při selhání, musí být přepínatelné prostředky spuštěny.

Zpět k otázkám (strana [62\)](#page-67-0)

### **Obdrželi jsme zprávu o poškození objektu. Co máme dělat?**

Pravděpodobně jste obdrželi zprávu tohoto typu: CPF811C Uživatelská fronta QUGCLUSRQ v QCLUMGT je poškozená.

**1.** První možností je objekt vymazat a obnovit. To je možné, pokud jste předtím objekt uložili.

**2.** Druhou možností je poškozený objekt vymazat. Je-li například poškozen objekt QUGCLUSRQ v knihovně QCLUMGT, je nejprve třeba tento objekt vymazat. Potom přidejte existující klastr pomocí produktu iSeries Navigator. Při přidávání klastru grafické uživatelské rozhraní kontroluje, zda objekty existují, a pokud ne, znovu je vytvoří. Podrobnosti o přidání stávajícího klastru najdete v odpovědi na otázku Jak můžeme přidat stávající klastr, abychom ho mohli zobrazit a spravovat pomocí produktu iSeries Navigator? (strana [64\)](#page-69-0).

Zpět k otázkám (strana [62\)](#page-67-0)

## **K přecházení mezi IP adresami používáme v průvodcích tlačítko** ″**Procházet**″**. Proč se v okně Procházet neobjeví všechny TCP/IP adresy, které očekáváme?**

Seznam obsahuje pouze možné IP adresy (kandidáty). Nejste omezeni pouze na použití adres ze seznamu možných adres zobrazeného v okně. Můžete zadat libovolnou adresu klastrového rozhraní. Pokud se však iSeries Navigator

nebude moci připojit pomocí IP adresy, kterou jste zadali jako primární IP adresu, dojde později k chybě. iSeries Navigator používá primární IP adresu pro připojení k uzlům klastru.

Zpět k otázkám (strana [62\)](#page-67-0)

## **Při práci v průvodci vytvořením nového klastru se zobrazil panel s titulkem:** ″**Nový klastr - Nebyl nalezen žádný přepínatelný software**″**. Je to špatně?**

Ne, není to špatně a není to chyba. Význam přesně odpovídá textu: Rozhraní produktu iSeries Navigator nenalezlo žádný přepínatelný software, který by mohl být automaticky nainstalován pomocí průvodce. Produkt iSeries Navigator vyžaduje, aby jakýkoliv automaticky instalovatelný přepínatelný software byl v souladu s [architekturou](rzaigapplicationsclusterproven.htm) systému OS/400 pro aplikace [podporující](rzaigapplicationsclusterproven.htm) klastry. Produkt iSeries Navigator přitom podporuje pouze podmnožinu této architektury, nikoli celou architekturu.

Zpět k otázkám (strana [62\)](#page-67-0)

## **Jeden z uzlů je ve stavu bez komunikace. Jak to lze opravit?**

Pokud se ztratí kontakt s jedním nebo více uzly klastru a selhání ztracených uzlů není potvrzeno, dojde k rozdělení klastru. Další informace najdete v tématu Chyby [rozdělení.](rzaigtroubleshootpartitionerrors.htm)

Stav rozdělení je někdy ohlášen, když skutečně došlo k výpadku uzlu. To může nastat, jestliže služby klastrových prostředků ztratí komunikační spojení s jedním nebo více uzly, avšak nemohou zjistit, zda jsou uzly stále v provozu. Pokud tento stav vznikne, existuje jednoduchý mechanismus, jak signalizovat, že uzel selhal. Podrobnosti najdete v tématu Změna [rozdělených](rzaigtroubleshootchangepartitionednodes.htm) uzlů na selhané.

Zpět k otázkám (strana [62\)](#page-67-0)

Pokud máte nějaký dotaz, který není na této stránce, [kontaktujte](javascript:top.sendFeedback()%3b) nás.

# **Koho volat pro klastrovou podporu**

Potřebujete-li pomoc při procesu rozhodování, zda může být klastrování prospěšné pro vaši činnost, nebo dostanete-li se do problémů po implementaci klastrování, kontaktujte tyto zdroje:

- Pro dodatečnou technickou marketingovou pomoc nebo v případě, že si chcete pronajmout poradenské služby IBM (R), zašlete e-mail do střediska Continuous Availability Center v Technologické středisku iSeries<sup>(TM)</sup> Technology Center na adresu rchclst@us.ibm.com.
- v Při jiných problémech kontaktujte buď obchodního partnera, od kterého jste koupili klastrovací softwarový balík, nebo zavolejte na číslo 1-800-IBM-4YOU (1-800-426-4968).

# **Související informace**

Níže jsou uvedeny Web stanice a červené knihy<sup>(TM)</sup> IBM<sup>(R)</sup> (ve formátu PDF), které se týkají tématu klastrů.

**Web stanice**

**High [Availability](http://www-1.ibm.com/servers/eserver/iseries/ha/) and Clusters**

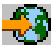

(www.ibm.com/servers/eserver/iseries/ha) Stanice IBM pro vysokou dostupnost a klastry

**Červené knihy**

## **Clustering and IASPs for Higher [Availability](http://publib-b.boulder.ibm.com/Redbooks.nsf/RedbookAbstracts/sg245194.html?Open)**

### (asi 6.4 MB)

Tato červená kniha představuje přehled technologie klastrů a přepínatelných disků dostupných pro servery iSeries(TM).

### **iSeries [Independent](http://publib-b.boulder.ibm.com/Redbooks.nsf/RedpieceAbstracts/sg246802.html?Open) ASPs: A Guide to Moving Applications to IASPs**

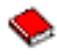

(asi 3,4 MB) Tato červená kniha představuje podrobný popis nezávislých ASP na serverech iSeries.

# **Roadmap to [Availability](http://publib-b.boulder.ibm.com/Redbooks.nsf/9445fa5b416f6e32852569ae006bb65f/12777887fb90bf64862569af0060724b?Open) on the iSeries 400(R)**

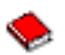

(asi 626 KB) Tato červená kniha představuje podrobný popis nezávislých ASP na serverech iSeries.

# $\ddot{\triangleright}$

## **Jak ukládat soubory ve formátu PDF**

Chcete-li uložit PDF na vaší pracovní stanici za účelem prohlížení nebo tisku, postupujte takto:

- 1. Pravým tlačítkem myši klepněte na soubor PDF ve svém prohlížeči (klepněte na výše uvedený odkaz).
- 2. Klepněte na **Uložit jako...**, pokud používáte Internet Explorer. Klepněte na **Save Link As...**, jestliže používáte Netscape Communicator.

# ≪

- 3. Navigujte do adresáře, do kterého chcete uložit soubor ve formátu PDF.
- 4. Klepněte na **Uložit**.

# ≫

#### **Jak stáhnout program Adobe Acrobat Reader**

Program Adobe Acrobat Reader potřebujete k prohlížení a tisku souborů PDF. Jeho kopii si můžete stáhnout z [Web](http://www.adobe.com/products/acrobat/readstep.html) [stanice](http://www.adobe.com/products/acrobat/readstep.html) Adobe (www.adobe.com/products/acrobat/readstep.html)

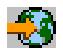

.  $\ll$ 

# **Dodatek. Poznámky**

Tyto informace platí pro produkty a služby nabízené v USA.

IBM nemusí v ostatních zemích nabídnout produkty, služby a funkce popsané v tomto dokumentu. Informace o produktech a službách, které jsou momentálně dostupné ve vašem regionu, můžete získat od místního zástupce IBM. Žádný odkaz na produkt, program nebo službu IBM neznamená a ani z něj nelze vyvozovat, že smí být použit pouze uvedený produkt, program či služba společnosti IBM. Použít lze jakýkoli funkčně ekvivalentní produkt, program či službu neporušující práva IBM k duševnímu vlastnictví. Za vyhodnocení a ověření činnosti libovolného produktu, programu či služby jiného výrobce než IBM však odpovídá uživatel.

IBM může mít patenty nebo podané žádosti o patent, které zahrnují předmět tohoto dokumentu. Získání tohoto dokumentu uživateli neposkytuje licenci na tyto patenty. Písemné dotazy ohledně licencí můžete zaslat na adresu:

IBM Director of Licensing IBM Corporation North Castle Drive Armonk, NY 10504-1785 U.S.A.

Pokud máte zájem o licenci v zemi s dvoubajtovou znakovou sadou (DBCS), kontaktujte zastoupení společnosti IBM ve vaší zemi, nebo písemně zastoupení společnosti IBM na adrese:

IBM World Trade Asia Corporation Licensing 2-31 Roppongi 3-chome, Minato-ku Tokyo 106-0032, Japan

**Následující odstavec se netýká Velké Británie nebo kterékoliv jiné země, kde taková opatření odporují místním zákonům:** SPOLEČNOST INTERNATIONAL BUSINESS MACHINES CORPORATION TUTO PUBLIKACI POSKYTUJE TAKOVOU, JAKÁ JE, BEZ JAKÝCHKOLIV ZÁRUK, VYJÁDŘENÝCH NEBO ODVOZENÝCH, VČETNĚ, BEZ OMEZENÍ, ODVOZENÝCH ZÁRUK NEPORUŠENÍ PRÁV TŘETÍCH STRAN, ZÁRUKY PRODEJNOSTI NEBO VHODNOSTI PRO URČITÝ ÚČEL.Právní řády některých zemí nepřipouštějí vyloučení vyjádřených nebo odvozených záruk v určitých transakcích a proto se na vás výše uvedené omezení nemusí vztahovat.

Tato publikace může obsahovat technické nepřesnosti nebo typografické chyby. Informace zde uvedené jsou pravidelně aktualizovány a v nových vydáních této publikace již budou tyto změny zahrnuty. IBM má právo kdykoliv bez upozornění zdokonalovat nebo měnit produkty a programy popsané v této publikaci.

Jakékoliv odkazy v této publikaci na webové stránky jiných společností než IBM jsou poskytovány pouze pro pohodlí uživatele a nemohou být žádným způsobem vykládány jako doporučení těchto webových stránek ze strany IBM. Materiály obsažené na takovýchto webových stránkách nejsou součástí materiálů k tomuto produktu IBM a tyto webové stránky mohou být používány pouze na vlastní nebezpečí.

IBM může použít nebo distribuovat jakékoliv informace, které jí sdělíte, libovolným způsobem, který společnost považuje za odpovídající, bez vzniku jakýchkoliv závazků vůči vám.

Držitelé licence na tento program, kteří si přejí mít přístup i k informacím o programu za účelem (i) výměny informací mezi nezávisle vytvořenými programy a jinými programy (včetně tohoto) a (ii) vzájemného použití sdílených informací, mohou kontaktovat:

IBM Corporation Software Interoperability Coordinator, Department YBWA 3605 Highway 52 N Rochester, MN 55901 U.S.A.

Informace tohoto typu mohou být dostupné za určitých podmínek. V některých případech připadá v úvahu zaplacení poplatku

IBM poskytuje licencovaný program popsaný v těchto informacích a veškeré dostupné licencované materiály na základě podmínek uvedených ve smlouvě IBM Customer Agreement, v Mezinárodní licenční smlouvě IBM na strojový kód nebo v jiné ekvivalentní smlouvě.

Veškerá data týkající se výkonu, která jsou uvedena v tomto dokumentu, byla získána v řízeném prostředí. Výsledky získané v jiných provozních prostředích se proto mohou významně lišit. Některá měření mohla být prováděna v systémech na úrovni vývoje a nelze tedy zaručit, že tato měření budou ve všeobecně dostupných systémech stejná. Některá měření mohla být navíc odhadnuta pomocí extrapolace. Skutečné výsledky se mohou lišit. Uživatelé tohoto dokumentu by si měli ověřit použitelnost dat pro svoje specifické prostředí.

Informace týkající se produktů jiných firem než IBM, byly získány od dodavatelů těchto produktů, z jejich publikovaných sdělení, nebo z jiných veřejně dostupných zdrojů. IBM nezkoumala tyto produkty a nemůže tudíž potvrdit spolehlivost, kompatibilitu a další konstatování, vztahující se k těmto produktům. Dotazy, které se týkají vlastností produktů od jiných dodavatelů, musí být adresovány příslušným dodavatelům.

Veškerá prohlášení týkající se budoucích trendů nebo strategií IBM podléhají změnám bez předchozího upozornění a představují pouze cíle a záměry.

Všechny uváděné ceny IBM jsou maloobchodní ceny navržené společností IBM, jsou nyní platné a mohou se bez upozornění změnit. Ceny prodejců se mohou lišit.

Informace zde uvedené slouží pouze pro účely plánování. Informace v tomto dokumentu mohou být změněny, než se produkty popsané v tomto dokumentu stanou obecně dostupnými.

Tyto publikace obsahují příklady údajů a sestav, používaných v každodenních obchodních činnostech. Abyste si udělali co neúplnější představu, obsahují příklady názvy konkrétních podniků, firemních značek a produktů. Všechny tyto názvy jsou fiktivní a jakákoliv podobnost se jmény a adresami, používanými ve skutečných obchodních podnicích, je čistě náhodná.

# LICENČNÍ INFORMACE:

Tyto informace obsahují vzorové aplikační programy ve zdrojovém jazyce ilustrující programovací techniky na různých operačních platformách. Tyto vzorové programy můžete bez závazků vůči IBM jakýmkoliv způsobem kopírovat, měnit a distribuovat za účelem vývoje, používání, odbytu či distribuce aplikačních programů odpovídajících rozhraní API pro operační platformu, pro kterou byly ukázkové programy napsány. Tyto vzorové programy nebyly důkladně testovány za všech podmínek. Proto IBM nemůže zaručit ani naznačit spolehlivost, provozuschopnost ani funkčnost těchto programů.

KROMĚ JAKÝCHKOLIV ZÁKONNÝCH ZÁRUK, KTERÉ NEMOHOU BÝT VYLOUČENY, IBM, JEJÍ PROGRAMOVÍ VÝVOJÁŘI A DODAVATELÉ NEPOSKYTUJÍ ZÁRUKY ANI PODMÍNKY, VYJÁDŘENÉ NEBO ODVOZENÉ, VČETNĚ, BEZ OMEZENÍ, ODVOZENÝCH ZÁRUK PRODEJNOSTI NEBO VHODNOSTI PRO URČITÝ ÚČEL A ZÁRUK NEPORUŠENÍ PRÁV TŘETÍCH STRAN V SOUVISLOSTI S PROGRAMEM NEBO TECHNICKOU PODPOROU, POKUD EXISTUJE.

ZA ŽÁDNÝCH OKOLNOSTÍ NEJSOU IBM, JEJÍ PROGRAMOVÍ VÝVOJÁŘI NEBO DODAVATELÉ ODPOVĚDNI ZA ŽÁDNOU Z NÍŽE UVEDENÝCH SITUACÍ, ANI V PŘÍPADĚ, ŽE BYLI O MOŽNOSTI JEJICH VZNIKU PŘEDEM INFORMOVÁNI:

- 1. ZTRÁTA NEBO POŠKOZENÍ DAT;
- 2. ZVLÁŠTNÍ, NAHODILÉ NEBO NEPŘÍMÉ ŠKODY, NEBO LIBOVOLNÉ NÁSLEDNÉ EKONOMICKÉ ŠKODY; NEBO
- 3. UŠLÝ ZISK, ZTRÁTA OBCHODNÍCH TRANSAKCÍ, VÝNOSŮ, DOBRÉHO JMÉNA NEBO PŘEDPOKLÁDANÝCH ÚSPOR.

PRÁVNÍ ŘÁDY NĚKTERÝCH ZEMÍ NEPŘIPOUŠTĚJÍ VYLOUČENÍ NEBO OMEZENÍ NAHODILÝCH NEBO ODVOZENÝCH ŠKOD, A PROTO SE NA VÁS NĚKTERÁ NEBO VŠECHNA VÝŠE UVEDENÁ OMEZENÍ NEBO VYLOUČENÍ NEMUSÍ VZTAHOVAT.

Každá kopie nebo část těchto vzorových programů nebo práce z nich odvozené musí zahrnovat následující copyrightovou výhradu:

© (jméno Vaší společnosti) (rok). Části tohoto kódu jsou odvozeny ze vzorových programů společnosti IBM Corporation. © Copyright IBM Corp. \_zadejte rok nebo roky\_. Všechna práva vyhrazena.

Jestliže si prohlížíte tyto informace ve formě softcopy, nemusí se zobrazit fotografie a barevné ilustrace.

# **Ochranné známky**

Níže uvedené termíny jsou ochranné známky společnosti International Business Machines Corporation ve Spojených státech a případně v dalších jiných zemích. Application System/400 AS/400 e (logo) IBM iSeries Operating System/400 OS/400 400

Intel, Intel Inside (loga), MMX a Pentium jsou ochranné známky společnosti Intel Corporation ve Spojených státech a případně v dalších jiných zemích.

Microsoft, Windows, Windows NT a logo Windows jsou registrované ochranné známky společnosti Microsoft Corporation ve Spojených státech a případně v dalších jiných zemích.

Java a všechny ochranné známky obsahující slovo Java jsou ochranné známky společnosti Sun Microsystems, Inc. ve Spojených státech a případně v dalších jiných zemích.

Linux je ochranná známka Linus Torvalds ve Spojených státech a případně v dalších jiných zemích.

UNIX je registrovaná ochranná známka skupiny The Open Group ve Spojených státech a jiných zemích.

Další jména společností, produktů nebo služeb mohou být ochrannými známkami nebo servisními značkami jiných společností.

# **Ustanovení a podmínky pro stahování a tisk informací**

Oprávnění k používání informací, které jste se rozhodli stáhnout, závisí na níže uvedených ustanoveních a podmínkách a na Vašem potvrzení, že je akceptujete.

**Osobní použití:** Pokud zachováte všechny výhrady týkající se vlastnických práv, můžete tyto informace kopírovat pro své osobní nekomerční použití. Tyto informace ani jakékoliv jejich části nesmíte bez výslovného souhlasu IBM distribuovat, prezentovat ani z nich vytvářet odvozená díla.

**Komerční použití:** Pokud zachováte všechny výhrady týkající se vlastnických práv, můžete tyto informace kopírovat, distribuovat a prezentovat výhradně uvnitř Vašeho podniku. Bez výslovného souhlasu IBM nesmíte z těchto informací vytvářet odvozená díla ani je (nebo jejich části) nesmíte kopírovat, distribuovat či prezentovat mimo rámec svého podniku.

Kromě oprávnění, která jsou zde výslovně udělena, se na tyto informace ani na jakákoliv data, software a další duševní vlastnictví obsažené v těchto informacích nevztahují žádná další vyjádřená nebo odvozená oprávnění, povolení či práva.

IBM si vyhrazuje právo odvolat oprávnění zde udělená, kdykoli usoudí, že používání informací poškozuje její zájmy nebo že výše uvedené pokyny nejsou řádně dodržovány.

Tyto informace můžete stahovat, exportovat či reexportovat pouze při dodržení všech příslušných zákonů a nařízení včetně veškerých vývozních zákonů a nařízení USA. IBM NEPOSKYTUJE ŽÁDNOU ZÁRUKU, POKUD JDE O OBSAH TĚCHTO INFORMACÍ. INFORMACE JSOU POSKYTOVÁNY NA BÁZI ″JAK JSOU″ (AS-IS) A BEZ JAKÝCHKOLI ZÁRUK VYJÁDŘENÝCH NEBO ODVOZENÝCH, VČETNĚ, BEZ OMEZENÍ, ODVOZENÝCH ZÁRUK PRODEJNOSTI, NEPORUŠENÍ PRÁV TŘETÍCH STRAN A VHODNOSTI PRO URČITÝ ÚČEL.

Autorská práva na veškeré materiály náleží společnosti IBM Corporation.

Stažením nebo vytištěním informací z tohoto serveru vyjadřujete svůj souhlas s těmito ustanoveními a podmínkami.

# **Prohlášení o vyloučení záruky na příklady programovacího kódu**

IBM vám uděluje nevýhradní copyright licenci na užívání všech uvedených příkladů programového kódu, z nichž můžete generovat obdobné funkce přizpůsobené vašim specifickým potřebám.

KROMĚ JAKÝCHKOLI ZÁKONNÝCH ZÁRUK, KTERÉ NEMOHOU BÝT VYLOUČENY, IBM, JEJÍ PROGRAMOVÍ VÝVOJÁŘI A DODAVATELÉ NEPOSKYTUJÍ ZÁRUKY ANI PODMÍNKY, VYJÁDŘENÉ NEBO ODVOZENÉ, VČETNĚ, BEZ OMEZENÍ, ODVOZENÝCH ZÁRUK PRODEJNOSTI NEBO VHODNOSTI PRO URČITÝ ÚČEL A ZÁRUK NEPORUŠENÍ PRÁV TŘETÍCH STRAN V SOUVISLOSTI S PROGRAMEM NEBO TECHNICKOU PODPOROU, POKUD EXISTUJE.

ZA ŽÁDNÝCH OKOLNOSTÍ NEJSOU IBM, JEJÍ PROGRAMOVÍ VÝVOJÁŘI NEBO DODAVATELÉ ODPOVĚDNI ZA ŽÁDNOU Z NÍŽE UVEDENÝCH SITUACÍ, ANI V PŘÍPADĚ, ŽE BYLI O MOŽNOSTI JEJICH VZNIKU PŘEDEM INFORMOVÁNI:

- 1. ZTRÁTA NEBO POŠKOZENÍ DAT;
- 2. ZVLÁŠTNÍ, NAHODILÉ NEBO NEPŘÍMÉ ŠKODY, NEBO LIBOVOLNÉ NÁSLEDNÉ EKONOMICKÉ ŠKODY; NEBO
- 3. UŠLÝ ZISK, ZTRÁTA OBCHODNÍCH TRANSAKCÍ, VÝNOSŮ, DOBRÉHO JMÉNA NEBO PŘEDPOKLÁDANÝCH ÚSPOR.

PRÁVNÍ ŘÁDY NĚKTERÝCH ZEMÍ NEPŘIPOUŠTĚJÍ VYLOUČENÍ NEBO OMEZENÍ NAHODILÝCH NEBO ODVOZENÝCH ŠKOD, A PROTO SE NA VÁS NĚKTERÁ NEBO VŠECHNA VÝŠE UVEDENÁ OMEZENÍ NEBO VYLOUČENÍ NEMUSÍ VZTAHOVAT.

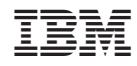

Vytištěno v Dánsku společností IBM Danmark A/S.